# <span id="page-0-0"></span>**SONY**

# Digitālais 4K video kameras rakstītājs/digitālais HD video kameras rakstītājs FDR-X1000V/HDR-AS200V

# Kā lietot

# **Šo izlasiet vispirms**

# **Daļu identificēšana**

· [Da](#page-8-0)[ļ](#page-8-0)[u identific](#page-8-0)[ē](#page-8-0)[šana \[1\]](#page-8-0)

### **Ekrāna rādījums**

[Ekr](#page-10-0)[ā](#page-10-0)[na r](#page-10-0)[ā](#page-10-0)[d](#page-10-0)[ī](#page-10-0)[jums \[2\]](#page-10-0)

# **Darba sākšana**

# **Komplektācijas pārbaude**

[Komplekt](#page-11-0)[ā](#page-11-0)[cijas p](#page-11-0)[ā](#page-11-0)[rbaude \[3\]](#page-11-0)

### **Bateriju komplekta ievietošana**

[Bateriju komplekta ievietošana \[4\]](#page-13-0)

# **Bateriju komplekta uzlāde**

[Bateriju komplekta uzl](#page-15-0)[ā](#page-15-0)[de \[5\]](#page-15-0)

### **Atmiņas kartes ievietošana**

[Atmi](#page-17-0)[ņ](#page-17-0)[as kartes ievietošana \[6\]](#page-17-0)

[Atmi](#page-19-0)[ņ](#page-19-0)[as kartes, ko var izmantot ar šo kameru \[7\]](#page-19-0)

### **Trijkāja adaptera izmantošana**

[Trijk](#page-20-0)[ā](#page-20-0)[ja adaptera izmantošana \(tikai HDR-AS200V\) \[8\]](#page-20-0)

# **Ūdensdrošā apvalka izmantošana**

- [Da](#page-21-0)[ļ](#page-21-0)[u identific](#page-21-0)[ē](#page-21-0)[šana \(](#page-21-0)[ū](#page-21-0)[densdrošais apvalks\) \[9\]](#page-21-0)
- [Ū](#page-23-0)[densdroš](#page-23-0)[ā](#page-23-0) [apvalka izmantošana \[10\]](#page-23-0)
- [Par](#page-26-0) [ū](#page-26-0)[densdroš](#page-26-0)[ā](#page-26-0) [apvalka](#page-26-0) [ū](#page-26-0)[densdrošuma veiktsp](#page-26-0)[ē](#page-26-0)[ju \[11\]](#page-26-0)
- [Piez](#page-28-0)[ī](#page-28-0)[mes par](#page-28-0) [ū](#page-28-0)[densdroš](#page-28-0)[ā](#page-28-0) [apvalka izmantošanu \[12\]](#page-28-0)
- [Ū](#page-29-0)[dens s](#page-29-0)[ū](#page-29-0)[ce \[13\]](#page-29-0)
- [Ū](#page-29-1)[densdrošais bl](#page-29-1)[ī](#page-29-1)[v](#page-29-1)[ē](#page-29-1)[jums \[14\]](#page-29-1)
- [K](#page-30-0)[ā](#page-30-0) [p](#page-30-0)ā[rbaud](#page-30-0)[ī](#page-30-0)[t, vai nav](#page-30-0) [ū](#page-30-0)[dens s](#page-30-0)ū[ces \[15\]](#page-30-0)
- [Apkope \[16\]](#page-30-1)

# **Lipīgā stiprinājuma izmantošana**

[Lip](#page-31-0)[ī](#page-31-0)[g](#page-31-0)[ā](#page-31-0) [stiprin](#page-31-0)[ā](#page-31-0)[juma izmantošana \[17\]](#page-31-0)

# **Uzņemšana**

# **Filmēšana un fotografēšana**

- [Par sl](#page-33-0)[ē](#page-33-0)[dzi REC HOLD \(fiks](#page-33-0)[ā](#page-33-0)[cija\) \[18\]](#page-33-0)
- [Film](#page-34-0)[ē](#page-34-0)[šana \(filmu rež](#page-34-0)[ī](#page-34-0)[ms\) \[19\]](#page-34-0)
- [Fotograf](#page-34-1)[ē](#page-34-1)[šana \(fotogr](#page-34-1)[ā](#page-34-1)[fiju rež](#page-34-1)[ī](#page-34-1)[ms\) \[20\]](#page-34-1)
- [Cilpas ierakst](#page-0-0)[ī](#page-0-0)[šanas rež](#page-0-0)[ī](#page-0-0)[ms \[21\]](#page-0-0)
- [Interv](#page-35-0)[ā](#page-35-0)[la fotogr](#page-35-0)[ā](#page-35-0)[fiju ierakst](#page-35-0)[ī](#page-35-0)[šanas rež](#page-35-0)[ī](#page-35-0)[ms \[22\]](#page-35-0)
- [Piez](#page-36-0)[ī](#page-36-0)[mes par ilglaic](#page-36-0)[ī](#page-36-0)[gu ierakst](#page-36-0)[ī](#page-36-0)[šanu \[23\]](#page-36-0)

# **Iestatījumu maiņa**

### **Iestatījumu elementu saraksts**

- lestat[ī](#page-36-1)[jumu elementu saraksts \[24\]](#page-36-1)
- [K](#page-38-0)[ā](#page-38-0) [nor](#page-38-0)[ā](#page-38-0)[d](#page-38-0)[ī](#page-38-0)[t iestat](#page-38-0)[ī](#page-38-0)[jumu elementu v](#page-38-0)[ē](#page-38-0)[rt](#page-38-0)[ī](#page-38-0)[bas \[25\]](#page-38-0)

# **Uzņemšanas iestatījumi**

- [Att](#page-39-0)[ē](#page-39-0)[la kvalit](#page-39-0)[ā](#page-39-0)[tes iestat](#page-39-0)[ī](#page-39-0)[jums \[26\]](#page-39-0)
- [SteadyShot \[27\]](#page-44-0)
- [Apv](#page-45-0)[ē](#page-45-0)[ršana \[28\]](#page-45-0)
- [Aina \[29\]](#page-45-1)
- [Balt](#page-46-0)[ā](#page-46-0)[s kr](#page-46-0)[ā](#page-46-0)[sas l](#page-46-0)[ī](#page-46-0)[dzsvars \[30\]](#page-46-0)
- [AE nob](#page-47-0)[ī](#page-47-0)[de \[31\]](#page-47-0)
- [Kr](#page-48-0)[ā](#page-48-0)[su rež](#page-48-0)[ī](#page-48-0)[ms \[32\]](#page-48-0)
- [Filmu form](#page-49-0)[ā](#page-49-0)[ts \[33\]](#page-49-0)
- [Audio ierakst](#page-50-0)[ī](#page-50-0)[šanas iestat](#page-50-0)[ī](#page-50-0)[jums \[34\]](#page-50-0)
- [V](#page-51-0)[ē](#page-51-0)[ja trokš](#page-51-0)[ņ](#page-51-0)[u samazin](#page-51-0)[ā](#page-51-0)[šana \[35\]](#page-51-0)
- [Cilpas ierakst](#page-51-1)[ī](#page-51-1)[šanas ilgums \[36\]](#page-51-1)
- [Fotoatt](#page-53-0)[ē](#page-53-0)[la skata le](#page-53-0)[ņķ](#page-53-0)[is \[37\]](#page-53-0)  $\bullet$
- [Fotoatt](#page-54-0)[ē](#page-54-0)[lu rež](#page-54-0)[ī](#page-54-0)[mu p](#page-54-0)[ā](#page-54-0)[rsl](#page-54-0)[ē](#page-54-0)[gšana \[38\]](#page-54-0)
- [Fotograf](#page-55-0)[ē](#page-55-0)[šanas interv](#page-55-0)[ā](#page-55-0)[ls \[39\]](#page-55-0)
- · [Iekš](#page-56-0)[ē](#page-56-0)[jais taimeris \[40\]](#page-56-0)
- [Interv](#page-57-0)[ā](#page-57-0)[la fotogr](#page-57-0)[ā](#page-57-0)[fiju ierakst](#page-57-0)[ī](#page-57-0)[šana \[41\]](#page-57-0)

### **Kameras iestatījumi**

- [Wi-Fi savienojums \[42\]](#page-58-0)
- [GPS žurn](#page-60-0)[ā](#page-60-0)[ls \[43\]](#page-60-0)
- [Lidmaš](#page-62-0)[ī](#page-62-0)[nas rež](#page-62-0)[ī](#page-62-0)[ms \[44\]](#page-62-0)
- [Stiprin](#page-83-0)[ā](#page-83-0)[jums \[45\]](#page-83-0)
- [Laika kods/lietot](#page-63-0)[ā](#page-63-0)[ja bits \[46\]](#page-63-0)
- [IR t](#page-67-0)[ā](#page-67-0)[lvad](#page-67-0)[ī](#page-67-0)[bas pults \[47\]](#page-67-0)
- [HDMI iestat](#page-68-0)[ī](#page-68-0)[jumi \[48\]](#page-68-0)
- [USB barošanas avots \[49\]](#page-69-0)
- [Autom](#page-70-0)[ā](#page-70-0)[tisk](#page-70-0)[ā](#page-70-0) [izsl](#page-70-0)[ē](#page-70-0)[gšan](#page-70-0)[ā](#page-70-0)[s \[50\]](#page-70-0)
- [P](#page-72-0)[ī](#page-72-0)[kstiena sign](#page-72-0)[ā](#page-72-0)[ls \[51\]](#page-72-0)
- [Datuma un laika/apgabala iestat](#page-73-0)[ī](#page-73-0)[jums \[52\]](#page-73-0)
- [Vasaras laika iestat](#page-74-0)[ī](#page-74-0)[jums \[53\]](#page-74-0)
- [Valodas iestat](#page-74-1)[ī](#page-74-1)[jums \[54\]](#page-74-1)
- [NTSC/PAL p](#page-75-0)[ā](#page-75-0)[rsl](#page-75-0)[ē](#page-75-0)[gšana \[55\]](#page-75-0)
- [Versija \[56\]](#page-76-0)
- [Format](#page-77-0)[ē](#page-77-0)[šana \[57\]](#page-77-0)
- · lestat[ī](#page-77-1)[jumu atjaunošana \[58\]](#page-77-1)

# **Skatīšana**

# **Attēlu skatīšana TV ekrānā**

[Att](#page-78-0)[ē](#page-78-0)[lu skat](#page-78-0)[ī](#page-78-0)[šana TV ekr](#page-78-0)[ā](#page-78-0)[n](#page-78-0)[ā](#page-78-0) [\[59\]](#page-78-0)

# **Attēlu dzēšana**

· [Dz](#page-79-0)[ē](#page-79-0)[šana \[60\]](#page-79-0)

# **Savas filmas izveide**

# **Highlight Movie Maker**

- [Spilgt](#page-80-0)[ā](#page-80-0)[ko br](#page-80-0)[ī](#page-80-0)[žu filmas izveide \[61\]](#page-80-0)
- [Fona m](#page-82-0)[ū](#page-82-0)[zikas import](#page-82-0)[ē](#page-82-0)[šana \[62\]](#page-82-0)
- [Stiprin](#page-83-0)[ā](#page-83-0)[jums \[63\]](#page-83-0)

# **Reāllaika filmas straumēšana filmu straumēšanas vietnē**

**Tiešraides straumēšana ar kameru (reāllaika filmas straumēšana)**

- [Tiešraides straum](#page-84-0)[ē](#page-84-0)[šana \[64\]](#page-84-0)
- [Sagatavošan](#page-85-0)[ā](#page-85-0)[s tiešraides straum](#page-85-0)[ē](#page-85-0)[šanai \[65\]](#page-85-0)
- [Tiešraides straum](#page-87-0)[ē](#page-87-0)[šanas veikšana \[66\]](#page-87-0)
- · lerobežojumi [67]

# **Kameras lietošana, kad tā ar Wi-Fi palīdzību savienota ar citām ierīcēm**

### **Savienošana ar viedtālruni**

- [Sagatavošan](#page-89-0)[ā](#page-89-0)[s savienošanai ar viedt](#page-89-0)[ā](#page-89-0)[lruni \[68\]](#page-89-0)
- [Viedt](#page-91-0)[ā](#page-91-0)[lru](#page-91-0)[ņ](#page-91-0)[a ekr](#page-91-0)[ā](#page-91-0)[na r](#page-91-0)[ā](#page-91-0)[d](#page-91-0)[ī](#page-91-0)[jumu paraugs \[69\]](#page-91-0)
- [Viena sk](#page-92-0)[ā](#page-92-0)[riena savienojuma funkciju izmantošana, lai izveidotu savienojumu ar](#page-92-0)  [NFC iesp](#page-92-0)[ē](#page-92-0)[jotu Android viedt](#page-92-0)[ā](#page-92-0)[lruni \[70\]](#page-92-0)
- [Savienošana ar viedt](#page-93-0)[ā](#page-93-0)[lruni, neizmantojot NFC \[71\]](#page-93-0)

### **Savienošana ar Live-View pulti**

- [Vienas kameras savienošana ar Live-View pulti \(vienas ier](#page-96-0)[ī](#page-96-0)[ces savienojums\) \[72\]](#page-96-0)
- [Vair](#page-97-0)[ā](#page-97-0)[ku kameru savienošana ar Live-View pulti \(vair](#page-97-0)[ā](#page-97-0)[ku ier](#page-97-0)[īč](#page-97-0)[u savienojums\) \[73\]](#page-97-0)

### **Savienošana ar Handycam rokas videokameru**

- [Vienas kameras savienošana ar Handycam rokas videokameru \(vienas ier](#page-97-1)[ī](#page-97-1)[ces](#page-97-1)  [savienojums\) \[74\]](#page-97-1)
- [Vair](#page-98-0)[ā](#page-98-0)[ku kameru savienošana ar Handycam rokas videokameru \(vair](#page-98-0)[ā](#page-98-0)[ku ier](#page-98-0)[īč](#page-98-0)[u](#page-98-0) savienojums) [75]

# **Datorā importētu attēlu rediģēšana**

#### **Programmas Action Cam Movie Creator izmantošana**

- [Noder](#page-99-0)[ī](#page-99-0)[gas Action Cam Movie Creator funkcijas \[76\]](#page-99-0)
- [Programmas Action Cam Movie Creator instal](#page-100-0)[ē](#page-100-0)[šana dator](#page-100-0)[ā](#page-100-0) [\[77\]](#page-100-0)

# **Citas**

# **Ierakstāmais ilgums**

- [Aptuvenais ieraksta un atska](#page-102-0)[ņ](#page-102-0)[ošanas ilgums ar komplekt](#page-102-0)[ā](#page-102-0)[cij](#page-102-0)[ā](#page-102-0) [iek](#page-102-0)[ļ](#page-102-0)[auto bateriju](#page-102-0)  [komplektu \[78\]](#page-102-0)
- [Filmu aptuvenais ierakst](#page-103-0)[ī](#page-103-0)[šanas ilgums \[79\]](#page-103-0)
- [Aptuvenais ierakst](#page-104-0)[ā](#page-104-0)[mo fotoatt](#page-104-0)[ē](#page-104-0)[lu skaits \[80\]](#page-104-0)

# **Bateriju komplekts**

- [Par bateriju komplekta uzl](#page-105-0)[ā](#page-105-0)[di \[81\]](#page-105-0)
- [Bateriju komplekta efekt](#page-105-1)[ī](#page-105-1)[va izmantošana \[82\]](#page-105-1)
- [Par bateriju/akumulatoru atlikušo l](#page-106-0)[ā](#page-106-0)[di](#page-106-0)[ņ](#page-106-0)[u \[83\]](#page-106-0)
- [K](#page-106-1)[ā](#page-106-1) [glab](#page-106-1)[ā](#page-106-1)[t bateriju komplektu \[84\]](#page-106-1)
- [Par bateriju komplekta kalpošanas laiku \[85\]](#page-106-2)

# **Kameras lietošana ārzemēs**

- [Par TV kr](#page-107-0)[ā](#page-107-0)[su sist](#page-107-0)[ē](#page-107-0)[m](#page-107-0)[ā](#page-107-0)[m \[86\]](#page-107-0)
- [Valstis un re](#page-107-1)[ģ](#page-107-1)[ioni, kur att](#page-107-1)[ē](#page-107-1)[lus varat skat](#page-107-1)[ī](#page-107-1)[t, ja parametram \[V.SYS\] ir iestat](#page-107-1)[ī](#page-107-1)[ta](#page-107-1)  [v](#page-107-1)[ē](#page-107-1)[rt](#page-107-1)[ī](#page-107-1)[ba \[NTSC\] \[87\]](#page-107-1)
- [Valstis un re](#page-107-2)[ģ](#page-107-2)[ioni, kur att](#page-107-2)[ē](#page-107-2)[lus varat skat](#page-107-2)[ī](#page-107-2)[t, ja parametram \[V.SYS\] ir iestat](#page-107-2)[ī](#page-107-2)[ta](#page-107-2)  [v](#page-107-2)[ē](#page-107-2)[rt](#page-107-2)[ī](#page-107-2)[ba \[PAL\] \[88\]](#page-107-2)
- [Valstu galvaspils](#page-108-0)[ē](#page-108-0)[tu laika joslu atš](#page-108-0)[ķ](#page-108-0)[ir](#page-108-0)[ī](#page-108-0)[bu saraksts \[89\]](#page-108-0)

# **Piesardzības pasākumi**

- [Nelietojiet/neglab](#page-111-0)[ā](#page-111-0)[jiet kameru t](#page-111-0)[ā](#page-111-0)[l](#page-111-0)[ā](#page-111-0)[k aprakst](#page-111-0)[ī](#page-111-0)[taj](#page-111-0)[ā](#page-111-0)[s viet](#page-111-0)[ā](#page-111-0)[s \[90\]](#page-111-0)
- [Par p](#page-111-1)[ā](#page-111-1)[rn](#page-111-1)[ē](#page-111-1)[s](#page-111-1)[ā](#page-111-1)[šanu \[91\]](#page-111-1)
- [Objekt](#page-111-2)[ī](#page-111-2)[va apkope un glab](#page-111-2)[ā](#page-111-2)[šana \[92\]](#page-111-2)
- [Par t](#page-112-0)[ī](#page-112-0)[r](#page-112-0)ī[šanu \[93\]](#page-112-0)
- [Par darba temperat](#page-112-1)[ū](#page-112-1)[ru \[94\]](#page-112-1)
- [Par kondens](#page-112-2)[ā](#page-112-2)[tu \[95\]](#page-112-2)
- [Piez](#page-113-0)[ī](#page-113-0)[mes par atseviš](#page-113-0)[ķ](#page-113-0)[i pieejamajiem piederumiem \[96\]](#page-113-0)
- [Piez](#page-113-1)[ī](#page-113-1)[me par atbr](#page-113-1)[ī](#page-113-1)[vošanos no atmi](#page-113-1)[ņ](#page-113-1)[as kartes/t](#page-113-1)[ā](#page-113-1)[s nodošanu citai personai \[97\]](#page-113-1)
- [Par GPS \[98\]](#page-114-0)
- [Par GPS k](#page-114-1)[ļū](#page-114-1)[d](#page-114-1)[ā](#page-114-1)[m \[99\]](#page-114-1)
- [Par GPS izmantošanas ierobežojumu \[100\]](#page-115-0)

### **Specifikācijas**

[Specifik](#page-115-1)[ā](#page-115-1)[cijas \[101\]](#page-115-1)

### **Preču zīmes**

• [Pre](#page-121-0)[č](#page-121-0)[u z](#page-121-0)[ī](#page-121-0)[mes \[102\]](#page-121-0)

### **Piezīmes par licenci**

[Par GNU GPL/LGPL lietojamo programmat](#page-122-0)[ū](#page-122-0)[ru \[103\]](#page-122-0)

# Problēmu novēršana

# **Noklusējuma iestatījumu saraksts**

### **Noklusējuma iestatījumu saraksts**

[Noklus](#page-123-0)[ē](#page-123-0)[juma iestat](#page-123-0)[ī](#page-123-0)[jumu saraksts \[104\]](#page-123-0)

# **Problēmu novēršana**

#### **Problēmu novēršana**

[Probl](#page-125-0)[ē](#page-125-0)[mu nov](#page-125-0)[ē](#page-125-0)[ršana \[105\]](#page-125-0)

### **Bateriju komplekts un barošana**

• [Kameru nevar iesl](#page-125-1)[ē](#page-125-1)[gt. \[106\]](#page-125-1)

- [Izstr](#page-126-0)[ā](#page-126-0)[d](#page-126-0)[ā](#page-126-0)[jums p](#page-126-0)[ē](#page-126-0)[kš](#page-126-0)[ņ](#page-126-0)[i izsl](#page-126-0)[ē](#page-126-0)[dzas. \[107\]](#page-126-0)
- [Baterijai/akumulatoram ir](#page-126-1) [ī](#page-126-1)[ss darb](#page-126-1)[ī](#page-126-1)[bas laiks. \[108\]](#page-126-1)
- [Kameru nevar uzl](#page-126-2)[ā](#page-126-2)[d](#page-126-2)[ē](#page-126-2)[t. \[109\]](#page-126-2)
- [Nav pareizs atlikuš](#page-127-0)[ā](#page-127-0) [uzl](#page-127-0)[ā](#page-127-0)[des l](#page-127-0)[ī](#page-127-0)[me](#page-127-0)[ņ](#page-127-0)[a r](#page-127-0)[ā](#page-127-0)[d](#page-127-0)[ī](#page-127-0)[jums. \[110\]](#page-127-0)

#### **Atmiņas karte**

[Ar atmi](#page-127-1)[ņ](#page-127-1)[as karti nevar veikt nek](#page-127-1)[ā](#page-127-1)[das darb](#page-127-1)[ī](#page-127-1)[bas. \[111\]](#page-127-1)

### **Fotografēšana**

- [Nevar ierakst](#page-127-2)[ī](#page-127-2)[t att](#page-127-2)[ē](#page-127-2)[lus. \[112\]](#page-127-2)
- [Att](#page-128-0)[ē](#page-128-0)[los nevar ievietot datuma inform](#page-128-0)[ā](#page-128-0)[ciju. \[113\]](#page-128-0)

### **Attēlu skatīšana**

- [Nevar atska](#page-128-1)n[ot att](#page-128-1)[ē](#page-128-1)[lus. \[114\]](#page-128-1)
- [TV ekr](#page-128-2)[ā](#page-128-2)[n](#page-128-2)[ā](#page-128-2) [netiek r](#page-128-2)[ā](#page-128-2)[d](#page-128-2)[ī](#page-128-2)[ts att](#page-128-2)[ē](#page-128-2)[ls. \[115\]](#page-128-2)

### **GPS**

- [Kamera neuztver GPS sign](#page-128-3)[ā](#page-128-3)[lu. \[116\]](#page-128-3)
- [P](#page-129-0)[ā](#page-129-0)[rm](#page-129-0)[ē](#page-129-0)[r](#page-129-0)[ī](#page-129-0)[gi liela atrašan](#page-129-0)[ā](#page-129-0)[s inform](#page-129-0)[ā](#page-129-0)[cijas k](#page-129-0)[ļū](#page-129-0)[da. \[117\]](#page-129-0)
- [Lai gan tiek izmantoti GPS pal](#page-129-1)[ī](#page-129-1)[gdati, triangul](#page-129-1)[ā](#page-129-1)[cijai ir nepieciešams laiks. \[118\]](#page-129-1)
- [Atrašan](#page-129-2)[ā](#page-129-2)[s vietas inform](#page-129-2)[ā](#page-129-2)[cijas netiek ierakst](#page-129-2)[ī](#page-129-2)[ta. \[119\]](#page-129-2)

#### **Datori**

- [Dators neatpaz](#page-129-3)[ī](#page-129-3)[st kameru. \[120\]](#page-129-3)
- [Nevar import](#page-130-0)[ē](#page-130-0)[t att](#page-130-0)ē[lus. \[121\]](#page-130-0)
- [Nevar instal](#page-130-1)[ē](#page-130-1)[t programmu Action Cam Movie Creator. \[122\]](#page-130-1)
- [Programma Action Cam Movie Creator nedarbojas pareizi. \[123\]](#page-130-2)
- [Dator](#page-131-0)[ā](#page-131-0) [nevar atska](#page-131-0)n[ot att](#page-131-0)[ē](#page-131-0)[lus. \[124\]](#page-131-0)

#### **Wi-Fi**

[Att](#page-131-1)[ē](#page-131-1)[la p](#page-131-1)[ā](#page-131-1)[rs](#page-131-1)[ū](#page-131-1)[t](#page-131-1)[ī](#page-131-1)[šana aiz](#page-131-1)[ņ](#page-131-1)[em p](#page-131-1)[ā](#page-131-1)[r](#page-131-1)[ā](#page-131-1)[k daudz laika. \[125\]](#page-131-1)

### **Citas**

- [Tiek aizmiglots objekt](#page-131-2)[ī](#page-131-2)[vs. \[126\]](#page-131-2)
- [Ilglaic](#page-131-3)[ī](#page-131-3)[gi lietojot kameru, t](#page-131-3)[ā](#page-131-3) [sasilst. \[127\]](#page-131-3)
- [Nav pareizs datums vai laiks. \[128\]](#page-131-4)

# **Brīdinājuma indikatori un ziņojumi**

# **Brīdinājuma indikatori un kļūdu ziņojumi**

<span id="page-8-0"></span>[Br](#page-132-0)[ī](#page-132-0)[din](#page-132-0)[ā](#page-132-0)[juma indikatori un k](#page-132-0)[ļū](#page-132-0)[du zi](#page-132-0)[ņ](#page-132-0)[ojumi \[129\]](#page-132-0)

[1] Kā lietot | Šo izlasiet vispirms | Daļu identificēšana Daļu identificēšana

#### **FDR-X1000V**

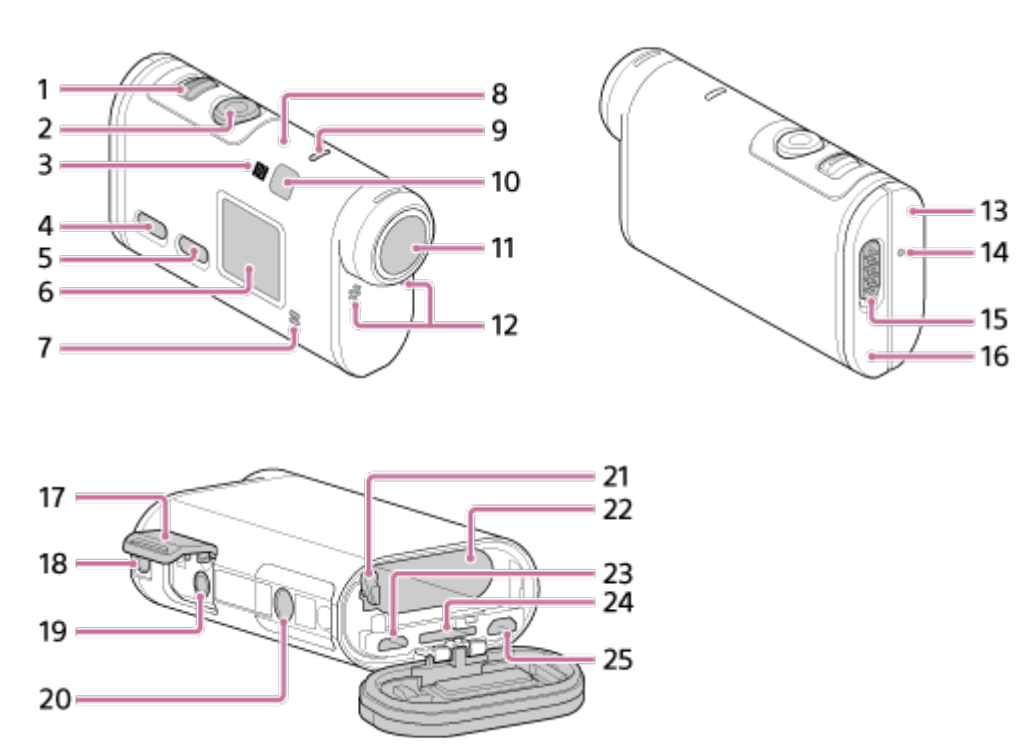

#### **HDR-AS200V**

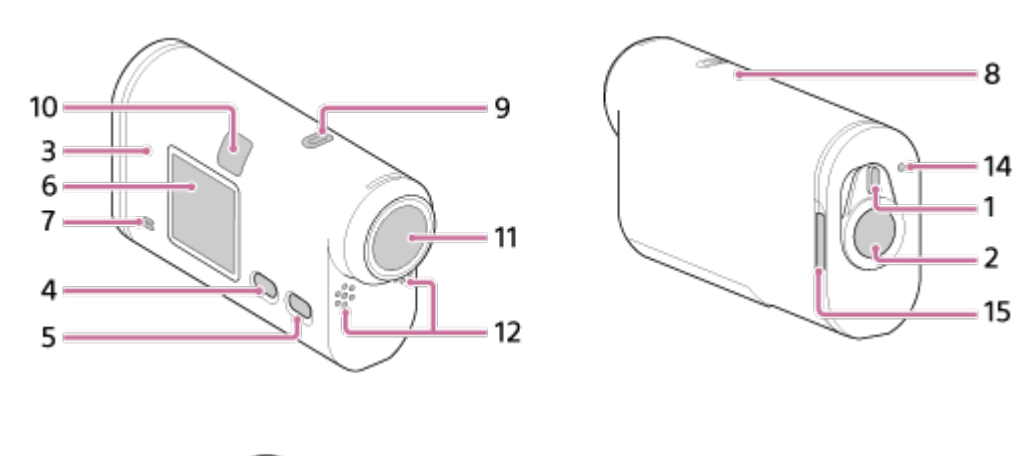

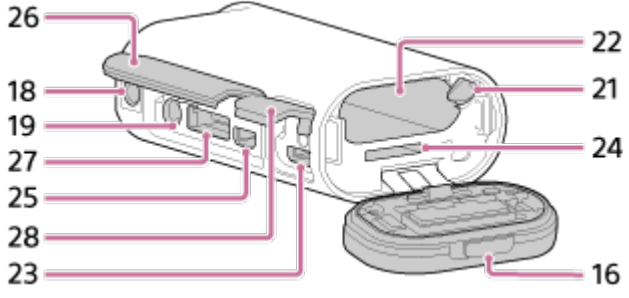

- 1. Slēdzis REC HOLD
- 2. Poga REC (Filma/fotogrāfija)/poga ENTER (Izvēlnes izpilde)
- 3.  $\blacksquare$  (atzīme N)
- 4. Poga PREV (iepriekšējā izvēlne)
- 5. Poga NEXT (nākamā izvēlne)
- 6. Displeja panelis
- 7. Skaļrunis
- 8. GPS sensors
- 9. Indikators REC/LIVE
- 10. IR tālvadības uztvērējs
- 11. Objektīvs
- 12. Mikrofoni
- 13. Savienotāju vāks (ligzda HDMI OUT, Multi/Micro USB kontaktligzda) (tikai FDR-X1000V)
- 14. Indikators REC/piekļuve/CHG (Uzlāde)
- 15. Fiksācijas svira
- 16. Bateriju komplekta/atmiņas kartes nodalījuma vāciņš
- 17. Savienotāja vāciņš (mikrofona ligzda) (tikai FDR-X1000V)
- 18. Piederumiem paredzētā stiprinājuma skrūves atvere (tikai FDR-X1000V) Trijkāja adaptera stiprinājuma atvere (tikai HDR-AS200V)
- 19. Mikrofona ligzda<sup>\*</sup>
- 20. Trijkāja adaptera skrūve (tikai FDR-X1000V)
- 21. Baterijas/akumulatora izstumšanas svira
- 22. Baterijas/akumulatora ievietošanas slots
- 23. Vairākierīču/mikro USB kontaktligzda<sup>\*</sup>
- 24. Atmiņas kartes ievietošanas slots
- 25. Ligzda HDMI OUT
- 26. Savienotāju vāciņš (ligzda HDMI OUT, paplašinājuma savienotājs, mikrofona ligzda) (tikai HDR-AS200V)
- 27. Paplašinājuma savienotājs (tikai HDR-AS200V)
- 28. Savienotāju nodalījuma vāciņš (vairākierīču/mikro USB kontaktligzda) (tikai HDR-AS200V)

<span id="page-10-0"></span>\* Ja ir pievienots ārējs mikrofons (jāiegādājas atsevišķi), audio ierakstīšanai nevar izmantot iebūvēto mikrofonu.

# [2] Kā lietot | Šo izlasiet vispirms | Ekrāna rādījums Ekrāna rādījums

Šajā kamerā ir aprakstīti indikatori, kas tiek rādīti šajā kamerā.

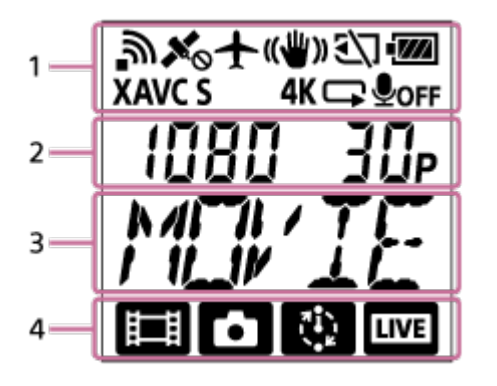

# **Displeja rādījums 1. sadaļā**

- <u>ล</u> : aktivizēta Wi-Fi funkcija
- $\mathcal{K}_{\infty}$ : atrašanās vietas informāciju nevar saņemt, jo kamera meklē GPS satelītus, lai saņemtu to signālus
- : atrašanās vietas informācijas ierakstīšana ir pieejama triangulācijas laikā
- **+** : aktivizēts lidmašīnas režīms
- : aktivizēta funkcija SteadyShot
- : atmiņas karte nav ievietota, vai arī tajā nevar rakstīt
- **·**  $\sqrt{m}$  : šīs iekārtas akumulatora uzlādes līmeņa indikators
- : filmu ierakstīšanas iestatījums ar XAVC S

4K (tikai FDR-X1000V): filmu iestatījums ar 4K

- : filmu iestatījums cilpas ierakstīšanas režīmā
- **ODFF** : audio ierakstīšana izslēgta  $\bullet$

# **Displeja vērtība 2. sadaļā**

Izšķirtspēja un kadru nomaiņas ātrums filmēšanas laikā

### **Displeja elementi 3. sadaļā**

Atlasītie iestatījumu elementi vai iestatījuma vērtība

# **Displeja ikonas 4. sadaļā**

- **· iii** : filmas režīms
- **[7]** : fotogrāfiju režīms
- · **Novas**: intervāla fotogrāfiju ierakstīšanas režīms
- **· IVE** : tiešraides straumēšanas režīms

#### **Padoms**

<span id="page-11-0"></span>Iestatījumu maiņas laikā mirgo iestatījuma mērķa režīma ikona.

[3] Kā lietot | Darba sākšana | Komplektācijas pārbaude Komplektācijas pārbaude

Pārliecinieties, vai jūsu komplektācijā ir tālāk nosauktie priekšmeti.

Skaitlis iekavās apzīmē komplektācijā iekļauto priekšmetu skaitu.

• Kamera (1)

Kamera ir ievietota ūdensdrošajā apvalkā. Atveriet apvalka vāciņu, kā parādīts attēlā.

**FDR-X1000V**

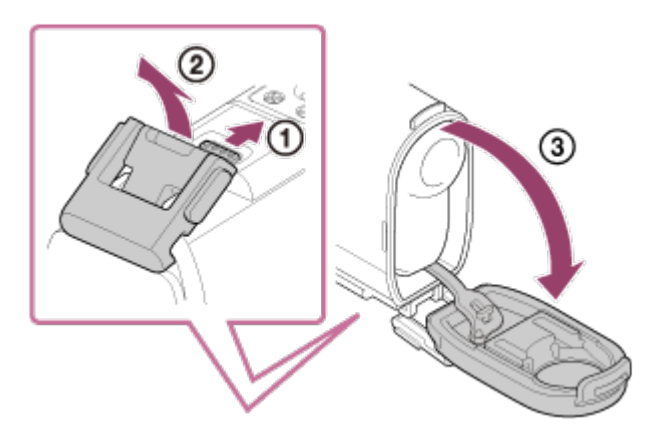

#### **HDR-AS200V**

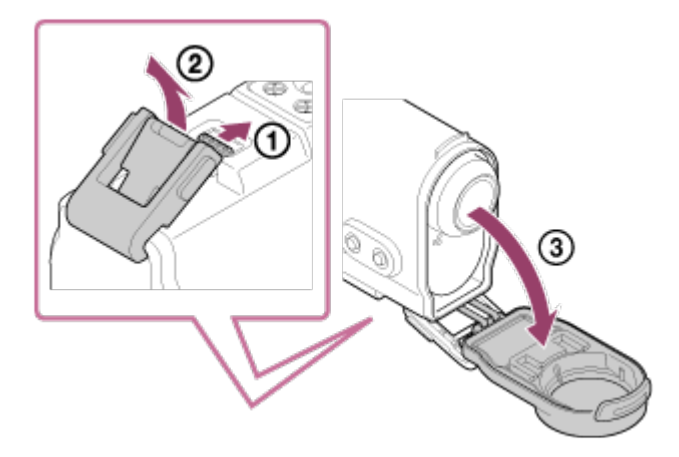

• Mikro USB kabelis (1)

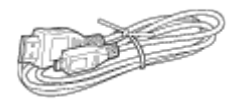

Uzlādējamu bateriju komplekts (NP-BX1) (1)

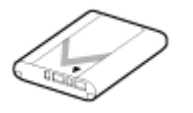

Ūdensdrošais apvalks (1) **FDR-X1000V**

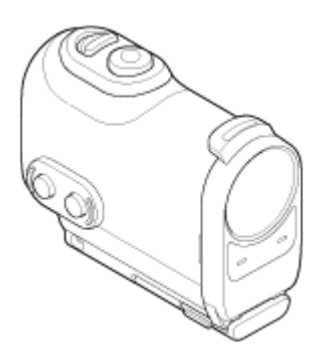

**HDR-AS200V**

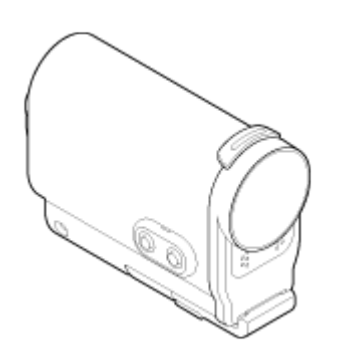

Stiprinājuma skava (1)

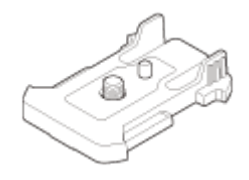

Plakanais lipīgais stiprinājums (1)

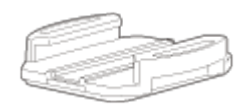

Ieliektais lipīgais stiprinājums (1)  $\bullet$ 

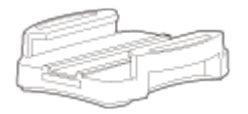

Trijkāja adapteris (1) (tikai HDR-AS200V)

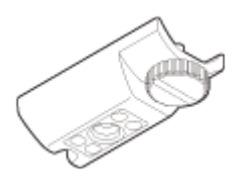

- Sākšanas norādījumi (1)
- <span id="page-13-0"></span>Uzziņu rokasgrāmata (1)

[4] Kā lietot | Darba sākšana | Bateriju komplekta ievietošana Bateriju komplekta ievietošana

1. Bīdiet bloķēšanas sviru, lai atvērtu bateriju komplekta nodalījuma vāciņu. **FDR-X1000V**

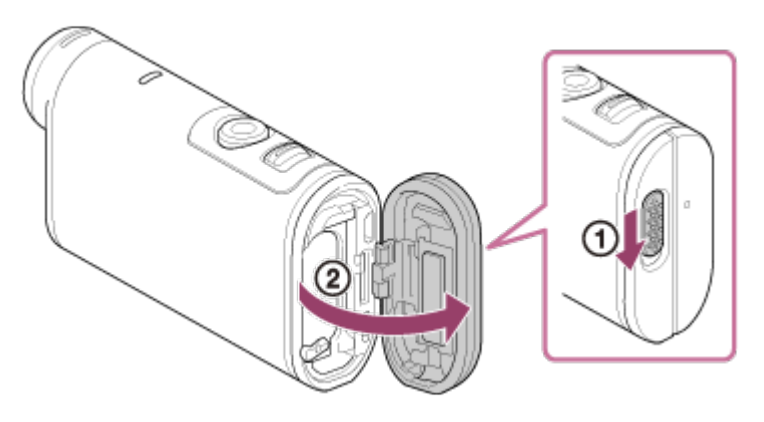

**HDR-AS200V**

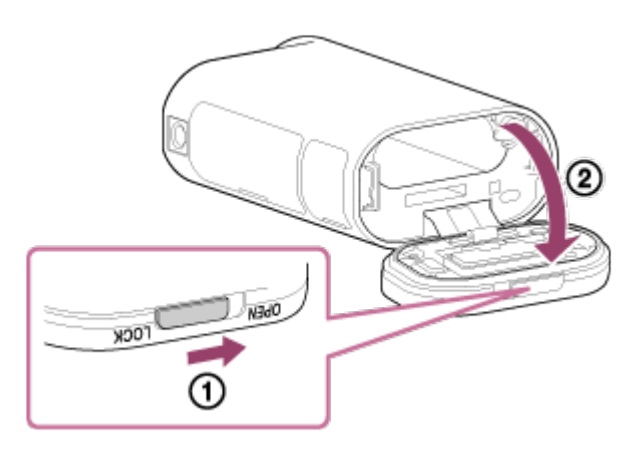

2. Ievietojiet bateriju komplektu. **FDR-X1000V**

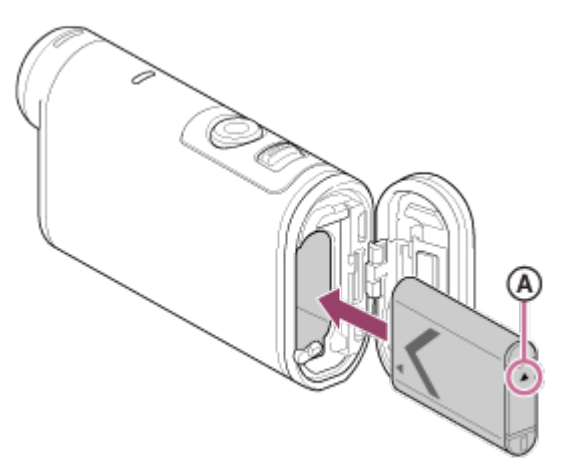

**HDR-AS200V**

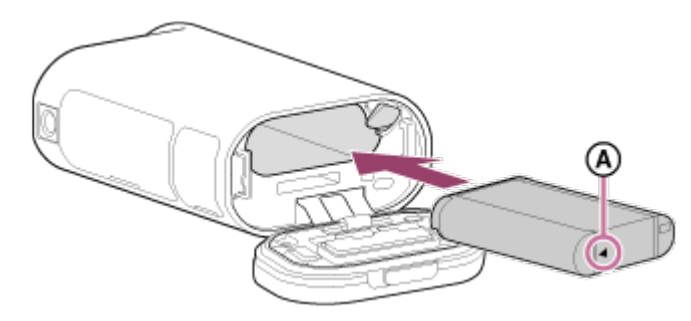

- **A** Savietojiet atzīmi ▲, kā parādīts attēlā.
- 3. Aizveriet vāciņu.

Pārbaudiet, vai dzeltenā atzīme uz fiksācijas sviras nav redzama.

#### **Lai izņemtu bateriju komplektu**

Atveriet vāciņu un bīdiet baterijas/akumulatora izstumšanas sviru, pēc tam izņemiet bateriju komplektu.

### **Lai iestatītu automātiskās izslēgšanās funkciju**

Ekrānā [SETUP] - [CONFG] atlasiet [A.OFF], pēc tam iestatiet automātiskās izslēgšanās funkciju. Noklusējuma iestatījums ir [60sec]. Mainiet šo iestatījumu pēc nepieciešamības. Detalizētu informāciju sk. ["Autom](#page-70-0)[ā](#page-70-0)[tisk](#page-70-0)[ā](#page-70-0) [izsl](#page-70-0)[ē](#page-70-0)[gšan](#page-70-0)[ā](#page-70-0)[s"](#page-70-0).

<span id="page-15-0"></span>[5] Kā lietot | Darba sākšana | Bateriju komplekta uzlāde Bateriju komplekta uzlāde

- 1. Izslēdziet kameru.
	- Uzlāde nav iespējama, kad kamera ir ieslēgta.
- 2. Atveriet savienotāju nodalījuma vāciņu, pievienojiet kameru aktivizētam datoram, izmantojot mikro USB kabeli (iekļauts komplektācijā).
	- Indikators REC/piekļuve/CHG (Uzlāde) iedegas dzeltenā krāsā.

**FDR-X1000V**

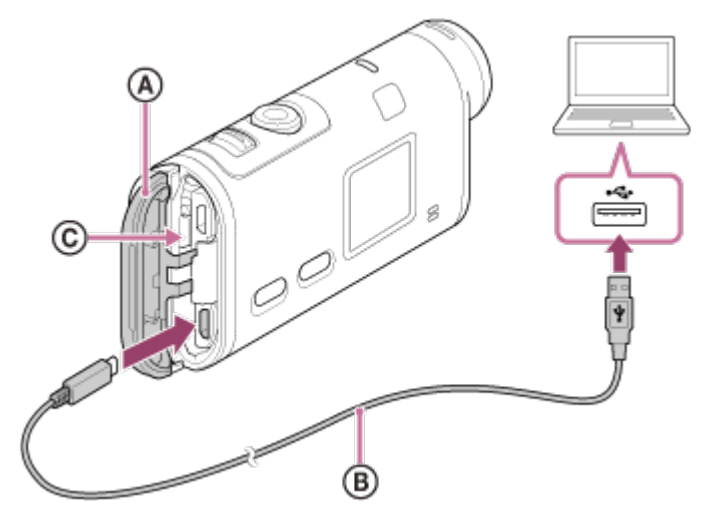

**HDR-AS200V**

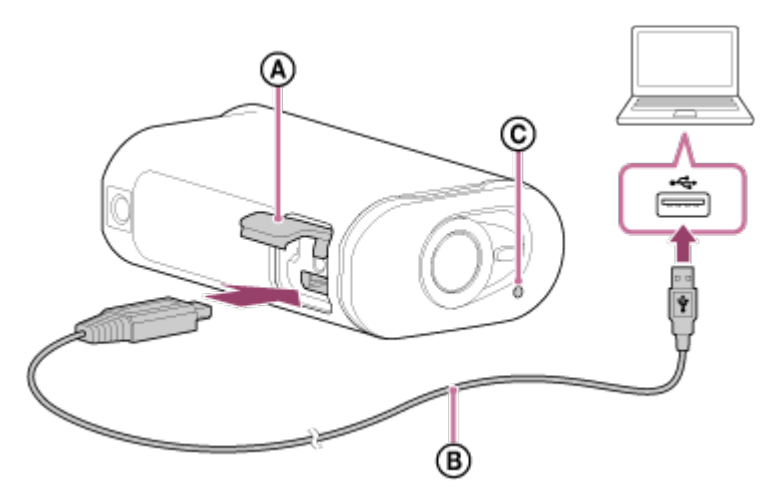

- : Savienotāju nodalījuma vāciņš
- : Mikro USB kabelis
- : Indikators REC/piekļuve/CHG (Uzlāde)
- 3. Kad uzlāde ir pabeigta, pārtrauciet USB savienojumu starp kameru un datoru.
	- Uzlāde (pilnīga uzlāde) ir pabeigta, kad nodziest indikators REC/piekļuve/CHG (Uzlāde).

# **Tālāk ir norādīts bateriju komplekta NP-BX1 (ietilpst komplektācijā) uzlādes laiks\*1.**

- Izmantojot datoru: aptuveni 245 minūtes
- $\bullet$  Izmantojot ierīci AC-UD10<sup> $2$ </sup> (jāiegādājas atsevišķi): aptuveni 175 minūtes

\*1 Laiks, kas nepieciešams pilnībā iztukšota akumulatora komplekta uzlādei 25 °C temperatūrā. Noteiktos apstākļos uzlādei var būt nepieciešams ilgāks laiks.

\*2 Ātra uzlāde ir iespējama, izmantojot USB lādētāju AC-UD10 (jāiegādājas atsevišķi). Lādētāja pievienošanai izmantojiet mikro USB kabeli (iekļauts komplektācijā).

### **Atlikušā baterijas uzlādes līmeņa pārbaude**

Atlikušā uzlādes līmeņa indikators ir redzams displeja paneļa augšējā labajā stūrī.

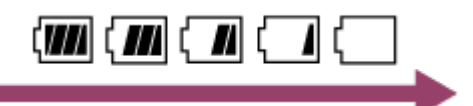

- Parādītais atlikušā uzlādes līmeņa indikators noteiktos apstākļos var nebūt pareizs.
- Lai tiktu parādīts pareizs atlikušā uzlādes līmeņa indikators, ir nepieciešama aptuveni viena minūte.

#### **Piezīme**

Ar šo kameru varat izmantot tikai X tipa bateriju/akumulatoru.

- Baterijas/akumulatora uzlādes laikā izslēdziet kameru.
- Kad savienojat kameru ar datoru, nelietojiet kamerai spēku. Tas var izraisīt kameras vai datora bojājumu.
- Ja savienojat kameru ar piezīmjdatoru, kas nav pievienots maiņstrāvas barošanas avotam, piezīmjdatora baterija var tikt ātri iztukšota. Neatstājiet kameru pievienotu datoram uz ilgu laiku.
- Bateriju komplekta uzlāde un savienojums netiek garantēts, izmantojot pielāgotus vai pašbūvētus datorus. Uzlāde var nedarboties pareizi atkarībā no USB ierīces veida.
- Nav garantijas, ka darbības varēs veikt ar visiem datoriem.
- <span id="page-17-0"></span>Ja neplānojat intensīvi lietot kameru, lādējiet to reizi 6–12 mēnešos, lai uzturētu baterijas/akumulatora veiktspēju.

[6] Kā lietot | Darba sākšana | Atmiņas kartes ievietošana Atmiņas kartes ievietošana

- 1. Atveriet vāciņu.
- 2. Bīdiet atmiņas karti, līdz tā ar klikšķi nofiksējas vietā.
	- $\bullet$  microSD karte: ievietojiet atzīmes  $\textcircled{a}$  virzienā.
	- Memory Stick Micro<sup>™</sup> (M2) datu nesējs: ievietojiet atzīmes n virzienā.

**FDR-X1000V**

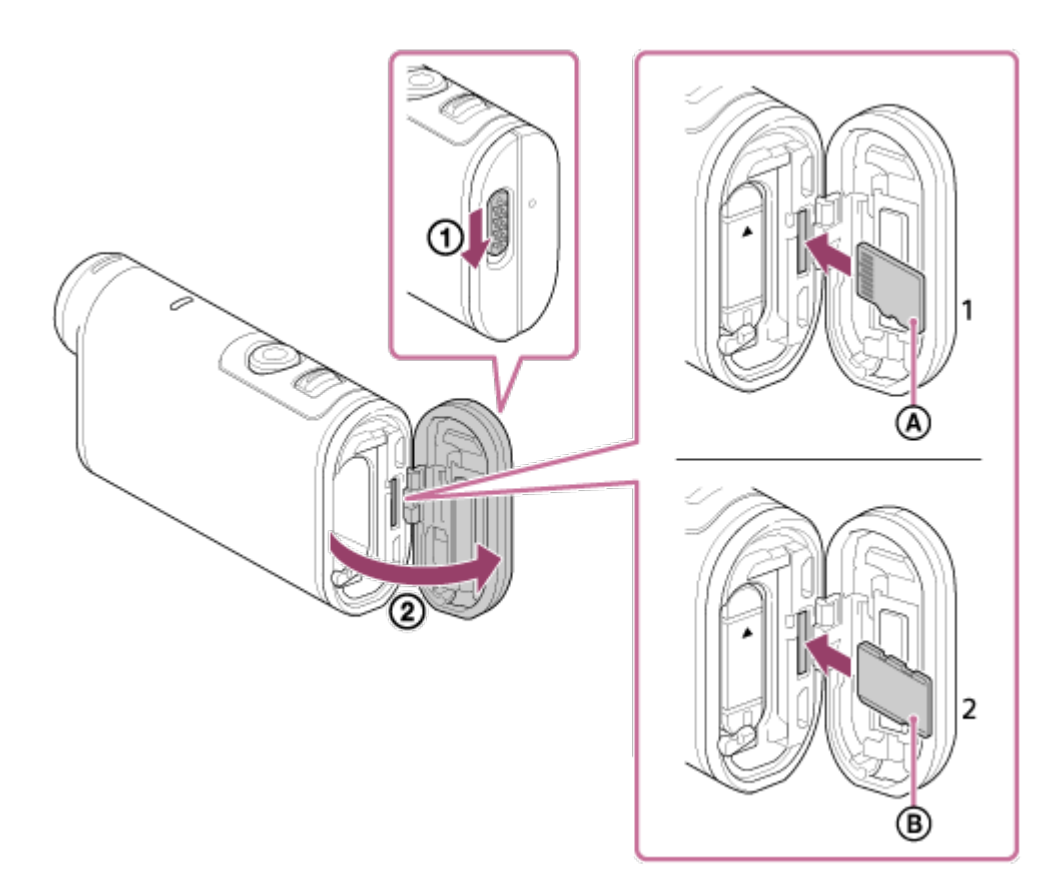

**HDR-AS200V**

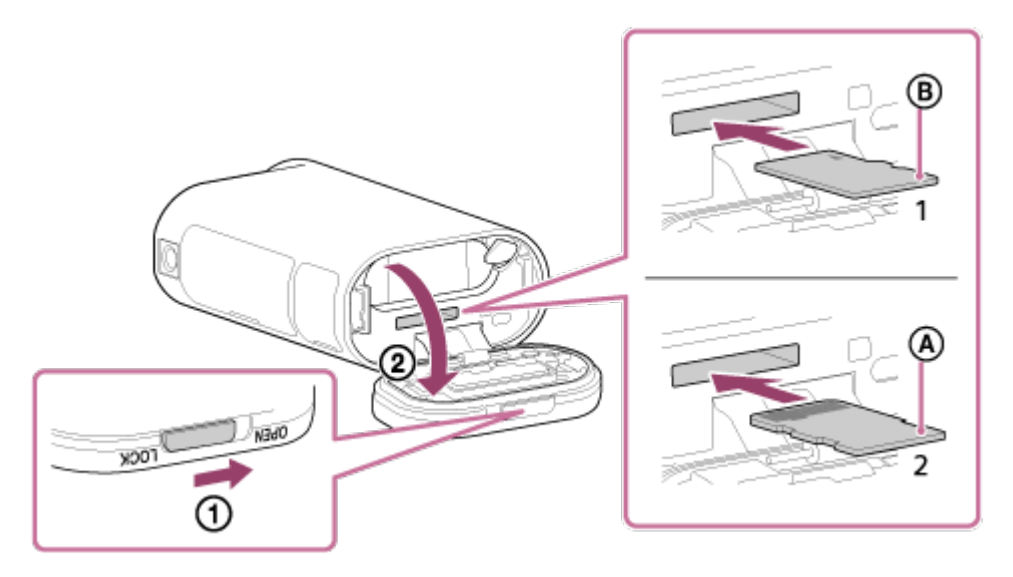

- 1: microSD karte
- 2: Memory Stick Micro (Mark2) datu nesējs
- : kontaktu puse
- : apdrukātā puse
- 3. Aizveriet vāciņu.

### **Lai izstumtu atmiņas karti**

Atveriet vāciņu, pēc tam vienreiz viegli piespiediet atmiņas karti.

**Piezīme**

- Ievietojiet atmiņas karti pareizi pārbaudot, vai visas puses ir vērstas pareizā virzienā.
- Pārliecinieties, vai ievietojat atmiņas karti pareizā virzienā. Ja atmiņas karte tiek ar spēku ievietota nepareizā virzienā, var tikt bojāta atmiņas karte, atmiņas kartes slots vai attēlu dati.
- Pirms lietošanas formatējiet atmiņas karti.
- Pirms formatējat atmiņas karti, pārkopējiet tajā saglabātos svarīgos datus citā datu nesējā, piemēram, datorā.
- Neievietojiet atmiņas kartes slotā neko citu, kā tikai atbilstošo izmēru atmiņas karti. Citādi var izraisīt darbības traucējumus.
- <span id="page-19-0"></span>Ievietojot vai izstumjot atmiņas karti, uzmanieties, lai atmiņas karte netiktu izstumta pavisam un nenokristu.

[7] Kā lietot | Darba sākšana | Atmiņas kartes ievietošana Atmiņas kartes, ko var izmantot ar šo kameru

Ar šo kameru var izmantot tālāk uzskaitītās atmiņas kartes.

### **SD karte**

Šajā rokasgrāmatā microSD atmiņas kartes tiek sauktas par microSD kartēm. Ar šo kameru var izmantot tālāk nosauktās microSD atmiņas kartes.

- microSD atmiņas karte
- microSDHC atmiņas karte
- microSDXC atmiņas karte

# **Memory Stick datu nesējs**

Šajā rokasgrāmatā Memory Stick datu nesējs tiek saukts par Memory Stick Micro (Mark2) datu nesēja karti. Ar kameru var izmantot tālāk norādītā veida Memory Stick Micro (Mark2) datu nesējus.

Memory Stick Micro (Mark2) datu nesējs

#### **Piezīme**

- Nav garantijas, ka darbības varēs veikt ar visām atmiņas kartēm.
- Izmantojiet par 10. klasi ātrāku SDXC karti, kad ierakstāt XAVC S filmas. Kad ierakstāt filmas ar ātrumu 100 Mb/s, izmantojiet SDXC UHS-I atmiņas karti

(U3) (tikai FDR-X1000V).

<span id="page-20-0"></span>Atmiņas kartes ietilpība drīkst sasniegt 64 GB.

# [8] Kā lietot | Darba sākšana | Trijkāja adaptera izmantošana Trijkāja adaptera izmantošana (tikai HDR-AS200V)

Ja kamerai ir pievienots trijkāja adapteris, varat tai pievienot piederumus, nelietojot ūdensdrošo apvalku.

- 1. Trijkāja adaptera skrūvi ieskrūvējiet kameras trijkāja adaptera stiprinājuma caurumā.
- 2. Novietojiet kameras apakšdaļu pareizajā stāvoklī un cieši pievelciet trijkāja skrūvi bultiņas norādītajā virzienā.

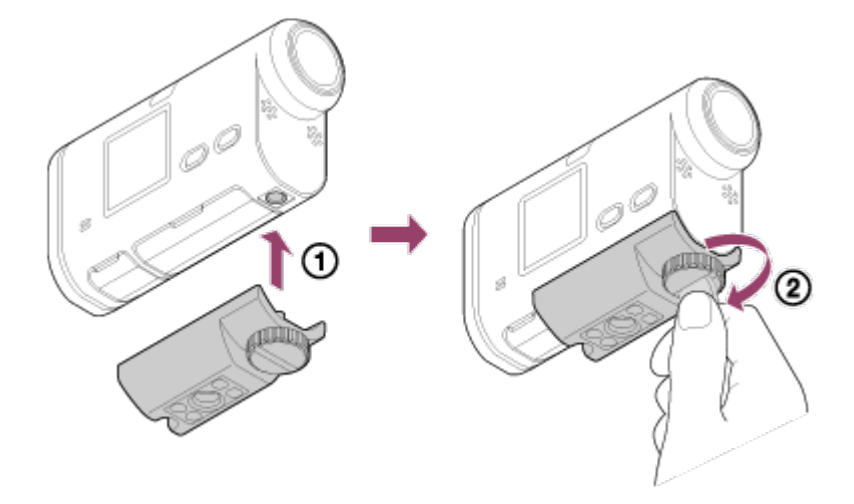

### **Lai noņemtu trijkāja adapteri**

Atbrīvojiet trijkāja adaptera skrūvi bultiņas virzienā un noņemiet trijkāja adapteri no kameras.

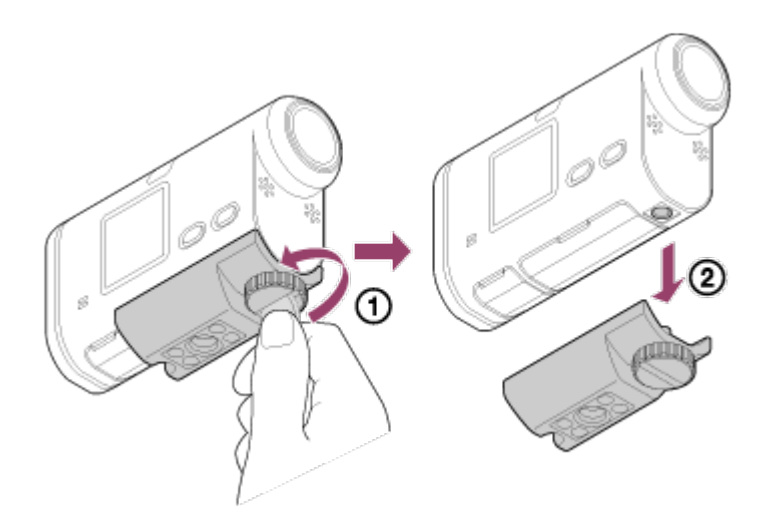

#### **Piezīme**

<span id="page-21-0"></span>Izmantojot ūdenī, kamerai pievienojiet ūdensdrošo apvalku.

[9] Kā lietot | Darba sākšana | Ūdensdrošā apvalka izmantošana Daļu identificēšana (ūdensdrošais apvalks)

# **SPK-X1 (ietilpst FDR-X1000V komplektācijā)**

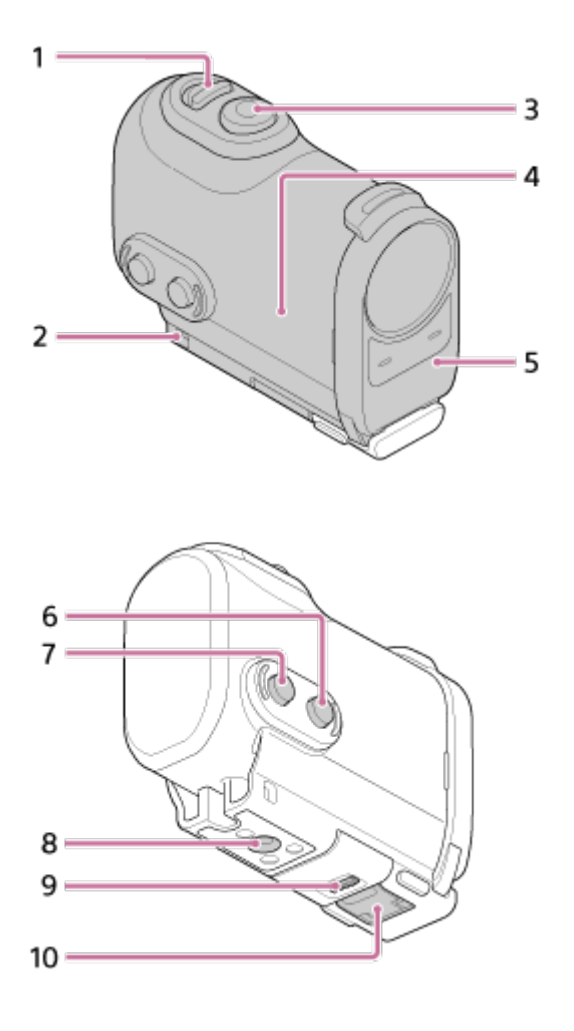

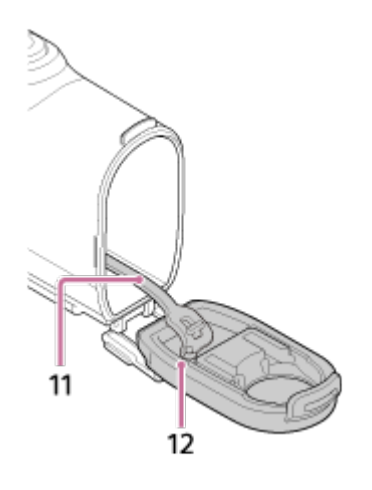

# **SPK-AS2 (ietilpst HDR-AS200V komplektācijā)**

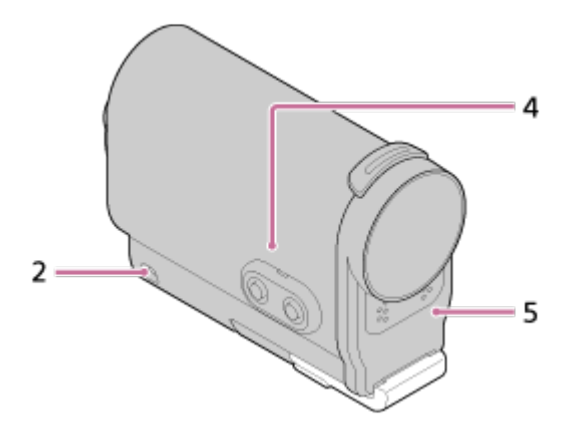

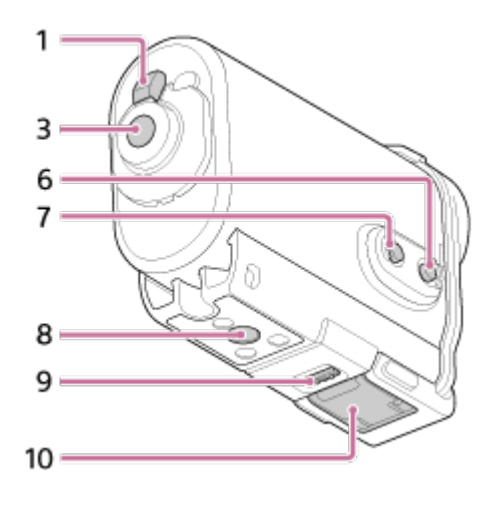

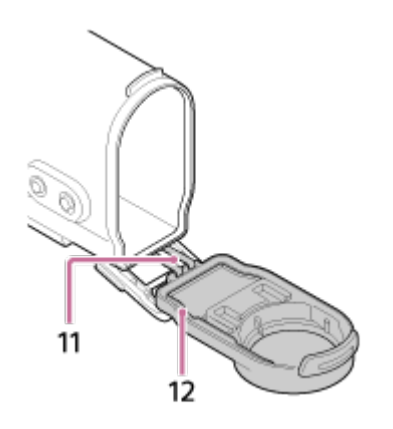

- 1. Slēdzis REC HOLD (fiksēt)
- 2. Saites piestiprināšanas atvere
- 3. Poga REC (Filma/fotogrāfija)/poga ENTER (Izvēlnes izpilde)
- 4. Apvalka korpuss
- 5. Apvalka vāks
- 6. Poga NEXT (nākamā izvēlne)
- 7. Poga PREV (iepriekšējā izvēlne)
- 8. Trijkāja skrūves atvere
- 9. Skavas fiksators
- 10. Skava
- 11. Vads
- <span id="page-23-0"></span>12. Ūdensdrošais blīvējums

[10] Kā lietot | Darba sākšana | Ūdensdrošā apvalka izmantošana Ūdensdrošā apvalka izmantošana

Kameru ievietojot ūdensdrošajā apvalkā, varat filmēt ūdens tuvumā.

1. Pabīdiet skavas fiksatoru bultiņas (1) virzienā un turiet, pēc tam turiet aiz apvilktajām daļām un atveriet skavu bultiņas (2) virzienā. **FDR-X1000V (SPK-X1)**

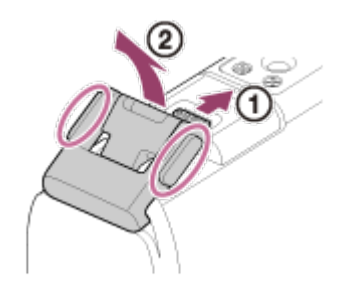

**HDR-AS200V (SPK-AS2)**

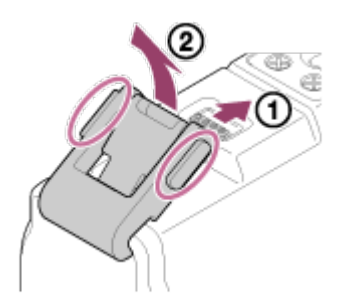

2. Atveriet apvalka vāciņu.

- 3. Ievietojiet kameru apvalka korpusā.
	- Atlaidiet kameras slēdzi REC HOLD (fiksēšana).

### **FDR-X1000V (SPK-X1)**

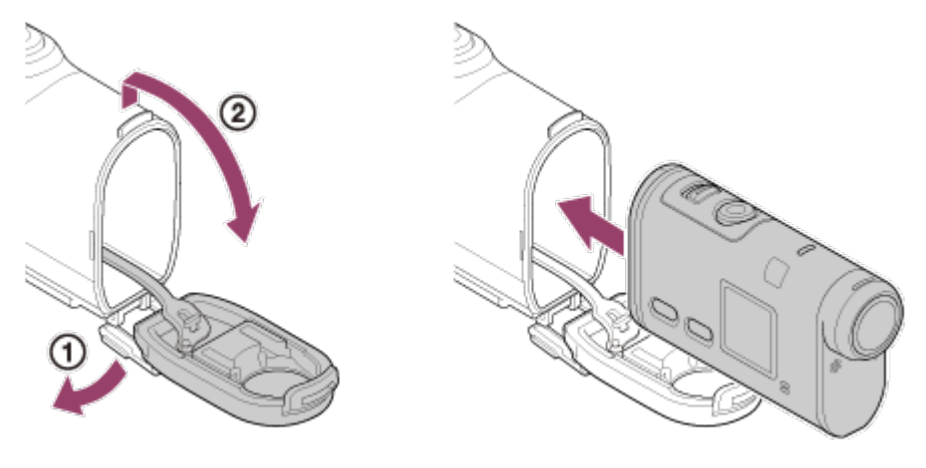

**HDR-AS200V (SPK-AS2)**

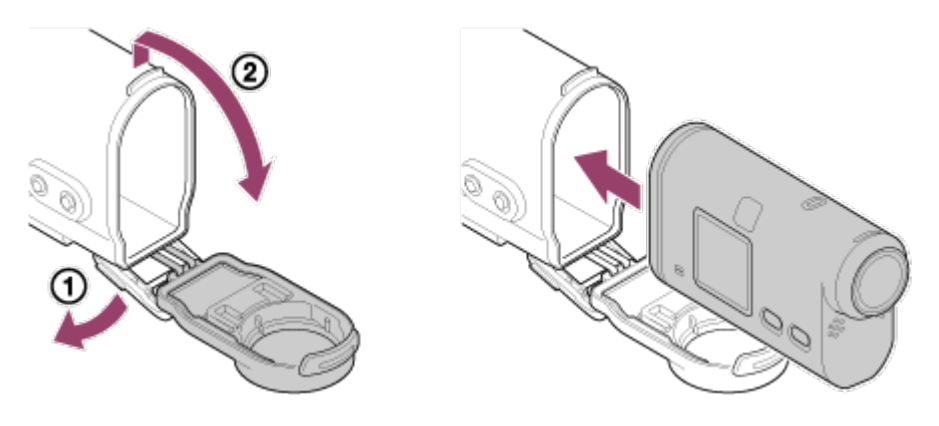

4. Apvalka korpusa izcilni ievietojiet apvalka vāciņa atverē. **FDR-X1000V (SPK-X1)**

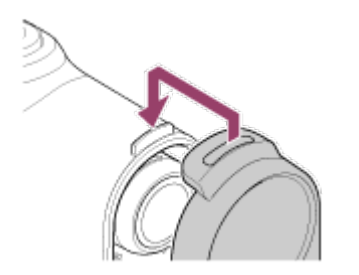

**HDR-AS200V (SPK-AS2)**

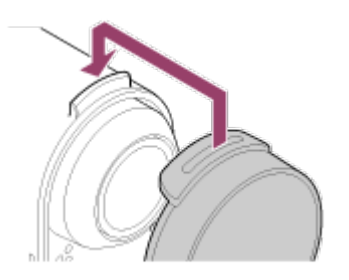

5. Uzlieciet skavu uz izciļņa, kas atrodas apvalka vāciņa apakšdaļā (1), pēc tam aizveriet skavu bultiņas 2 virzienā, lai skava ar klikšķi nofiksētos vietā.

Nodrošiniet, ka skavas fiksators fiksē skavu.

# **FDR-X1000V (SPK-X1)**

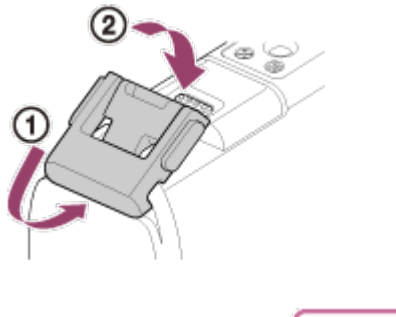

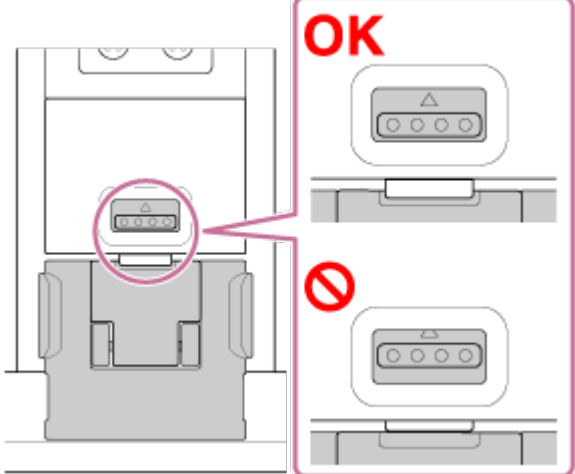

**HDR-AS200V (SPK-AS2)**

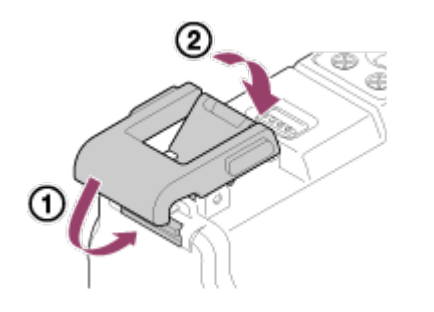

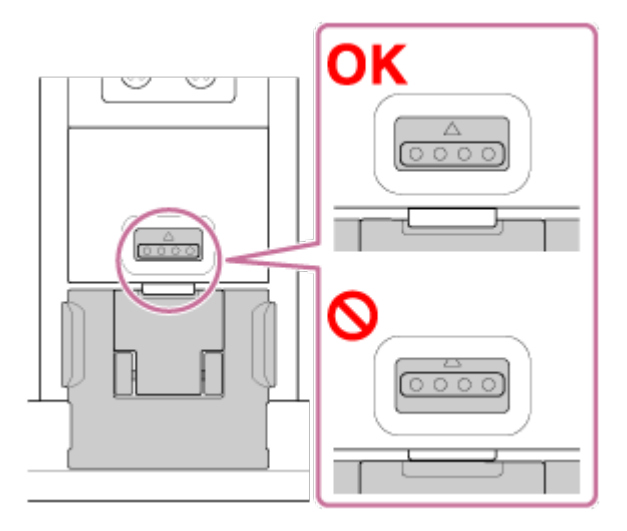

# **Piezīme**

Kad slēdzis REC HOLD ir pārvietots fiksēšanas stāvoklī, pogu REC nevar lietot.

 Pirms lietošanas atceliet fiksāciju, pabīdot tālāk redzamās bultiņas parādītajā virzienā.

**FDR-X1000V (SPK-X1)**

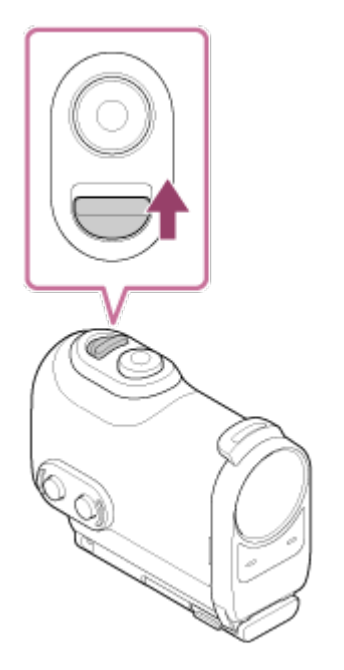

**HDR-AS200V (SPK-AS2)**

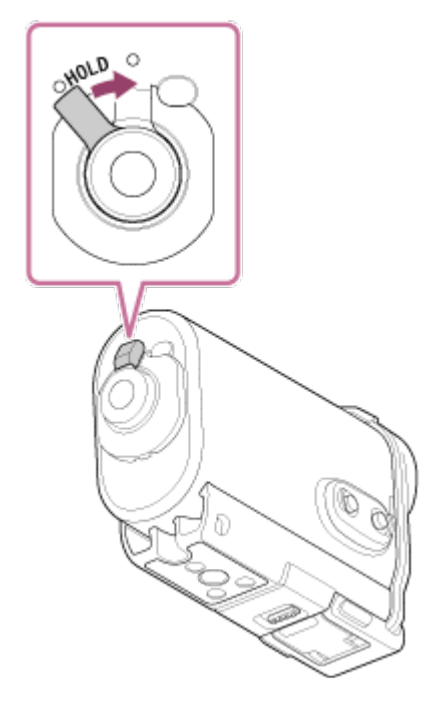

- Tā kā ūdensdrošajā apvalkā ievietota kamera nevar fokusēt zem ūdens, tā nav piemērota fotografēšanai ūdenī.
- Ja kameru izmantojat ūdensdrošā apvalkā, varat ierakstīt audio, bet skaņas līmenis būs samazināts.
- <span id="page-26-0"></span>Pirms ūdensdrošā apvalka lietošanas izvelciet atbilstošu auklu caur tā stiprinājuma atveri, pēc tam piestipriniet auklu priekšmetam, ar kuru kopā izmantosit kameru.

# [11] Kā lietot | Darba sākšana | Ūdensdrošā apvalka izmantošana Par ūdensdrošā apvalka ūdensdrošuma veiktspēju

- Kad kamera ir ievietota komplektācijā iekļautajā ūdensdrošajā apvalkā, tiek nodrošināta tālāk aprakstītā ūdensdrošuma veiktspēja.
	- Kameru FDR-X1000V (SPK-X1) 60 minūtes var darbināt ūdenī 10 m dziļumā.
	- Kameru HDR-AS200V (SPK-AS2) 30 minūtes var darbināt ūdenī 5 m dziļumā.
- Ūdensdrošuma veiktspēja atbilst mūsu uzņēmuma pārbaudes standartiem.
- Nepakļaujiet ūdensdrošo apvalku tāda ūdens iedarbībai, kas ir zem spiediena, piemēram, no krāna.
- Nelietojiet ūdensdrošo apvalku karstajos avotos.
- Izmantojiet ūdensdrošo apvalku ieteicamajā darba ūdens temperatūras diapazonā no 10 °C līdz 40 °C.
- Dažkārt ūdensdrošuma veiktspēja var zust, ja ūdensdrošais apvalks tiek pakļauts spēcīgam triecienam, piemēram, izkrītot no rokām. Iesakām ūdensdrošo apvalku pārbaudīt pilnvarotā remontdarbnīcā (par maksu).
- Tas nav paredzēts ilgai iegremdēšanai vai lietošanai smagos apstākļos.

# **Pretaizmiglošanas plēves izmantošana (AKA-AF1 (jāiegādājas atsevišķi))**

- Ievietojiet pretaizmiglošanās plēvi, kad atrodaties telpās ar zemu mitruma līmeni.
- Ievietojiet pretaizmiglošanās plēvi kamerā pāris stundas pirms uzņemšanas.
- Ja neizmantojat pretaizmiglošanās plēvi, turiet to noslēgtā maisiņā.
- Pietiekami izžāvējot pretaizmiglošanās plēvi, varat to atkārtoti izmantot aptuveni 200 reizes.

# **SPK-X1 (ietilpst FDR-X1000V komplektācijā)**

Ja izmantojat atsevišķi pieejamo pretaizmiglošanās plēvi (AKA-AF1), ievietojiet to spraugā, kas atrodas kameras displejam pretējā pusē.

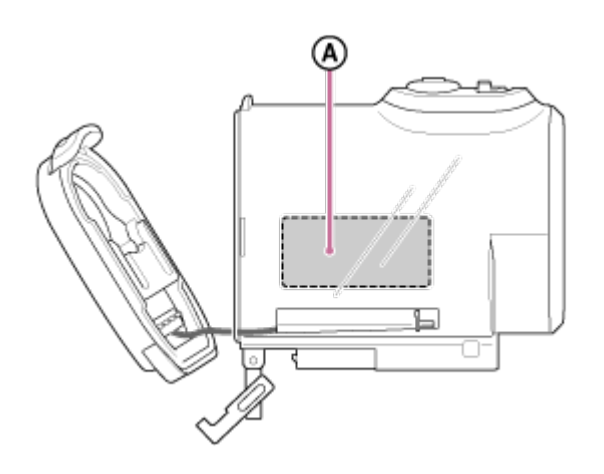

: pretaizmiglošanās plēve

# **SPK-AS2 (ietilpst HDR-AS200V komplektācijā)**

Ja izmantojat atsevišķi pieejamo pretaizmiglošanās plēvi (AKA-AF1), ievietojiet to spraugā kameras apakšdaļā.

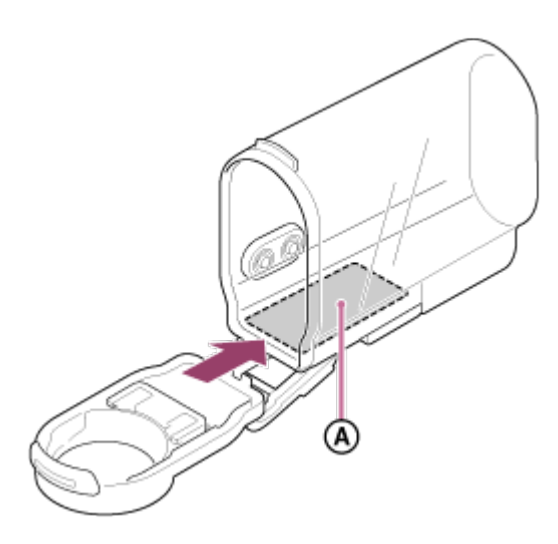

<span id="page-28-0"></span>: pretaizmiglošanās plēve

# [12] Kā lietot | Darba sākšana | Ūdensdrošā apvalka izmantošana Piezīmes par ūdensdrošā apvalka izmantošanu

- Nemetiet ūdensdrošo apvalku ūdenī.
- Izvairieties no ūdensdrošā apvalka izmantošanas tālāk norādītajos apstākļos. Šādos apstākļos var rasties kondensāts vai ūdens sūce, tā sabojājot kameru.
	- Loti karstā vai mitrā vietā
	- Ūdenī, kura temperatūra pārsniedz +40 °C
	- Temperatūrā, kas ir zemāka par -10 °C
- Neatstājiet ūdensdrošo apvalku uz ilgu laiku tiešā saules gaismā vai ļoti karstā un

 mitrā vietā. Ja no šādas situācijas nevar izvairīties un ūdensdrošais apvalks ir jāatstāj tiešā saules gaismā, noteikti apklājiet to ar dvieli vai pasargājiet kā citādi.

- Kamerai pārkarstot, tā var automātiski izslēgties vai var rasties ieraksta kļūme. Ja vēlaties atkal izmantot kameru, atstājiet to uz laiku vēsā vietā, lai tā atdzistu.
- Ja ūdensdrošais apvalks tiek notraipīts ar iedeguma krēmu, kārtīgi to nomazgājiet ar remdenu ūdeni. Ja ūdensdrošais apvalks tiek atstāts ar iedeguma krēma traipiem uz tā, ūdensdrošā apvalka virsma var zaudēt krāsu vai tikt sabojāta (piem., var rasties virsmas plaisas).

<span id="page-29-0"></span>[13] Kā lietot | Darba sākšana | Ūdensdrošā apvalka izmantošana Ūdens sūce

Maz iespējamajā gadījumā, kad nepareiza ūdensdrošā apvalka darbība izraisa bojājumus ūdens sūces dēļ, Sony nesniedz garantiju attiecībā uz ievietotās iekārtas (kameras, bateriju komplekta u.c.) un ierakstītā satura bojājumiem, kā arī nesedz ar fotografēšanu saistītos izdevumus.

<span id="page-29-1"></span>[14] Kā lietot | Darba sākšana | Ūdensdrošā apvalka izmantošana Ūdensdrošais blīvējums

Ūdensnecaurlaidības uzturēšanai šī ierīce izmanto ūdensdrošu blīvējumu. Ūdensdrošā blīvējuma apkope ir ļoti svarīga. Instrukcijām neatbilstoša ūdensdrošā blīvējuma apkope var izraisīt ūdens sūci, kā rezultātā šī ierīce var nogrimt.

# **Ūdensdrošā blīvējuma pārbaude**

- Uzmanīgi pārbaudiet, vai uz ūdensdrošā blīvējuma nav netīrumu, smilšu, putekļu, sāls, diegu u.tml. Ja atrodat, noteikti noslaukiet ar mīkstu drāniņu.
- Viegli velciet ar pirkstu apkārt ūdensdrošajam blīvējumam, lai pārbaudītu, vai tam nav pielipuši neredzami netīrumi.
- Uzmanieties, lai pēc ūdensdrošā blīvējuma noslaucīšanas uz tā nepaliktu lupatiņas šķiedru.
- Pārbaudiet, vai ūdensdrošais blīvējums nav saplaisājis, sašķiebies, deformējies, kā arī pārliecinieties, vai tam nav sīku šķēlumu, švīku, vai tajā nav iestrēguši

 smilšu graudiņi un nav radušies citi tamlīdzīgi bojājumi. Ja konstatējat kādu no šiem defektiem, nomainiet ūdensdrošo blīvējumu.

<span id="page-30-0"></span>Tādā pašā veidā pārbaudiet ūdensdrošā blīvējuma saskares virsmu uz apvalka korpusa.

# [15] Kā lietot | Darba sākšana | Ūdensdrošā apvalka izmantošana Kā pārbaudīt, vai nav ūdens sūces

Pirms ievietojat kameru, ūdensdrošais ietvars vienmēr ir jāaizver un jāiegremdē ūdenī, lai pārliecinātos, vai tam nav ūdens sūces.

### **Ja konstatējat nepareizu ūdensdrošā ietvara darbību**

Ja, pārbaudot ūdensdrošo blīvējumu vai meklējot ūdens sūci, konstatējat nepareizu darbību, nekavējoties pārtrauciet šīs ierīces lietošanu un nogādājiet to tuvākajam Sony izplatītājam.

<span id="page-30-1"></span>[16] Kā lietot | Darba sākšana | Ūdensdrošā apvalka izmantošana Apkope

- Kad esat veicis ierakstu jūras tuvumā, noskalojiet šo detaļu saldūdenī (skavai jābūt fiksētā pozīcijā), lai noņemtu sāli un smiltis; pēc tam noslaukiet ar sausu, mīkstu drāniņu. Ūdensdrošo apvalku ir ieteicams iegremdēt saldūdenī uz aptuveni 30 minūtēm. Ja uz ierīces paliek sāls, tās metāla daļas var tikt bojātas vai sarūsēt, kā rezultātā var rasties ūdens sūce.
- Ja ūdensdrošais apvalks tiek notraipīts ar iedeguma krēmu, kārtīgi to nomazgājiet ar remdenu ūdeni.
- Ūdensdrošā apvalka iekšpusi noslaukiet ar sausu, mīkstu drāniņu. Nemazgājiet to ūdenī.

Noteikti veiciet iepriekš aprakstītās apkopes darbības ikreiz, kad izmantojat ūdensdrošo apvalku. Neizmantojiet nekāda veida šķīdinātājus, piemēram, alkoholu, benzīnu vai tīrīšanai paredzētu atšķaidītāju, jo tas var sabojāt ūdensdrošā apvalka virsmas apdari.

# **Ūdensdrošā apvalka glabāšana**

- Lai novērstu ūdensdrošā apvalka nolietošanos, glabājiet to vēsā, labi vēdinātā vietā. Atstājiet skavu nefiksētā pozīcijā.
- Novērsiet putekļu uzkrāšanos uz ūdensdrošā apvalka.
- Izvairieties no ūdensdrošā apvalka glabāšanas aukstā, ļoti karstā vai mitrā vietā, kā arī kopā ar naftalīnu un kamparu, jo šādos apstākļos ūdensdrošo apvalku var sabojāt.

<span id="page-31-0"></span>[17] Kā lietot | Darba sākšana | Lipīgā stiprinājuma izmantošana Lipīgā stiprinājuma izmantošana

Lipīgais stiprinājums tiek lietots, lai ūdensdrošo apvalku vai trijkāja adapteri piestiprinātu priekšmetam, kuru izmantosit. Lipīgais stiprinājums ir vispārīgs stiprinājuma skavas, plakanā lipīgā stiprinājuma un ieliektā lipīgā stiprinājuma nosaukums. Pirms pievienošanas kameru ievietojiet ūdensdrošajā apvalkā vai piestipriniet tai trijkāja adapteri.

Lipīgo stiprinājumu kamerai FDR-X1000V var piestiprināt, nepievienojot ūdensdrošo apvalku vai trijkāja adapteri.

Šeit ir aprakstīts, kā lipīgo stiprinājumu pievienot ūdensdrošajam apvalkam.

1. Savietojiet trijkāja skrūves caurumu ūdensdrošā apvalka apakšā ar stiprinājuma skavas trijkāja skrūves caurumu un kārtīgi nostipriniet tos ar trijkāja skrūvi. Novietojiet kameras apakšdaļu pareizajā stāvoklī un cieši pievelciet trijkāja skrūvi.

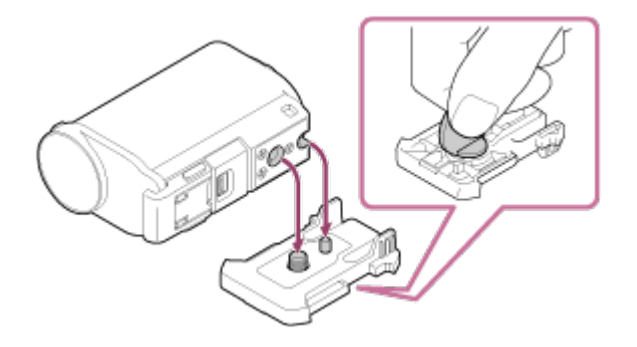

2. Pievienojiet stiprinājuma skavu (ar 1. darbībā pievienoto ūdensdrošo apvalku) plakanajam lipīgajam stiprinājumam vai ieliektajam lipīgajam stiprinājumam, bīdot to, līdz tas ar klikšķi nostājas savā vietā.

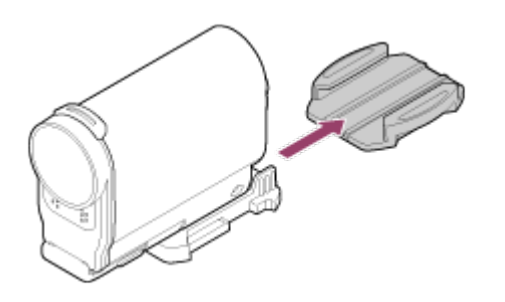

- 3. Vietā, kur gatavojaties piestiprināt lipīgo stiprinājumu, pilnībā notīriet putekļus, mitrumu un eļļainas vielas.
- 4. Noņemiet papīra loksni lipīgā stiprinājuma aizmugurē un piestipriniet lipīgo stiprinājumu nepieciešamajā vietā. Lipīgā viela savu maksimālo izturību sasniedz 24 stundu laikā pēc lipīgā stiprinājuma pievienošanas vēlamajai vietai.

#### **Kā pievienot vai atvienot stiprinājuma skavu**

Lai noņemtu piederumu, piespiediet apvilktās daļas un turiet, vienlaikus bīdot to virzienā, kas ir pretējs 2. darbībā norādītajam virzienam.

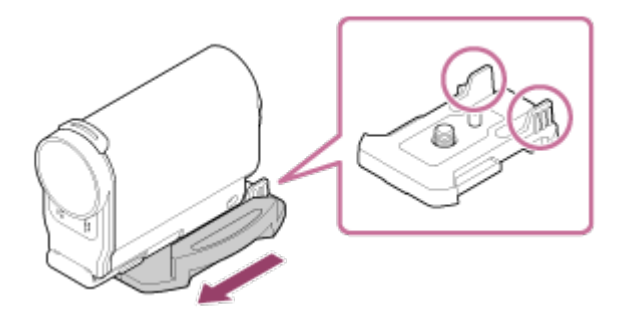

#### **Piezīme**

- Plakano lipīgo stiprinājumu un ieliekto lipīgo stiprinājumu nevar atkārtoti izmantot pēc tam, kad tas ir atvienots no pievienošanas virsmas.
- Kad atvienojat piederumu, rīkojieties uzmanīgi. Mēģinot noņemt to ar spēku, var tikt bojāta virsma, kurai stiprinājums bija pielīmēts.
- Pirms pielīmēšanas pārbaudiet virsmu, uz kuras piederums tiks lietots. Ja tā ir netīra, putekļaina, mitra vai notraipīta, adhesīva iedarbība var nebūt pietiekama, un piestiprinātā detaļa var atvienoties pat neliela spēka iedarbībā.
- Izmantojiet lipīgo stiprinājumu (plakano vai ieliekto) virsmai, kur atradīsies kamera. Ja stiprinājums nav piemērots virsmai, tas var atvienoties pat neliela spēka iedarbībā.
- Pirms ūdensdrošā apvalka lietošanas izvelciet atbilstošu aukliņu caur tā stiprinājuma atveri, pēc tam piestipriniet aukliņu priekšmetam, ar kuru kopā

izmantosit kameru.

Pirms lietošanas pārliecinieties, vai skrūves caurums uz stiprinājuma skavas nav pārāk vaļīgs un vai plakanais vai ieliektais lipīgais stiprinājums ir kārtīgi pievienots virsmai.

# <span id="page-33-0"></span>[18] Kā lietot | Uzņemšana | Filmēšana un fotografēšana Par slēdzi REC HOLD (fiksācija)

Slēdzis REC HOLD (fiksācija) ir paredzēts netīšu darbību novēršanai. Bīdiet slēdzi REC HOLD (fiksācija) virzienā uz HOLD, lai fiksētu pogu REC. Lai noņemtu fiksatoru, bīdiet to pretējā virzienā.

- Pirms ieraksta atbrīvojiet fiksatoru.
- Ja fiksēsit kameru ieraksta laikā, tiks paturēts ieraksta stāvoklis\* .
- Ja fiksēsit kameru pēc ierakstīšanas pārtraukšanas, tiks paturēts pārtrauktais stāvoklis<sup>\*</sup>.

\* Lai mainītu šo iestatījumu, atbrīvojiet fiksatoru.

# **FDR-X1000V**

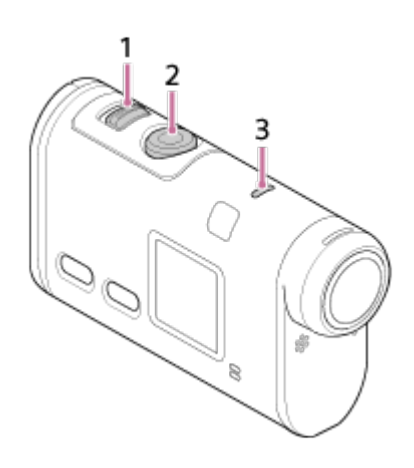

### **HDR-AS200V**

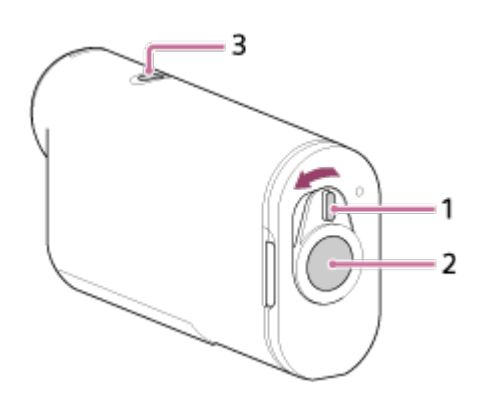

- 1. Slēdzis REC HOLD (fiksēt)
- 2. Poga REC
- <span id="page-34-0"></span>3. Indikators REC/LIVE

# [19] Kā lietot | Uzņemšana | Filmēšana un fotografēšana Filmēšana (filmu režīms)

Ierakstiet filmas.

- 1. Nospiediet pogu NEXT vai PREV, lai ieslēgtu barošanu.
- 2. Spiediet pogu NEXT vai PREV, lai tiktu parādīts elements [MOVIE].
- 3. Nospiediet pogu REC, lai sāktu uzņemšanu.

#### **Lai pārtrauktu uzņemšanu**

Nospiediet pogu REC uzņemšanas režīmā.

#### **Padoms**

<span id="page-34-1"></span>Ja pirms spilgtāko brīžu filmas izveides uzstādīsit kameru uz stiprinājuma, spilgtāko brīžu skaits filmā pieaugs.

[20] Kā lietot | Uzņemšana | Filmēšana un fotografēšana Fotografēšana (fotogrāfiju režīms)

Ierakstiet fotoattēlus.

- 1. Nospiediet pogu NEXT vai PREV, lai ieslēgtu barošanu.
- 2. Spiediet pogu NEXT vai PREV, lai tiktu parādīts elements [PHOTO].
- 3. Nospiediet pogu REC, lai uzņemtu.

# [21] Kā lietot | Uzņemšana | Filmēšana un fotografēšana Cilpas ierakstīšanas režīms

Kamera nepārtraukti veic uzņemšanu atbilstoši norādītajam cilpas ierakstīšanas laikam.

- 1. Nospiediet pogu NEXT vai PREV, lai ieslēgtu barošanu.
- 2. Spiediet pogu NEXT vai PREV, lai tiktu parādīts elements [LOOP].
- 3. Nospiediet pogu REC, lai sāktu uzņemšanu.

### **Lai pārtrauktu uzņemšanu**

Nospiediet pogu REC uzņemšanas režīmā.

#### **Padoms**

- Pirms sākat cilpas ierakstīšanu, filmas un fotoattēlus nevar izdzēst.
- Par ierakstīšanas datu nesēja darbspēju un rakstīšanas laiku
	- Ja ilglaicīgi turpināt rakstīšanu cilpas ierakstīšanas režīmā ar augstu bitu ātrumu, var būtiski saīsināties atmiņas kartes kalpošanas laiks. Ja samazināsit bitu ātrumu ilgam ierakstam, varat minimizēt slikto ietekmi uz atmiņas kartes darbspēju.
	- Ja ilglaicīgi rakstāt filmas cilpas ierakstīšanas režīmā, atmiņas kartē esošie dati var tikt saskaldīti sīkākās daļās. Ja atmiņas kartē ir datu fragmentācija, kamerai var būt nepieciešams laiks, lai automātiski sāktu un apturētu filmas ierakstīšanu. Atmiņas kartes formatēšana var uzlabot ierakstīšanas apstākļus. Turklāt, savlaicīgi formatējot atmiņas karti, var minimizēt datu fragmentācijas slikto ietekmi, lai palielinātu brīvo vietu atmiņā.

<span id="page-35-0"></span>[22] Kā lietot | Uzņemšana | Filmēšana un fotografēšana Intervāla fotogrāfiju ierakstīšanas režīms

Kamera ieraksta fotoattēlus ar regulāriem intervāliem, līdz pārtraucat uzņemšanu.
- 1. Nospiediet pogu NEXT vai PREV, lai ieslēgtu barošanu.
- 2. Spiediet pogu NEXT vai PREV, lai tiktu parādīts elements [INTVL].
- 3. Nospiediet pogu REC, lai sāktu uzņemšanu.

### **Lai pārtrauktu uzņemšanu**

Nospiediet pogu REC uzņemšanas režīmā.

[23] Kā lietot | Uzņemšana | Filmēšana un fotografēšana Piezīmes par ilglaicīgu ierakstu

Apraksta ilglaicīgu ierakstu.

Ja veicat ilglaicīgu uzņemšanu, paaugstinās kameras temperatūra. Ja temperatūra pārsniedz noteiktu līmeni, sižeta uzņemšana tiek automātiski apturēta.

Atstājiet kameru uz 10 minūtēm vai ilgāku laiku, lai ļautu kameras iekšējai temperatūrai nokristies līdz drošam līmenim.

- Augstā apkārtējās vides temperatūrā kameras temperatūra strauji kāpj.
- Ja kameras temperatūra paaugstinās, var pasliktināties attēla kvalitāte. Pirms turpināt uzņemšanu, ir ieteicams uzgaidīt, līdz kameras temperatūra pazeminās.
- Kameras virsma var kļūt karsta. Tā nav nepareiza darbība.

[24] Kā lietot | lestatījumu maiņa | lestatījumu elementu saraksts Iestatījumu elementu saraksts

### **Režīmu saraksts**

- LOOP**:** cilpas ierakstīšanas režīms
- MOVIE**:** filmas režīms
- PHOTO**:** fotogrāfiju režīms
- INTVL**:** intervāla fotogrāfiju ierakstīšanas režīms
- LIVE**:** tiešraides straumēšanas režīms
- SETUP**:** iestatīšanas režīms
- PLAY**:** atskaņošanas režīms
- PwOFF**:** barošanas izslēgšana

## **Elementi, kurus varat iestatīt režīmā SETUP (Iestatīšanas režīms)**

- VMODE**:** attēla kvalitātes iestatījums
- V.FMT**:** filmas formāts
- STEDY**:** funkcija SteadyShot
- AUDIO**:** audio ierakstīšana
- WIND**:** vēja trokšņu samazināšana
- COLOR**:** krāsu režīms
- L.OPT**:** cilpas ierakstīšanas ilgums
- DRIVE**:** fotoattēlu režīmu pārslēgšana
- FPS**:** fotografēšanas intervāls
- SELF**:** iekšējais taimeris
- ANGLE**:** fotoattēla skata leņķis
- LAPSE**:** intervāla fotogrāfiju ierakstīšana
- FLIP**:** apvēršana
- SCENE**:** aina
- WB**:** baltās krāsas līdzsvars
- AESFT**:** AE nobīde
- CONFG**:** konfigurācijas iestatījumi

# **Elementi, kurus varat iestatīt izvēlnē CONFG (Konfigurācijas iestatījumi)**

- Wi-Fi**:** Wi-Fi savienojums
- GPS**:** GPS žurnāls
- PLANE**:** lidmašīnas režīms
- MOUNT**:** stiprinājums
- TC/UB**:** laika kods/lietotāja bits
- IR-RC**:** IR tālvadības pults
- HDMI**:** HDMI iestatījumi
- BGM**:** fona mūzika
- USBPw**:** USB barošanas avots
- A.OFF**:** automātiska izslēgšanās
- BEEP**:** pīkstiena signāls
- DATE**:** datuma un laika/apgabala iestatījums
- DST**:** vasaras laika iestatījums
- LANG**:** valodas iestatījums

V.SYS**:** NTSC/PAL pārslēgšana

- VER.**:** versija
- FORMT**:** formatēšana
- RESET**:** iestatījumu atiestatīšana

[25] Kā lietot | lestatījumu maiņa | lestatījumu elementu saraksts Kā norādīt iestatījumu elementu vērtības

### **FDR-X1000V**

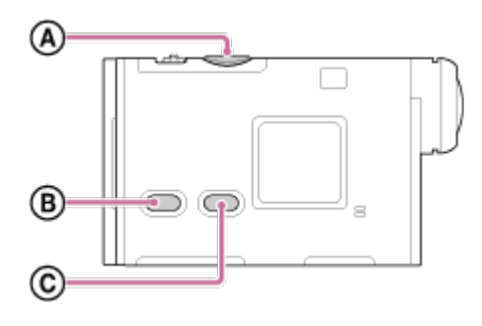

### **HDR-AS200V**

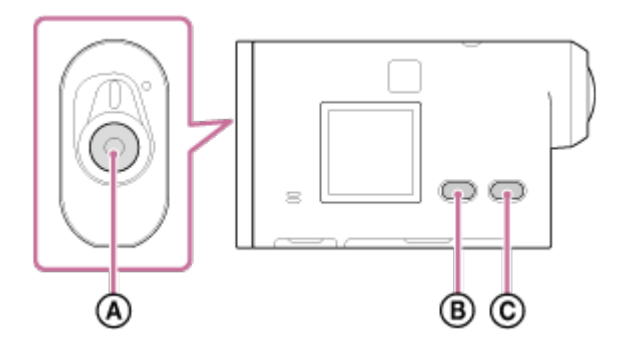

Iestatījumus var norādīt, izmantojot šīs 3 kameras pogas.

- **:** Poga REC/ENTER Izpilda izvēlnes darbību
- **:** Poga PREV Atgriežas iepriekšējā izvēlnē
- **:** Poga NEXT Pāriet uz nākamo izvēlni
	- 1. Nospiediet pogu NEXT vai PREV, lai ieslēgtu barošanu. Ja vēlaties izslēgt kameru, spiediet pogu NEXT vai PREV, lai tiktu parādīts elements [PwOFF], un nospiediet pogu ENTER.
- 2. Spiediet pogu NEXT vai PREV, lai tiktu parādīts elements [SETUP], pēc tam nospiediet pogu ENTER.
- 3. Spiediet pogu NEXT vai PREV, lai tiktu parādīts iestatījuma elements, pēc tam nospiediet pogu ENTER. Lai atgrieztos izvēlnē [SETUP], atlasiet [BACK] un nospiediet pogu ENTER.

**Padoms**

Kad ir atlasīti iestatījumu elementi, saistītās ikonas mirgo displejā.

[26] Kā lietot | lestatījumu maiņa | Uzņemšanas iestatījumi Attēla kvalitātes iestatījums

Filmēšanai vai cilpas ierakstīšanai varat iestatīt attēla izšķirtspēju un kadru nomaiņas ātrumu. Attēla kvalitāti var iestatīt atkarībā no iestatījuma [V.FMT].

- 1. Spiediet pogu NEXT vai PREV, lai atlasītu [SETUP] [VMODE], pēc tam nospiediet pogu ENTER.
- 2. Spiediet pogu NEXT vai PREV, lai atlasītu nākamos iestatījumus, un pēc tam nospiediet pogu ENTER.

# **Ja iestatījumam [V.FMT] ir norādīta vērtība [MP4] (ierakstīšana MP4 formātā)**

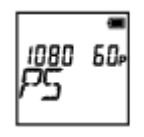

# **1080 60p PS**

Ierakstītais attēls: vislielākā izšķirtspēja (plūdens attēls tiek ierakstīts ar 2× kadru nomaiņas ātrumu)

Izšķirtspēja: 1920×1080

Attēlveidošanas kadru nomaiņas ātrums\*1: 60p/50p

Atskaņošanas kadru nomaiņas ātrums\*1: 60p/50p

**1080 30p HQ** Ierakstītais attēls: augstākā izšķirtspēja Izšķirtspēja: 1920×1080 Attēlveidošanas kadru nomaiņas ātrums<sup>\*1</sup>: 30p/25p Atskaņošanas kadru nomaiņas ātrums\*1: 30p/25p

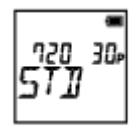

# **720 30p STD**

Ierakstītais attēls: augsta izšķirtspēja Izšķirtspēja: 1280×720 Attēlveidošanas kadru nomaiņas ātrums<sup>\*1</sup>: 30p/25p

Atskaņošanas kadru nomaiņas ātrums\*1: 30p/25p

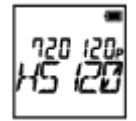

### **720 120p HS120**

Ierakstītais attēls: lielātruma ierakstīšana (plūdens attēls tiek ierakstīts ar 4× kadru

nomainas  $\bar{a}$ trumu)  $*2,*4$ 

Izšķirtspēja: 1280×720

Attēlveidošanas kadru nomaiņas ātrums\*1: 120p/100p

Atskaņošanas kadru nomaiņas ātrums\*1: 120p/100p\*3

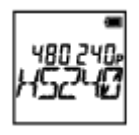

### **480 240p HS240**

Ierakstītais attēls: lielātruma ierakstīšana (plūdens attēls tiek ierakstīts ar 8× kadru nomaiņas ātrumu) \*2,\*4

Izšķirtspēja: 800×480

Attēlveidošanas kadru nomaiņas ātrums\*1: 240p/200p

Atskaņošanas kadru nomaiņas ātrums\*1: 240p/200p\*3

# **Ja iestatījumam [V.FMT] ir norādīta vērtība [HD] (ierakstīšana XAVC S formātā)**

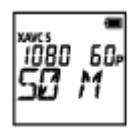

**1080 60p 50 M** Ierakstītais attēls: XAVC S 50 Mb/s Izšķirtspēja: 1920×1080 Attēlveidošanas kadru nomaiņas ātrums\*1: 60p/50p Atskaņošanas kadru nomaiņas ātrums\*1: 60p/50p

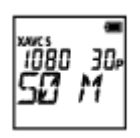

**1080 30p 50 M** Ierakstītais attēls: XAVC S 50 Mb/s Izšķirtspēja: 1920×1080 Attēlveidošanas kadru nomaiņas ātrums\*1: 30p/25p Atskaņošanas kadru nomaiņas ātrums\*1: 30p/25p

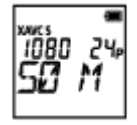

**1080 24p 50 M (tikai tad, ja [V.SYS] vērtība ir [NTSC])** Ierakstītais attēls: XAVC S 50 Mb/s Izšķirtspēja: 1920×1080 Attēlveidošanas kadru nomaiņas ātrums: 24p Atskaņošanas kadru nomaiņas ātrums: 24p

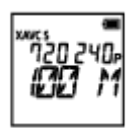

# **720 240p 100 M (tikai FDR-X1000V)**

Ierakstītais attēls: XAVC S 100 Mb/s lielātruma ieraksts \*2,\*4 Izšķirtspēja: 1280×720

Attēlveidošanas kadru nomaiņas ātrums\*1: 240p/200p

Atskaņošanas kadru nomaiņas ātrums<sup>\*1</sup>: 240p/200p <sup>\*3</sup>

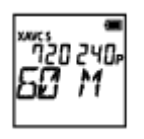

### **720 240p 60 M (tikai FDR-X1000V)**

Ierakstītais attēls: XAVC S 60 Mb/s lielātruma ieraksts \*2,\*4 Izšķirtspēja: 1280×720

Attēlveidošanas kadru nomaiņas ātrums\*1: 240p/200p

Atskaņošanas kadru nomaiņas ātrums<sup>\*1</sup>: 240p/200p <sup>\*3</sup>

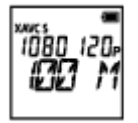

### **1080 120p 100 M (tikai FDR-X1000V)**

Ierakstītais attēls: XAVC S 100 Mb/s lielātruma ieraksts \*2,\*4 Izšķirtspēja: 1920×1080

Attēlveidošanas kadru nomaiņas ātrums<sup>\*1</sup>: 120p/100p

Atskaņošanas kadru nomaiņas ātrums<sup>\*1</sup>: 120p/100p <sup>\*3</sup>

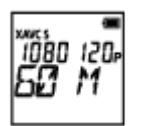

### **1080 120p 60 M (tikai FDR-X1000V)**

Ierakstītais attēls: XAVC S 60 Mb/s lielātruma ieraksts \*2,\*4 Izšķirtspēja: 1920×1080

Attēlveidošanas kadru nomaiņas ātrums\*1: 120p/100p

Atskaņošanas kadru nomaiņas ātrums\*1: 120p/100p \*3

## **Ja iestatījumam [V.FMT] ir norādīta vērtība [4K] (ierakstīšana XAVC S formātā) (tikai FDR-X1000V)**

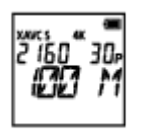

Ierakstītais attēls: XAVC S 100 Mb/s Izšķirtspēja: 3840×2160 Attēlveidošanas kadru nomaiņas ātrums<sup>\*1</sup>: 30p/25p Atskaņošanas kadru nomaiņas ātrums\*1: 30p/25p

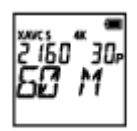

### **2160 30p 60 M**

Ierakstītais attēls: XAVC S 60 Mb/s\*4 Izšķirtspēja: 3840×2160 Attēlveidošanas kadru nomaiņas ātrums\*1: 30p/25p Atskaņošanas kadru nomaiņas ātrums\*1: 30p/25p

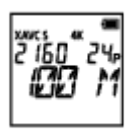

# **2160 24p 100 M (tikai tad, ja [V.SYS] vērtība ir [NTSC])**

Ierakstītais attēls: XAVC S 100 Mb/s\*4 Izšķirtspēja: 3840×2160 Attēlveidošanas kadru nomaiņas ātrums: 24p Atskaņošanas kadru nomaiņas ātrums: 24p

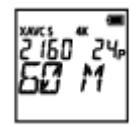

# **2160 24p 60 M (tikai tad, ja [V.SYS] vērtība ir [NTSC])**

Ierakstītais attēls: XAVC S 60 Mb/s\*4 Izšķirtspēja: 3840×2160 Attēlveidošanas kadru nomaiņas ātrums: 24p Atskaņošanas kadru nomaiņas ātrums: 24p

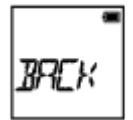

# **BACK:** atgriežas izvēlnē [VMODE].

\*1 Kadru nomaiņas ātrums ir atkarīgs no NTSC/PAL iestatījuma.

\*2 Action Cam Movie Creator™ pārveido kadru nomaiņas ātrumu uz 60p/50p un atskaņo attēlus

 standarta ātrumā. Tas ļauj arī atskaņot attēlus palēninātā kustībā un tos rediģēt palēninātas kustības atskaņošanas laikā.

- \*3 Atkarībā no ierīces un programmatūras attēli tiek atskaņoti ar iestatījumu 60p/50p.
- \*4 Funkcija Steadyshot ir deaktivizēta, un mainās lauka leņķis.

#### **Piezīme**

- Nepārtrauktas filmēšanas laiks ir aptuveni 13 stundas.
- Atskaņojot attēlus, kas ierakstīti lielātruma režīmā, kadru nomaiņas ātrums būs 60p/50p, un atskaņošana notiks ar standarta ātrumu.

```
[27] Kā lietot | lestatījumu maiņa | Uzņemšanas iestatījumi
SteadyShot
```
Filmējot varat aktivizēt kameras vibrācijas ierobežošanu.

- 1. Spiediet pogu NEXT vai PREV, lai atlasītu [SETUP] [STEDY], pēc tam nospiediet pogu ENTER.
- 2. Spiediet pogu NEXT vai PREV, lai atlasītu nākamo iestatījumu, un pēc tam nospiediet pogu ENTER.

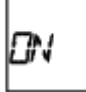

**ON:** izmanto SteadyShot (lauka leņķis: 120°).

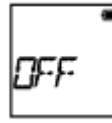

**OFF:** neizmanto SteadyShot (lauka leņķis: 170°).

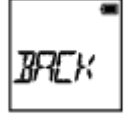

**BACK:** atgriežas izvēlnē [STEDY].

#### **Piezīme**

Noklusējuma iestatījuma lauka leņķis ir 120°. Lai iegūtu platāku lauka leņķi,

norādiet iestatījumam [STEDY] vērtību [OFF].

- Lauka leņķis mainās, ja attēla kvalitātes iestatījumam ir norādīta 4K kvalitāte vai lielātruma ierakstīšanas kvalitāte
- SteadyShot nedarbojas ar tālāk norādītajiem iestatījumiem.
	- Ja attēla kvalitātes iestatījuma režīmam ir norādīta 4K kvalitāte vai lielātruma ierakstīšanas kvalitāte.
	- Fotogrāfiju režīmā
	- Intervāla fotogrāfijas ierakstīšanas režīmā

[28] Kā lietot | lestatījumu maiņa | Uzņemšanas iestatījumi Apvēršana

Attēlu varat ierakstīt apgrieztu otrādi. Šī funkcija noder, ja pati kamera ir pievienota otrādi.

- 1. Spiediet pogu NEXT vai PREV, lai atlasītu [SETUP] [FLIP], pēc tam nospiediet pogu ENTER.
- 2. Spiediet pogu NEXT vai PREV, lai atlasītu nākamo iestatījumu, un pēc tam nospiediet pogu ENTER.

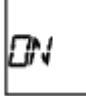

**ON:** apvērš attēlu vertikāli un savstarpēji maina kreiso un labo skaņas kanālu.

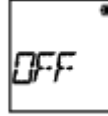

**OFF:** neapvērš attēlu.

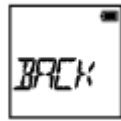

 $\mathbf{r}$ 

**BACK:** atgriežas izvēlnē [FLIP].

 $\overline{1}$ 

Varat izvēlēties piemērotu attēla kvalitāti atbilstoši uzņemšanas ainai.

- 1. Spiediet pogu NEXT vai PREV, lai atlasītu [SETUP] [SCENE], pēc tam nospiediet pogu ENTER.
- 2. Spiediet pogu NEXT vai PREV, lai atlasītu nākamo iestatījumu, un pēc tam nospiediet pogu ENTER.

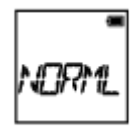

**NORML:** uzņem standarta kvalitātes attēlus.

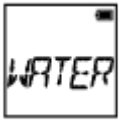

**WATER:** uzņem attēlus ar tādu attēla kvalitāti, kas ir piemērota uzņemšanai zem ūdens.

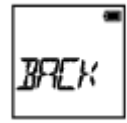

**BACK:** atgriežas izvēlnē [SCENE].

#### **Piezīme**

- Ja atlasāt [WATER], baltās krāsas līdzsvaru iestatīt nevar.
- Lai veiktu uzņemšanu zem ūdens, ir nepieciešams niršanai paredzēts vāciņš (AKA-DDX1 (jāiegādājas atsevišķi)) (tikai FDR-X1000V).
- Uzņemšanai zem ūdens ir nepieciešams zemūdens apvalks (MPK-AS3 (jāiegādājas atsevišķi)) (tikai HDR-AS200V).

[30] Kā lietot | lestatījumu maiņa | Uzņemšanas iestatījumi Baltās krāsas līdzsvars

Varat pielāgot krāsu līdzsvaru atbilstoši ierakstīšanas videi.

- 1. Spiediet pogu NEXT vai PREV, lai atlasītu [SETUP] [WB], pēc tam nospiediet pogu ENTER.
- 2. Spiediet pogu NEXT vai PREV, lai atlasītu nākamo iestatījumu, un pēc tam nospiediet pogu ENTER.

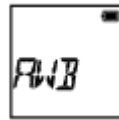

**AWB:** automātiski regulē baltās krāsas līdzsvaru, lai krāsas izskatītos dabiskas.

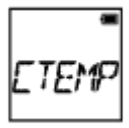

**CTEMP:** regulē iestatījumus atbilstoši gaismas avota krāsas temperatūrai (no 2500K līdz 9900K).

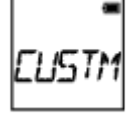

**CUSTM:** izmanto iestatījumus, kas iegūti no C.SET.

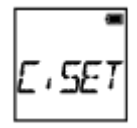

**C.SET:** iegūst balto pamatkrāsu uzņemšanai pie gaismas avota. Novietojiet atsauces priekšmetu baltā krāsā tajos pašos apgaismojuma apstākļos, kuros atrodas objekts, un nospiediet pogu REC/ENTER.

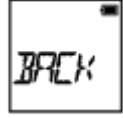

**BACK:** atgriežas izvēlnē [WB].

#### **Piezīme**

Ja iestatījumam [SCENE] iestatāt vērtību [WATER], baltās krāsas līdzsvaru iestatīt nevar.

# AE nobīde

Varat regulēt ekspozīciju atbilstoši savām vēlmēm.

- 1. Spiediet pogu NEXT vai PREV, lai atlasītu [SETUP] [AESFT], pēc tam nospiediet pogu ENTER.
- 2. Spiediet pogu NEXT vai PREV, lai atlasītu nākamo iestatījumu, un pēc tam nospiediet pogu ENTER.

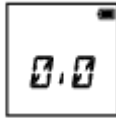

**0.0:** neizmanto AE nobīdi.

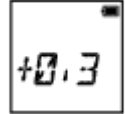

**+0.3:** izmanto AE nobīdi (kas iestatīta, piem., +0,3 EV).

Atlasiet kādu no šajā iekārtā sākotnēji pieejamajām vērtībām, pēc tam nospiediet pogu ENTER.

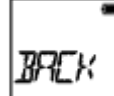

**BACK:** atgriežas izvēlnē [AESFT].

[32] Kā lietot | lestatījumu maiņa | Uzņemšanas iestatījumi Krāsu režīms

Filmēšanai/cilpas ierakstīšanai/tiešraides straumēšanai varat mainīt attēla krāsu toni.

- 1. Spiediet pogu NEXT vai PREV, lai atlasītu [SETUP] [COLOR], pēc tam nospiediet pogu ENTER.
- 2. Spiediet pogu NEXT vai PREV, lai atlasītu nākamo iestatījumu, un pēc tam nospiediet pogu ENTER.

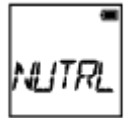

**NUTRL:** ieraksta dabiskās krāsās.

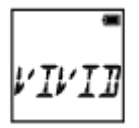

**VIVID:** ieraksta izteiksmīgās krāsās.

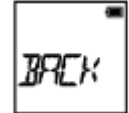

**BACK:** atgriežas izvēlnē [COLOR].

#### **Piezīme**

Ja uzņemšanai izmantojat [NUTRL], attēlam var būt zems kontrasts. Tā nav nepareiza darbība.

[33] Kā lietot | lestatījumu maiņa | Uzņemšanas iestatījumi Filmas formāts

Filmēšanai vai cilpas ierakstīšanai izvēlieties filmas formātu.

- 1. Spiediet pogu NEXT vai PREV, lai atlasītu [SETUP] [V.FMT], pēc tam nospiediet pogu ENTER.
- 2. Spiediet pogu NEXT vai PREV, lai atlasītu nākamo iestatījumu, un pēc tam nospiediet pogu ENTER.

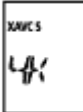

**4K:** ieraksta 4K (XAVC S) filmu (tikai FDR-X1000V).

Atlasiet vēlamo attēla kvalitāti.

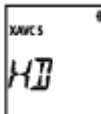

**HD:** ieraksta HD filmu.

Atlasiet vēlamo attēla kvalitāti.

$$
\begin{array}{c}\n\sqrt{2} \\
\sqrt{2} \\
\sqrt{2}\n\end{array}
$$

**MP4:** ieraksta MP4 filmu.

Atlasiet šo iestatījumu, ja vēlaties augšupielādēt filmu savā viedtālrunī vai tīmekļa vietnē.

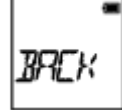

**BACK:** atgriežas izvēlnē [V.FMT].

[34] Kā lietot | lestatījumu maiņa | Uzņemšanas iestatījumi Audio ierakstīšanas iestatījums

Iestatiet audio ierakstīšanai vērtību ON/OFF.

- 1. Spiediet pogu NEXT vai PREV, lai atlasītu [SETUP] [AUDIO], pēc tam nospiediet pogu ENTER.
- 2. Spiediet pogu NEXT vai PREV, lai atlasītu nākamo iestatījumu, un pēc tam nospiediet pogu ENTER.

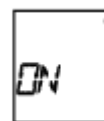

**ON:** filmējot ieraksta skaņu.

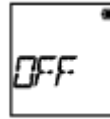

**OFF:** filmējot neieraksta skaņu.

$$
\boxed{\text{BREK}}
$$

[35] Kā lietot | lestatījumu maiņa | Uzņemšanas iestatījumi Vēja trokšņu samazināšana

Šī funkcija automātiski izgriež trokšņu līmenim atbilstošu zemo toņu diapazonu, ja ierakstīšana notiek, izmantojot iebūvēto mikrofonu.

- 1. Spiediet pogu NEXT vai PREV, lai atlasītu [SETUP] [WIND], pēc tam nospiediet pogu ENTER.
- 2. Spiediet pogu NEXT vai PREV, lai atlasītu nākamo iestatījumu, un pēc tam nospiediet pogu ENTER.

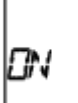

**ON:** nogriež zemas frekvences skaņas, lai samazinātu vēja trokšņus.

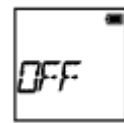

**OFF:** nesamazina vēja troksni.

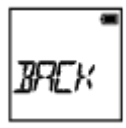

**BACK:** atgriežas izvēlnē [WIND].

#### **Piezīme**

Šī funkcija netiek aktivizēta, ja šim izstrādājumam ir pievienots ārējs mikrofons.

[36] Kā lietot | lestatījumu maiņa | Uzņemšanas iestatījumi Cilpas ierakstīšanas ilgums

Iestatiet cilpas ierakstīšanas ilgumu.

- 1. Spiediet pogu NEXT vai PREV, lai atlasītu [SETUP] [L.OPT], pēc tam nospiediet pogu ENTER.
- 2. Spiediet pogu NEXT vai PREV, lai atlasītu nākamo iestatījumu, un pēc tam nospiediet pogu ENTER.

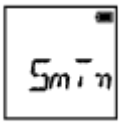

**5min:** ieraksta cilpas ierakstīšanas ilgumu 5 minūtes. Izveidotā filma ir vienu minūti gara katrā failā.

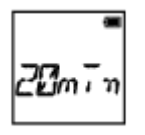

**20min:** ieraksta cilpas ierakstīšanas ilgumu 20 minūtes. Izveidotā filma ir piecas minūtes gara katrā failā.

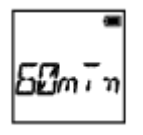

**60min:** ieraksta cilpas ierakstīšanas ilgumu 60 minūtes. Izveidotā filma ir 15 minūtes gara katrā failā.

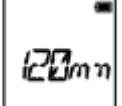

**120mn:** ieraksta cilpas ierakstīšanas ilgumu 120 minūtes. Izveidotā filma ir 15 minūtes gara katrā failā.

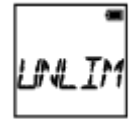

**UNLIM:** turpina nepārtraukti ierakstīt, līdz ir sasniegts atmiņas brīvās vietas ierobežojums.

 Izveidotā filma ir 15 minūtes gara katrā failā. Tiek izveidots filmas fails atbilstoši atmiņas brīvās vietas ierobežojumam.

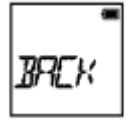

**BACK:** atgriežas izvēlnē [L.OPT].

#### **Padoms**

### **Ja iestatījumam [L.OPT] ir norādīta vērtība [5min]**

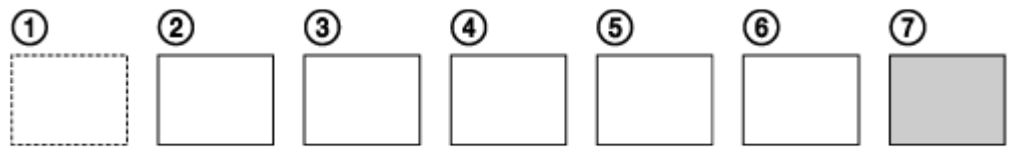

- Secīgi tiek izveidoti vienas minūtes gari filmu faili.
- Ja ierakstīšanas laiks pārsniedz piecas minūtes, tiek izveidots sestais filmas fails ( ).
- Pirms septītā faila izveides  $(7)$ ) kamera izdzēš pirmo filmas failu  $(1)$ ) un turpina ierakstīšanu.

[37] Kā lietot | lestatījumu maiņa | Uzņemšanas iestatījumi Fotoattēla skata leņķis

Varat konfigurēt kameras skata leņķi fotoattēlu uzņemšanai. Šis iestatījums ir pieejams tikai fotogrāfiju režīmā vai intervāla fotogrāfiju ierakstīšanas režīmā.

- 1. Spiediet pogu NEXT vai PREV, lai atlasītu [SETUP] [ANGLE], pēc tam nospiediet pogu ENTER.
- 2. Spiediet pogu NEXT vai PREV, lai atlasītu nākamo iestatījumu, un pēc tam nospiediet pogu ENTER.

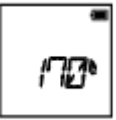

**170°:** ieraksta ar 170° lauka leņķi.

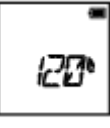

**120°:** ieraksta ar 120° lauka leņķi.

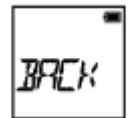

[38] Kā lietot | lestatījumu maiņa | Uzņemšanas iestatījumi Fotoattēlu režīmu pārslēgšana

Varat iestatīt režīmu fotoattēlu uzņemšanai.

- 1. Spiediet pogu NEXT vai PREV, lai atlasītu [SETUP] [DRIVE], pēc tam nospiediet pogu ENTER.
- 2. Spiediet pogu NEXT vai PREV, lai atlasītu nākamo iestatījumu, un pēc tam nospiediet pogu ENTER.

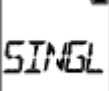

**SINGL:** viena attēla uzņemšana (attēla lielums 5,4 M)

Uzņem vienu fotoattēlu.

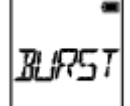

**BURST:** kadru sērijas uzņemšana (attēla lielums 5,4 M)

Uzņem ar nepārtrauktu fotografēšanas intervālu [FPS].

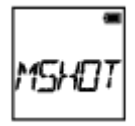

**MSHOT:** kustīgu objektu LE uzņemšana (attēla lielums 2,2 M)

Veido fotoattēlu no secīgi uzņemtiem attēliem ar iestatījumam [FPS] norādīto intervālu.

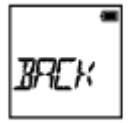

**BACK:** atgriežas izvēlnē [DRIVE].

# **Lai uzņemšana kustīgu objektu LE režīmā būtu sekmīga**

Izmēģiniet tālāk norādītos uzņemšanas paņēmienus.

- Stabilizējiet kameru, lai novērstu kameras vibrāciju.
- Lai sasniegtu labākus rezultātus un novērstu kameras vibrāciju, izmantojiet tālvadības funkciju ar viedtālruni vai Live-View pulti, vai arī lietojiet iekšējā taimera funkciju.
- Nodrošiniet, ka kustīgais objekts nav pārāk liels vai objektu nav pārāk daudz.
- Fotografējiet gaišā vietā un izvairieties no spilgtuma maiņas.

# **Lai uzņemšana sērijas režīmā būtu sekmīga**

Izmēģiniet tālāk norādītos uzņemšanas paņēmienus.

- Stabilizējiet kameru, lai novērstu kameras vibrāciju.
- Lai sasniegtu labākus rezultātus un novērstu kameras vibrāciju, izmantojiet tālvadības funkciju ar viedtālruni vai Live-View pulti, vai arī lietojiet iekšējā taimera funkciju.

### **Piezīme**

- Ja automātiska ģenerēšana kustīgu objektu LE režīmā neizdodas, displeja panelī tiek parādīts uzraksts [FAIL]. Atkarībā no uzraksta [FAIL] parādīšanas laika attēls var netikt saglabāts.
- Pēc uzņemšanas sērijveida vai kustīgu objektu LE uzņemšanas režīmā kādu brīdi notiek attēlu apstrāde, kuras laikā nevar veikt nākamo darbību.
- Uz viedtālruni var nosūtīt tikai vienu fotoattēlu. (Sērijveida uzņemšanas režīmā var pārsūtīt pēdējo fotoattēlu. Kustīgu objektu LE uzņemšana režīmā var pārsūtīt izveidoto attēlu.)

[39] Kā lietot | lestatījumu maiņa | Uzņemšanas iestatījumi Fotografēšanas intervāls

Varat izvēlēties nepārtrauktās uzņemšanas iestatījumu, lai izmantotu sērijveida vai kustīgu objektu LE uzņemšanu.

- 1. Spiediet pogu NEXT vai PREV, lai atlasītu [SETUP] [FPS], pēc tam nospiediet pogu ENTER.
- 2. Spiediet pogu NEXT vai PREV, lai atlasītu nākamo iestatījumu, un pēc tam nospiediet pogu ENTER.

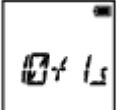

**10f1s:** uzņem 10 fotoattēlus sekundē.

Piemērots tādu objektu uzņemšanai, kas pārvietojas ātri.

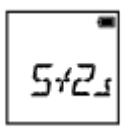

**5f2s:** uzņem 10 fotoattēlus 2 sekundēs.

Piemērots objektu kustības uzņemšanai.

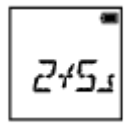

**2f5s:** uzņem 10 fotoattēlus 5 sekundēs.

Piemērots tādu objektu uzņemšanai, kas pārvietojas lēni.

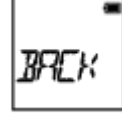

**BACK:** atgriežas izvēlnē [FPS].

#### **Piezīme**

[10f1s], [5f2s], [2f5s] ir aptuvens maksimālā ātruma rādītājs. Atkarībā no uzņemšanas apstākļiem iespējams, ka maksimālais ātrums netiek sasniegts.

[40] Kā lietot | lestatījumu maiņa | Uzņemšanas iestatījumi Iekšējais taimeris

Fotografējot varat izmantot iekšējo taimeri.

- 1. Spiediet pogu NEXT vai PREV, lai atlasītu [SETUP] [SELF], pēc tam nospiediet pogu ENTER.
- 2. Spiediet pogu NEXT vai PREV, lai atlasītu nākamo iestatījumu, un pēc tam nospiediet pogu ENTER.

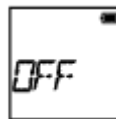

**OFF:** iekšējais taimeris netiek izmantots.

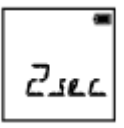

**2sec:** iestata iekšējam taimerim 2 sekunžu aizkavi.

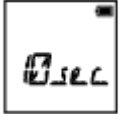

**10sec:** iestata iekšējam taimerim 10 sekunžu aizkavi.

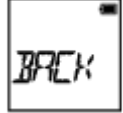

**BACK:** atgriežas izvēlnē [SELF].

#### **Piezīme**

- · Iekšējo taimeri nevar izmantot filmējot.
- Iekšējā taimera funkcija paliek aktivizēta līdz brīdim, kad tā tiek atcelta. Pabeidzot iekšējā taimera lietošanu, iestatiet tam vērtību [OFF].

[41] Kā lietot | lestatījumu maiņa | Uzņemšanas iestatījumi Intervāla fotogrāfiju ierakstīšana

Intervāla fotogrāfiju ierakstīšanas režīmam varat atlasīt ilgās intervāla fotogrāfijas iestatījumu.

- 1. Spiediet pogu NEXT vai PREV, lai atlasītu [SETUP] [LAPSE], pēc tam nospiediet pogu ENTER.
- 2. Spiediet pogu NEXT vai PREV, lai atlasītu nākamo iestatījumu, un pēc tam nospiediet pogu ENTER.

ععدا

**1sec:** turpina ierakstīt fotoattēlus ar aptuveni 1 sekundes intervālu.

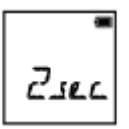

**2sec:** turpina ierakstīt fotoattēlus ar aptuveni 2 sekunžu intervālu.

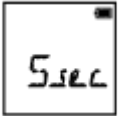

**5sec:** turpina ierakstīt fotoattēlus ar aptuveni 5 sekunžu intervālu.

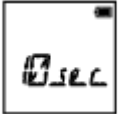

**10sec:** turpina ierakstīt fotoattēlus ar aptuveni 10 sekunžu intervālu.

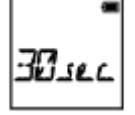

**30sec:** turpina ierakstīt fotoattēlus ar aptuveni 30 sekunžu intervālu.

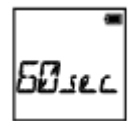

**60sec:** turpina ierakstīt fotoattēlus ar aptuveni 60 sekunžu intervālu.

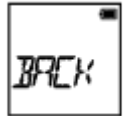

**BACK:** atgriežas izvēlnē [LAPSE].

#### **Piezīme**

Pirmā fotogrāfija tiek ierakstīta uzreiz, kad sākat ierakstīšanu, negaidot iestatīto laika intervālu. Nākamie fotoattēli tiek ierakstīti ar iestatīto intervālu.

Varat darbināt kameru ar saderīgām ierīcēm (Live-View pulti, viedtālruni utt.), kas savienotas ar kameru, izmantojot Wi-Fi.

- 1. Spiediet pogu NEXT vai PREV, lai atlasītu [SETUP] [CONFG] [Wi-Fi], pēc tam nospiediet pogu ENTER.
- 2. Spiediet pogu NEXT vai PREV, lai atlasītu nākamo kameras iestatījumu, un pēc tam nospiediet pogu ENTER.

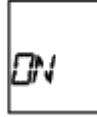

**ON:** darbina vienu kameru, izmantojot saderīgu ierīci.

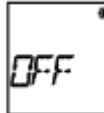

**OFF:** nedarbina kameru, izmantojot saderīgu ierīci.

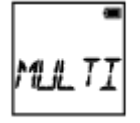

**MULTI:** darbina vairākas kameras, izmantojot saderīgu ierīci.

- **NEW:** atlasiet [NEW], ja pirmoreiz veidojat savienojumu ar saderīgo ierīci.
- **CRRNT:** atlasiet [CRRNT], ja savienojums ar saderīgo ierīci jau ir iepriekš ticis izveidots.

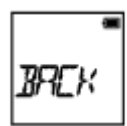

**BACK:** atgriežas ekrānā [Wi-Fi].

- 3. Parāda [MOVIE], [LOOP], [PHOTO] vai [INTVL].
- 4. Savienojiet kameru ar saderīgu ierīci, izmantojot Wi-Fi.
- 5. Darbiniet vienu kameru, izmantojot saderīgu ierīci.

#### **Piezīme**

Ja darbināt kameru no saderīgas ierīces, tiek ātrāk tērēta baterijas/akumulatora enerģija.

- Iestatījums [CRRNT] sadaļā [MULTI] netiek rādīts, ja saderīgo ierīci savienojat pirmoreiz.
- Kamera jāsavieno tikai ar ierīcēm, kas aprakstītas sadaļā "Kameras lietošana, kad tā ar Wi-Fi palīdzību savienota ar citām ierīcēm", un savienošanai jāizmanto tiešs Wi-Fi savienojums, nevis citi Wi-Fi piekļuves punkti. Ja izvēlaties savienot kameru ar citiem Wi-Fi piekļuves punktiem, jūs uzņematies visu risku. Šādos gadījumos kamerai iespējams nepilnvaroti piekļūt, un visu saziņas saturu var pārtvert.

[43] Kā lietot | lestatījumu maiņa | Kameras iestatījumi GPS žurnāls

Izmantojot kameras GPS funkciju, filmu ierakstīšanas laikā varat ierakstīt atrašanās vietas informāciju un kustības ātrumu.

Action Cam Movie Creator<sup>TM</sup> lauj datorā importēt filmas, kas ierakstītas ar GPS žurnālu, un skatīt tās kopā ar karti, kurā ir redzams pārvietošanās ātrums un izsekošanas darbības.

- 1. Spiediet pogu NEXT vai PREV, lai atlasītu [SETUP] [CONFG] [GPS], pēc tam nospiediet pogu ENTER.
- 2. Spiediet pogu NEXT vai PREV, lai atlasītu nākamo iestatījumu, un pēc tam nospiediet pogu ENTER.

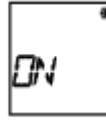

**ON:** ieraksta filmas ar GPS žurnālu, bet fotoattēlus ieraksta ar atrašanās vietas informāciju.

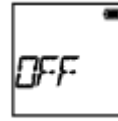

**OFF:** nelieto GPS žurnālu.

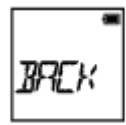

**BACK:** atgriežas izvēlnē [GPS].

## **Triangulācijas statusa pārbaude**

Ja ir aktivizēta GPS funkcija, indikators mainās atbilstoši GPS signāla uztveršanas stipruma pakāpei.

- **Nav indikatora (izslēgts):** GPS žurnālam ir iestatīta vērtība [OFF], vai ir radusies kāda kļūda.
- **(Notiek meklēšana/grūtības):** kamera meklē GPS satelītus. (Triangulācijas sākšanai var būt nepieciešamas vairākas minūtes.)
- **(Notiek triangulācija):** kamera uztver GPS signālu. (Kamera var ierakstīt atrašanās vietas informāciju.)

### **Par GPS palīgdatiem**

Laiku, kas GPS funkcijai ir nepieciešams, lai iegūtu atrašanās vietas informāciju, var saīsināt, izmantojot GPS palīgdatus. Ja, izmantojot programmatūru Action Cam Movie Creator, ir izveidots interneta savienojums, GPS palīgdatus var augšupielādēt automātiski.

- Ja datuma un laika iestatījums nav iestatīts vai ja ir iestatīts ievērojami atšķirīgs laiks, GPS atrašanās vietas informācijas iegūšanas laiku nevar samazināt.
- Ja beidzies GPS palīgdatu derīguma termiņš, nevar samazināt laiku, kas ir nepieciešams atrašanās vietas informācijas noteikšanai ar GPS palīdzību.

### **Atbalsta rīka izmantošana**

GPS palīgdatus varat arī jaunināt, atmiņas karti ievietojot datorā. Atveriet programmā Action Cam Movie Creator kameras iestatījuma ekrānu, atlasiet "Update GPS Assist Data", norādiet vēlamo atmiņas kartes disku, kas jāinstalē datorā, un pēc tam jauniniet GPS palīgdatus. Ja ievietosit šo atmiņas karti kamerā, GPS palīgdati tiks atspoguļoti kamerā.

#### **Piezīme**

- GPS žurnāls tiek rakstīts tikai tad, ja ierakstāt filmu. Fotografējot tiek ierakstīta tikai atrašanās vietas informācija.
- Ja neierakstāt atrašanās vietas informāciju, norādiet GPS žurnālam vērtību [OFF].
- Lidmašīnas pacelšanās un nolaišanās laikā iestatiet lidmašīnas režīma vērtību [ON].
- Izmantojiet GPS saskaņā ar likumdošanu, kas ir spēkā lietošanas vietā vai apstākļos.
- Ja GPS izmantojat pirmo reizi vai pēc ilglaicīga pārtraukuma, atrašanās vietas informācijas ierakstīšanai var būt nepieciešami vairāki desmit sekunžu vai pat vairākas minūtes. Triangulācijas laiku var saīsināt, izmantojot GPS palīgdatus.
- Meklējot GPS satelītus vai triangulējot, neaizsedziet GPS sensoru ar pirkstu. Tas

samazina GPS sensora jutīgumu, un triangulācija var neizdoties.

- Sony neapkopo atrašanās vietas un maršruta informāciju.
- Lai atrašanās vietas un maršruta informāciju parādītu kartes veidā datorā, Sony atrašanās vietas un maršruta informācijas datus sniedz uzņēmumam Google Inc.
- Lai gan kamerā nav žurnālfailu dzēšanas funkcijas, varat tos izdzēst, formatējot datu nesēju.
- Maksimālais žurnālfailu skaits, ko var ierakstīt, ir 256 vienā dienā. Sasniedzot šo ierakstīto žurnālfailu maksimālo skaitu, varat turpināt uzņemt attēlus, bet žurnālfailus vairs nevarēs ierakstīt.

[44] Kā lietot | lestatījumu maiņa | Kameras iestatījumi Lidmašīnas režīms

Ja atrodaties lidmašīnā vai citā ierobežotā vietā, varat iestatīt kameru, lai uz laiku deaktivizētu visas ar bezvadu lietojumu saistītās funkcijas, piemēram, Wi-Fi/GPS u.c. Ja iestatāt lidmašīnas režīma vērtību [ON], displeja panelī tiek rādīta lidmašīnas atzīme.

- 1. Spiediet pogu NEXT vai PREV, lai atlasītu [SETUP] [CONFG] [PLANE], pēc tam nospiediet pogu ENTER.
- 2. Spiediet pogu NEXT vai PREV, lai atlasītu nākamo iestatījumu, un pēc tam nospiediet pogu ENTER.

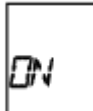

**ON:** atlasiet šo, kad atrodaties uz lidmašīnas klāja (Wi-Fi/GPS funkcija tiks deaktivizēta).

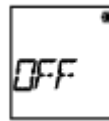

**OFF:** šo atlasiet parastas lietošanas laikā (Wi-Fi/GPS funkcija būs aktivizēta).

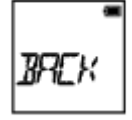

**BACK:** atgriežas izvēlnē [PLANE].

[45] Kā lietot | lestatījumu maiņa | Kameras iestatījumi Stiprinājums

Jau savlaicīgi reģistrējiet kameras uzstādīšanas vietu.

Ja sāksit uzņemšanu pēc tam, kad būs reģistrēta uzstādīšanas vieta, kamera konstatēs katru izcelto ainu, un tas ļaus izmantot programmu Highlight Movie Maker, lai izveidotu pievilcīgu filmu ar spilgtākajiem brīžiem.

- 1. Spiediet pogu NEXT vai PREV, lai atlasītu [SETUP] [CONFG] [MOUNT], pēc tam nospiediet pogu ENTER.
- 2. Spiediet pogu NEXT vai PREV, lai atlasītu nākamo iestatījumu, un pēc tam nospiediet pogu ENTER.

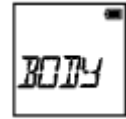

**BODY:** atlasiet šo funkciju, ja kamera ir piestiprināta personai, kas uzņem filmu.

Stiprinājuma piemērs: galvas stiprinājums, krūšu stiprinājums, mugursomas stiprinājums, rokas stiprinājums, vienkājas statīvs

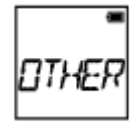

**OTHER:** atlasiet šo funkciju, ja kamera ir piestiprināta dēlim, divritenim utt.

Stiprinājuma piemērs: stieņa stiprinājums, divriteņa stūres stiprinājums, sērfošanas dēļa stiprinājums, vakuumstiprinājums

**BACK:** atgriežas izvēlnē [MOUNT].

### **Par laika kodu**

Laika kods ir noderīga funkcija detalizētai attēlu rediģēšanai, kas attēla datos ieraksta stundas/minūtes/sekundes/kadrus.

### **Par lietotāja bitu**

Lietotāja bits ir funkcija, kas var ierakstīt informāciju (8 ciparu heksadecimālos skaitļus), piemēram, datumu/laiku/ainas numuru. Šī funkcija noder tādu filmu rediģēšanai, kas uzņemtas ar vairākām kamerām.

- 1. Spiediet pogu NEXT vai PREV, lai atlasītu [SETUP] [CONFG] [TC/UB], pēc tam nospiediet pogu ENTER.
- 2. Spiediet pogu NEXT vai PREV, lai atlasītu [DISP], [TCSET] or [UBSET], pēc tam nospiediet pogu ENTER.

# **Ja atlasāt [DISP]**

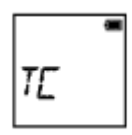

**TC:** parāda laika kodu.

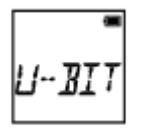

**U-BIT:** parāda lietotāja bitu.

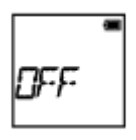

**OFF:** nerāda laika kodu/lietotāja bitu.

# **Ja atlasāt [TCSET]**

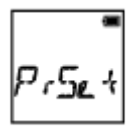

**PrSet:** iestata laika kodu.

- Iestatiet četrus divciparu skaitļus, pēc tam nospiediet pogu ENTER.
- Laika kodu var izvēlēties tālāk norādītajā diapazonā.
	- Ja izvēlaties 30p vai 60p 00:00:00:00–23:59:59:29
	- Ja izvēlaties 25p vai 50p 00:00:00:00–23:59:59:24
	- Ja izvēlaties 24p, kadriem, kas bez atlikuma dalās ar 4, varat iestatīt pēdējos 2 laika koda ciparus diapazonā no 0 līdz 23.

**RESET:** inicializē laika kodu.

Laikā, kad tiek rādīts [OK], nospiediet pogu ENTER, lai parādītu uzrakstu [SURE?], pēc tam vēlreiz nospiediet pogu ENTER.

**FORMT:** atlasa laika koda ierakstīšanas paņēmienu.

- **DF:** laika kodu ieraksta nomešanas kadrā.
- **NDF:** laika kodu ieraksta nenomešanas kadrā.
- Tālāk norādītajās situācijās laika kodam ir fiksēts iestatījums [NDF].
	- Ja iestatījumam [VMODE] ir norādīta vērtība 24p
	- Ja iestatījumam [V.SYS] ir norādīta vērtība [PAL]

**RUN:** iestata, kā mainās laika kods.

- **REC:** laika kods mainās tikai tad, ja ierakstāt XAVC S filmas. Tas tiek ierakstīts secīgi, sākot ar laika kodu pēdējā ierakstītajā attēlā.
- **FREE:** laika kods secīgi mainās neatkarīgi no kameras darbības.

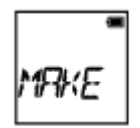

**MAKE:** iestata ierakstāmo laika kodu.

- **PrSet:** jauniestatītais laika kods tiek ierakstīts ierakstīšanas datu nesējā.
- **REGEN:** ierakstīšanas datu nesējā tiek nolasīts iepriekšējās ierakstīšanas pēdējais laika kods, un jaunais laika kods tiek ierakstīts secīgi, sākot ar pēdējo laika kodu.

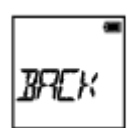

**BACK:** atgriežas izvēlnē [TCSET].

# **Ja atlasāt [UBSET]**

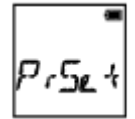

**PrSet:** iestata lietotāja bitu.

- Iestatiet četrus divciparu skaitļus, pēc tam nospiediet pogu ENTER.
- Lietotāja bitu var atlasīt tālāk norādītajā diapazonā.
	- $-00000000 FF FF FF FF$

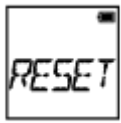

**RESET:** inicializē lietotāja bitu.

Laikā, kad tiek rādīts [OK], nospiediet pogu ENTER, lai parādītu uzrakstu [SURE?], pēc tam vēlreiz nospiediet pogu ENTER.

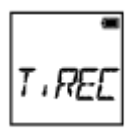

**T.REC:** iestata lietotāja bita ierakstīšanas laiku.

- **OFF:** neieraksta laiku kā lietotāja bitu.
- **ON:** ieraksta laiku kā lietotāja bitu.

#### **Piezīme**

Ja iestatījumam [V.FMT] ir norādīta vērtība [MP4], iestatījums [TC/UB] nav pieejams.

# [47] Kā lietot | lestatījumu maiņa | Tālvadības iestatījumi IR tālvadības pults

Varat sākt/pārtraukt ierakstīšanu un inicializēt laika kodu, izmantojot infrasarkano staru tālvadības pulti (RMT-845 (jāiegādājas atsevišķi)).

- 1. Spiediet pogu NEXT vai PREV, lai atlasītu [SETUP] [CONFG] [IR-RC], pēc tam nospiediet pogu ENTER.
- 2. Spiediet pogu NEXT vai PREV, lai atlasītu nākamo iestatījumu, un pēc tam nospiediet pogu ENTER.

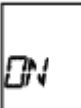

**ON:** ļauj darbināt kameru, izmantojot infrasarkano staru tālvadības pulti.

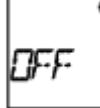

**OFF:** neļauj darbināt kameru, izmantojot infrasarkano staru tālvadības pulti.

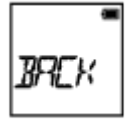

**BACK:** atgriežas izvēlnē [IR-RC].

#### **Piezīme**

Lai izmantotu šo funkciju, ir nepieciešama infrasarkano staru tālvadības pults RMT-845 (jāiegādājas atsevišķi).

Iegādājieties to Sony servisa centrā.

Izmantojot RMT-845 (jāiegādājas atsevišķi), varat darbināt tikai tālāk norādītos

iestatījumus. Citi iestatījumi nav darbināmi.

- Laika koda inicializēšana. Iestatījuma inicializēšanas laikā indikators REC iedegas zilā krāsā.
- Ierakstīšanas sākšana/pārtraukšana.

[48] Kā lietot | lestatījumu maiņa | Kameras iestatījumi HDMI iestatījumi

Iestatiet HDMI izvades signālu.

- 1. Spiediet pogu NEXT vai PREV, lai atlasītu [SETUP] [CONFG] [HDMI], pēc tam nospiediet pogu ENTER.
- 2. Spiediet pogu NEXT vai PREV, lai atlasītu nākamo iestatījumu, un pēc tam nospiediet pogu ENTER.

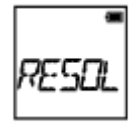

**RESOL:** iestata HDMI signāla izvades izšķirtspēju.

- AUTO: automātiski iestata HDMI izšķirtspējas signālu.
- 2160p (tikai FDR-X1000V): iestata HDMI izšķirtspējas signālu 2160p.
- 1080p: iestata HDMI izšķirtspējas signālu 1080p.
- 1080i: iestata HDMI izšķirtspējas signālu 1080i.
- 720p: iestata HDMI izšķirtspējas signālu 720p.
- BACK: atgriežas izvēlnē [HDMI].

\*

**24/60:** iestata izvades HDMI signāla kadru nomaiņas ātrumu.

- 60p: izvadītais HDMI signāls ir 60p.
- 24p: izvadītais HDMI signāls ir 24p.
- BACK: atgriežas izvēlnē [24/60].

\* Pieejams tikai filmu režīmā (nav pieejams atskaņošanas laikā).

 Šis iestatījums ir deaktivizēts, ja iestatījumam VMODE ir norādīta vērtība, kas nav 1080 24p.

\* Šis iestatījums ir deaktivizēts, ja HDMI izšķirtspējai ir norādīta vērtība, kas nav 1080.

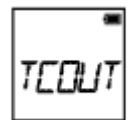

**TCOUT:** sūta laika kodu vai lietotāja bita informāciju uz ierīci, ar kuru izveidots HDMI savienojums.

- ON: sūta laika kodu vai lietotāja bita informāciju.
- OFF: nesūta laika kodu vai lietotāja bita informāciju.
- BACK: atgriežas izvēlnē [TCOUT].

\* Nav pieejams, ja iestatījumam [V.FMT] ir norādīta vērtība [MP4].

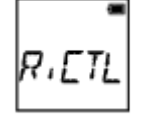

**R.CTL:** kontrolē ierakstīšanu ierīcē, ar kuru izveidots HDMI savienojums.

- ON: kontrolē ierakstīšanu ierīcē.
- OFF: nekontrolē ierakstīšanu ierīcē.
- BACK: atgriežas izvēlnē [R.CTL].

\* Nav pieejams, ja iestatījumam [V.FMT] ir norādīta vērtība [MP4].

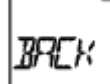

**BACK:** atgriežas izvēlnē [HDMI].

[49] Kā lietot | lestatījumu maiņa | Kameras iestatījumi USB barošanas avots

Ja kamera tiek savienota ar datoru vai USB ierīci, izmantojot mikro USB kabeli (iekļauts komplektācijā), kamerai var iestatīt, ka pievienotā ierīce ir tās barošanas avots.

1. Spiediet pogu NEXT vai PREV, lai atlasītu [SETUP] - [CONFG] - [USBPw], pēc

tam nospiediet pogu ENTER.

2. Spiediet pogu NEXT vai PREV, lai atlasītu nākamo iestatījumu, un pēc tam nospiediet pogu ENTER.

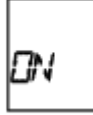

**ON:** nodrošina barošanu no pievienotas ierīces, izmantojot mikro USB kabeli.

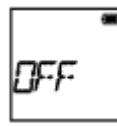

**OFF:** nenodrošina barošanu no pievienotas ierīces, izmantojot mikro USB kabeli.

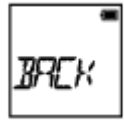

**BACK:** atgriežas izvēlnē [USBPw].

#### **Piezīme**

- Ja USB barošanas avota iestatījumu maināt tad, kad mikro USB kabelis jau ir pievienots, atvienojiet un no jauna pievienojiet šo kabeli.
- Strāva var netikt pareizi nodrošināta no USB ierīces, kuras barošanas avota strāvas stiprums ir mazāks par 1,5 A.
- Ja bateriju komplekta uzlādes laikā ieslēdzat kameru, uzlāde tiek pārtraukta, un kameras barošanu nodrošina ar USB starpniecību pievienotā ierīce.
- Varat attēlu uzņemšanai un atskaņošanai izmantot USB barošanas avotu, tomēr bateriju komplekts netiks lādēts šajā laikā.

### **Kā nodrošināt barošanas padevi no sienas kontaktligzdas (sienas rozetes)**

Izmantojiet USB lādētāju AC-UD10 (jāiegādājas atsevišķi). Lai kameru savienotu ar lādētāju, izmantojiet mikro USB kabeli (iekļauts komplektācijā).

[50] Kā lietot | lestatījumu maiņa | Kameras iestatījumi Automātiskā izslēgšanās

Varat mainīt automātiskās izslēgšanās funkcijas iestatījumu.

- 1. Spiediet pogu NEXT vai PREV, lai atlasītu [SETUP] [CONFG] [A.OFF], pēc tam nospiediet pogu ENTER.
- 2. Spiediet pogu NEXT vai PREV, lai atlasītu nākamo iestatījumu, un pēc tam nospiediet pogu ENTER.

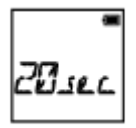

**20sec:** izslēdz barošanu pēc aptuveni 20 sekundēm.

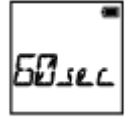

**60sec:** izslēdz barošanu pēc aptuveni 60 sekundēm.

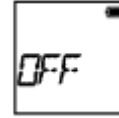

**OFF:** novērš automātisku izslēgšanos.

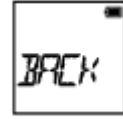

**BACK:** atgriežas izvēlnē [A.OFF].

#### **Piezīme**

- Automātiskā izslēgšanās nav pieejama tālāk norādītajās situācijās.
	- Kad dati tiek ierakstīti datu nesējā
	- Kad notiek filmēšana vai intervāla fotogrāfiju ierakstīšanas režīmā
	- Filmas atskaņošanas laikā
	- Kad tiek veidots Wi-Fi savienojums, tiek veidots Wi-Fi tālvadības pults savienojums, viedtālrunī tiek augšupielādēts attēls vai notiek tiešraides straumēšana
	- Tiek veidots HDMI savienojums
	- Barošana tiek nodrošināta no pievienotas USB ierīces
	- Tiek veidots savienojums ar lielapjoma atmiņas ierīci
	- Ir ieslēgta IR tālvadība
- Tālāk norādītajos gadījumos laiks pirms izslēgšanās paildzināsies pat tad, ja automātiskās izslēgšanās funkcijai būsit atlasījis iestatījumu [20sec] vai [60sec].
	- Kad pielāgojat iestatījumus sadaļā [SETUP]
	- Kad atskaņojat fotoattēlus
- Kad iestatījumam [Wi-Fi] ir norādīta vērtība [ON] un tiek rādīta Wi-Fi ikona.

[51] Kā lietot | lestatījumu maiņa | Kameras iestatījumi Pīkstiena signāls

Dzirdamajiem darbību paziņojumiem varat iestatīt vērtību ON/OFF.

- 1. Spiediet pogu NEXT vai PREV, lai atlasītu [SETUP] [CONFG] [BEEP], pēc tam nospiediet pogu ENTER.
- 2. Spiediet pogu NEXT vai PREV, lai atlasītu nākamo iestatījumu, un pēc tam nospiediet pogu ENTER.

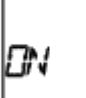

**ON:** visas darbības skaņas ir aktivizētas.

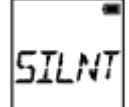

**SILNT:** darbības skaņas tiek atskaņotas tikai tālāk norādītajām darbībām.

- leslēgta barošana
- Sākta ierakstīšana
- Pārtraukta ierakstīšana
- Aizslēga nospiešana
- Tika atlasīta deaktivizēta darbība, vai radās kļūda
- Wi-Fi savienojuma apstiprinājuma skaņas signāls

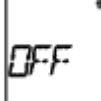

**OFF:** visas darbības skaņas ir deaktivizētas.

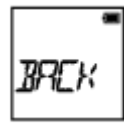

**BACK:** atgriežas izvēlnē [BEEP].

# [52] Kā lietot | lestatījumu maiņa | Kameras iestatījumi Datuma un laika/apgabala iestatījums

Varat iestatīt gadu/mēnesi/dienu un reģionu.

- 1. Spiediet pogu NEXT vai PREV, lai atlasītu [SETUP] [CONFG] [DATE], pēc tam nospiediet pogu ENTER.
- 2. Spiediet pogu NEXT vai PREV, lai atlasītu vēlamo datumu, laiku un reģionu, pēc tam nospiediet pogu ENTER, lai apstiprinātu.

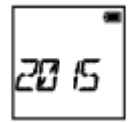

**2015 (noklusējums):** iestata gadu.

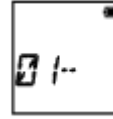

**01 (noklusējums):** iestata mēnesi.

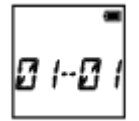

**01 (noklusējums):** iestata dienu.

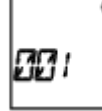

**00 (noklusējums):** iestata stundu.

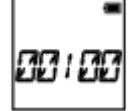

**00 (noklusējums):** iestata minūtes.

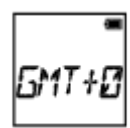

**GMT+0 (noklusējums):** iestata reģionu, kurā lietojat kameru. (Reģioni tiek

definēti kā laika starpība ar Griničas vidējo laiku (GMT)).

#### **Reģiona iestatīšana**

Varat iestatīt apmeklējamās valsts vietējo laiku, atlasot atbilstošu reģionu. Reģioni tiek definēti kā laika starpība ar Griničas vidējo laiku (GMT). Sk. arī ["Valstu](#page-108-0)  [galvaspils](#page-108-0)[ē](#page-108-0)[tu laika joslu atš](#page-108-0)[ķ](#page-108-0)[ir](#page-108-0)[ī](#page-108-0)[bu saraksts"](#page-108-0).

#### **Piezīme**

- Atlasiet 00:00 kā pusnakti un 12:00 kā pusdienlaiku.
- Ja iestatāt GPS žurnāla vērtību [ON], uzņemšanas režīmā kamera automātiski pielāgo datumu, laiku un reģionu.

[53] Kā lietot | lestatījumu maiņa | Kameras iestatījumi Vasaras laika iestatījums

- 1. Spiediet pogu NEXT vai PREV, lai atlasītu [SETUP] [CONFG] [DST], pēc tam nospiediet pogu ENTER.
- 2. Spiediet pogu NEXT vai PREV, lai atlasītu nākamo iestatījumu, un pēc tam nospiediet pogu ENTER.

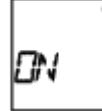

**ON:** iestata vasaras laiku.

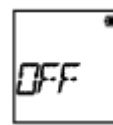

**OFF:** neiestata vasaras laiku.

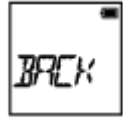

**BACK:** atgriežas izvēlnē [DST].

Varat iestatīt rādījuma valodu.

- 1. Spiediet pogu NEXT vai PREV, lai atlasītu [SETUP] [CONFG] [LANG], pēc tam nospiediet pogu ENTER.
- 2. Spiediet pogu NEXT vai PREV, lai atlasītu nākamo iestatījumu, un pēc tam nospiediet pogu ENTER.

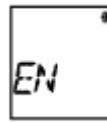

**EN:** iestata angļu valodu.

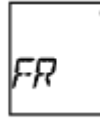

**FR:** iestata franču valodu.

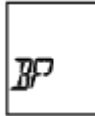

**BP:** iestata Brazīlijas portugāļu valodu.

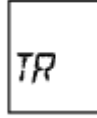

**TR:** iestata turku valodu.

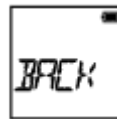

**BACK:** atgriežas izvēlnē [LANG].

[55] Kā lietot | lestatījumu maiņa | Kameras iestatījumi

# NTSC/PAL pārslēgšana

Atkarībā no TV sistēmas valstī vai reģionā, kurā izmantojat šo kameru, varat izvēlēties iestatījumu NTSC/PAL.

- 1. Spiediet pogu NEXT vai PREV, lai atlasītu [SETUP] [CONFG] [V.SYS], pēc tam nospiediet pogu ENTER.
- 2. Spiediet pogu NEXT vai PREV, lai atlasītu nākamo iestatījumu, un pēc tam nospiediet pogu ENTER.

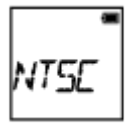

**NTSC:** izvēlieties šo, ja TV sistēma ir NTSC.

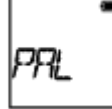

**PAL:** izvēlieties šo, ja TV sistēma ir PAL.

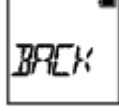

**BACK:** atgriežas izvēlnē [V.SYS].

3. Spiediet pogu NEXT vai PREV, pēc tam nospiediet pogu ENTER laikā, kad displeja panelī ir redzams uzraksts [OK]. Ja vēlaties atcelt NTSC/PAL iestatījumu, laikā, kad ir redzams uzraksts [OK], spiediet pogu NEXT vai PREV, lai atlasītu [CANCL], pēc tam nospiediet pogu ENTER.

#### **Piezīme**

Ja maināt NTSC/PAL iestatījumu, kamera automātiski tiek restartēta.

[56] Kā lietot | lestatījumu maiņa | Kameras iestatījumi Versija

Parāda kameras programmatūras versiju.

1. Spiediet pogu NEXT vai PREV, lai atlasītu [SETUP] - [CONFG] - [VER.], pēc tam nospiediet pogu ENTER.

# [57] Kā lietot | lestatījumu maiņa | Kameras iestatījumi Formatēšana

Formatēšana ir process, kura laikā atmiņas kartē tiek izdzēsti visi attēli un atjaunots atmiņas kartes sākotnējais stāvoklis.

- 1. Spiediet pogu NEXT vai PREV, lai atlasītu [SETUP] [CONFG] [FORMT], pēc tam nospiediet pogu ENTER.
- 2. Pēc tam, kad tiek rādīts [OK], nospiediet pogu ENTER, lai parādītu uzrakstu [SURE?], pēc tam vēlreiz nospiediet pogu ENTER. Tiek sākta formatēšana. Kad tā ir pabeigta, tiek parādīta norāde [DONE]. Lai atceltu formatēšanu, laikā, kad tiek rādīts uzraksts [SURE?] vai [OK], spiediet pogu NEXT vai PREV un atlasiet [CANCL], pēc tam nospiediet pogu ENTER.

#### **Piezīme**

- Pirms formatēšanas saglabājiet svarīgos attēlus.
- Formatēšanas laikā neveiciet nevienu no tālāk nosauktajām darbībām.
	- Pogas nospiešana
	- Atmiņas kartes izstumšana
	- Kabeļa pievienošana/atvienošana
	- Bateriju komplekta ievietošana/izņemšana

[58] Kā lietot | lestatījumu maiņa | Kameras iestatījumi Iestatījumu atiestatīšana

Varat atjaunot iestatījumu noklusējuma vērtības.

- 1. Spiediet pogu NEXT vai PREV, lai atlasītu [SETUP] [CONFG] [RESET], pēc tam nospiediet pogu ENTER.
- 2. Laikā, kad tiek rādīts [OK], nospiediet pogu ENTER, lai parādītu uzrakstu [SURE?], pēc tam vēlreiz nospiediet pogu ENTER.
	- Kad atiestatīšana ir pabeigta, kamera automātiski tiek restartēta.
	- Lai atceltu atiestatīšanu, laikā, kad tiek rādīts uzraksts [SURE?] vai [OK], spiediet pogu NEXT vai PREV un atlasiet [CANCL], pēc tam nospiediet pogu ENTER.

# [59] Kā lietot | Skatīšana | Attēlu skatīšana TV ekrānā Attēlu skatīšana TV ekrānā

Izmantojot mikro HDMI kabeli (jāiegādājas atsevišķi), pieslēdziet kameru savam TV, kuram ir HDMI ligzda. Sk. arī sava TV komplektācijā iekļautās lietošanas instrukcijas.

- 1. Izslēdziet kameru un TV.
- 2. Atveriet savienotāju nodalījuma vāciņu un pieslēdziet kameru savam TV, izmantojot mikro HDMI kabeli (jāiegādājas atsevišķi).
- 3. Ieslēdziet televizoru un iestatiet, ka jāizmanto TV ievade [HDMI input].
- 4. Nospiediet kameras pogu NEXT vai PREV, lai to ieslēgtu.
- 5. Spiediet pogu NEXT vai PREV, lai tiktu parādīts elements [PLAY], pēc tam nospiediet pogu ENTER.
- 6. Spiediet pogu NEXT vai PREV, lai tiktu parādīts attēls, ko vēlaties skatīt, pēc tam nospiediet pogu ENTER.
	- Atlasiet tālāk norādītos iestatījumus.
		- $-$  [MP4]: MP4 filmas
		- [PHOTO]: fotoattēli
		- [4K30p]: XAVC S filma (tikai FDR-X1000V)

Vērtība [4K30p] tiek rādīta, ja ir atlasīta sistēma NTSC, bet vērtība [4K25p] tiek rādīta, ja ir atlasīta sistēma PAL.

- [4K24p]: XAVC S filma (tikai FDR-X1000V) Vērtība [4K24p] tiek rādīta tikai tad, ja ir atlasīta sistēma NTSC.
- [HD]: XAVC S filma
- Ja vēlaties atskaņot filmu, atlasiet elementu un pēc tam nospiediet pogu ENTER, lai sāktu atskaņošanu.
- 7. Nospiediet pogu ENTER. Pārtrauciet atskaņošanu.

## **Lai vadītu atskaņojamo saturu**

- Iepriekšējā/nākamā attēla skatīšana: spiediet pogu PREV/NEXT.
- Ātra pārtīšana atpakaļ/uz priekšu (tikai filmām): nospiediet pogu PREV/NEXT un turiet.
- Pauze (tikai filmām): reizē nospiediet pogas PREV un NEXT. Ja pauzes laikā tiek nospiesta poga PREV vai NEXT, var veikt lēnu pārtīšanu atpakaļ vai uz priekšu.
- Skaļuma regulēšana (tikai filmām): reizē nospiediet pogas PREV un NEXT un turiet.
- Slīdrādes sākšana (tikai fotoattēliem): reizē nospiediet pogas PREV un NEXT.
- Atskaņošanas apturēšana: nospiediet pogu ENTER.

### **Piezīmes par atskaņošanu citās ierīcēs**

Filmas, kas ierakstītas ar šo kameru, iespējams, nevarēs normāli atskaņot citās ierīcēs. Turklāt iespējams, ka šajā kamerā nevarēs pareizi atskaņot filmas, kas ierakstītas ar citām ierīcēm.

[60] Kā lietot | Skatīšana | Attēlu dzēšana Dzēšana

Nevēlamos attēlus atmiņas kartē izdzēš, izmantojot viedtālruni, kurā ir instalēta programma PlayMemories Mobile, vai Live-View pulti.

Lai uzzinātu, kā lietot programmu PlayMemories Mobile vai Live-View pulti, sk. tīmekļa vietnē pieejamo lietošanas rokasgrāmatu.

Ja vēlaties dzēst visus attēlus atmiņas kartē, formatējiet atmiņas karti kamerā.

[61] Kā lietot | Savas filmas izveide | Highlight Movie Maker Spilgtāko brīžu filmas izveide

Šī kamera konstatē ar šo kameru uzņemtās raksturīgās ainas un automātiski izveido filmu, kurā tās tiek iekļautas (spilgtāko brīžu filma).

 Varat kopēt spilgtāko brīžu filmu ar savu viedtālruni. Ar viedtālruņa palīdzību varat sākt spilgtāko brīžu filmas izveidi un norādīt izveides iestatījumus.

- 1. Atveriet savā viedtālrunī programmu PlayMemories Mobile un pieslēdzieties šai kamerai, izmantojot Wi-Fi. Kā savienot šo kameru ar viedtālruni, sk. sadaļā "Savienošana ar viedtālruni".
- 2. Programmā PlayMemories Mobile atveriet Settings un sadaļā In-Camera Application Setting atlasiet Highlight Movie Maker.

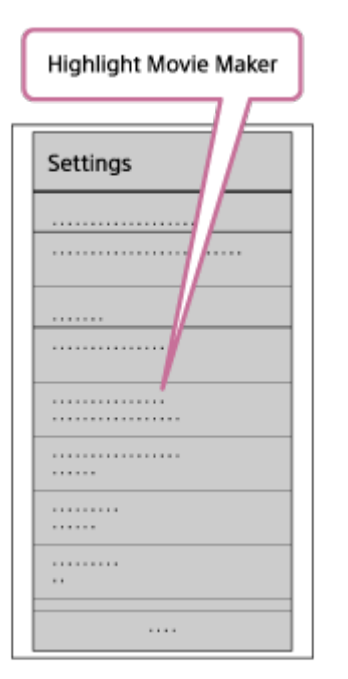

3. Nospiediet uz ikonas  $\blacksquare$ , lai atlasītu tā satura formātu, ko vēlaties pievienot spilgtāko brīžu filmai.

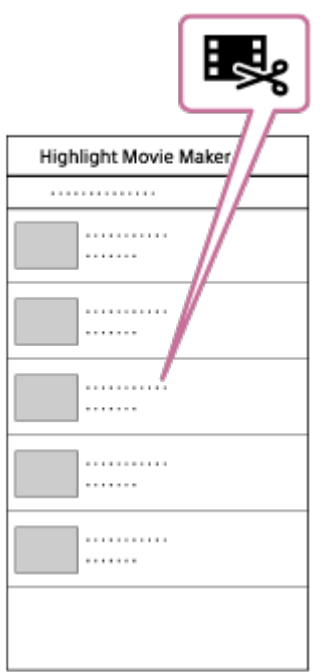

4. Datumu vai satura sarakstā atlasiet filmu, ko vēlaties pievienot spilgtāko brīžu filmai, pēc tam nospiediet pogu Next.

Tiek sākta spilgtāko brīžu filmas izveide.

- Vienlaikus nevar izvēlēties MP4 un XAVC S saturu.
- Pēc datuma vai faila var atlasīt pat 100 filmas.
- Ja atvienojat kameru un viedtālruni laikā, kad notiek spilgtāko brīžu filmas izveide, kamera turpina filmas izveidi.
- Nospiediet šīs kameras pogu REC, lai pabeigtu spilgtāko brīžu filmas izveidi.

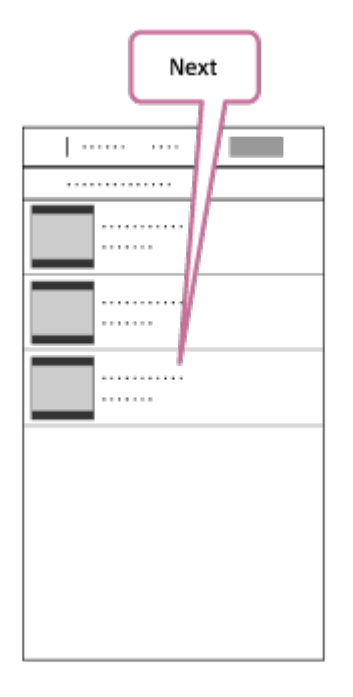

**Padoms**

• Izmantojiet izvēlni Settings, lai mainītu filmas garumu, fona mūziku un audio celiņu līdzsvaru.

5. Pēc spilgtāko brīžu filmas izveides varat to iekopēt savā viedtālrunī.

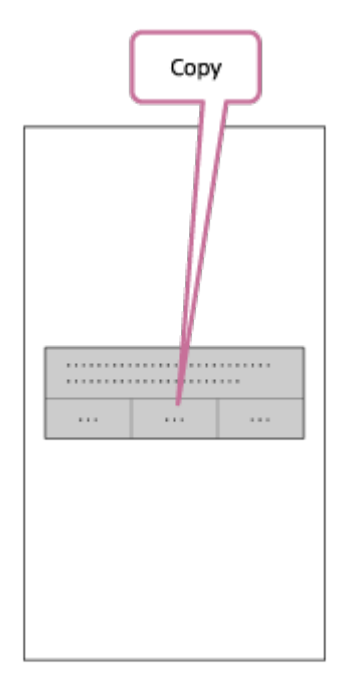

**Padoms**

Kopētās spilgtāko brīžu filmas atskaņošanai izmantojiet viedtālruņa filmu atskaņošanas lietojumprogrammu.

#### **Piezīme**

- Jau iepriekš jauniniet programmatūru PlayMemories Mobile uz visjaunāko aparātprogrammatūras versiju.
- Izveidotās spilgtāko brīžu filmas formāts ir MP4.
- Ar spilgtāko brīžu filmu nav saderīgs tālāk norādītais saturs.
	- VGA
	- XAVC S 4K
	- XAVC S HD 24p
	- Lielātruma ierakstīšana
- Lietojumprogrammas izmantošanas paņēmieni un redzamie ekrāni nākotnē var tikt mainīti bez brīdinājuma.
- Papildinformāciju par PlayMemories Mobile sk. tālāk norādītajā tīmekļa vietnē. [\(http://www.sony.net/pmm/](http://www.sony.net/pmm/))

[62] Kā lietot | Savas filmas izveide | Highlight Movie Maker Fona mūzikas importēšana

 Pēc noklusējuma šajā kamerā ir ietvertas astoņas dziesmas, ko varat izmantot kā fona mūziku laikā, kad atskaņojat spilgtāko brīžu filmu.

 Ja šīs kameras savienošanai ar datoru izmantojat programmu Action Cam Movie Creator, varat aizstāt šīs kameras fona mūziku ar mūziku no datora. Jau iepriekš instalējiet programmu Action Cam Movie Creator savā datorā.

- 1. Spiediet pogu NEXT vai PREV, lai atlasītu [SETUP] [CONFG] [BGM] [DL], pēc tam nospiediet pogu ENTER. Tiek rādīts uzraksts [USB].
- 2. Savienojiet kameru ar datoru, izmantojot komplektācijā iekļauto mikro USB kabeli.

Automātiski tiks palaista programmas Action Cam Movie CreatorTM komanda Music Transfer.

3. Izmantojiet programmas Action Cam Movie CreatorTM komandu Music Transfer, lai importētu fona mūziku.

## **Lai iepriekš paklausītos fona mūziku**

 Ja vēlaties paklausīties fona mūziku, kas sākotnēji saglabāta šajā kamerā, sk. tālāk norādīto tīmekļa vietni.

[http://guide.d-imaging.sony.co.jp/mt\\_bgm/index.html](http://guide.d-imaging.sony.co.jp/mt_bgm/index.html)

### **Lai izdzēstu visu fona mūziku**

Atlasiet [SETUP] - [CONFG] - [BGM] - [FORMT] - [OK] - [SURE?], pēc tam nospiediet pogu ENTER. Kad formatēšana ir pabeigta, tiek parādīts uzraksts [DONE].

#### **Padoms**

Ja kameru nevar savienot ar programmu Action Cam Movie Creator, formatējiet fona mūziku, sadaļā [BGM] atlasot [FORMT].

#### **Piezīme**

Dažās valstīs/reģionos šī funkcija nav pieejama.

Jau savlaicīgi reģistrējiet kameras uzstādīšanas vietu.

Ja sāksit uzņemšanu pēc tam, kad būs reģistrēta uzstādīšanas vieta, kamera konstatēs katru izcelto ainu, un tas ļaus izmantot programmu Highlight Movie Maker, lai izveidotu pievilcīgu filmu ar spilgtākajiem brīžiem.

- 1. Spiediet pogu NEXT vai PREV, lai atlasītu [SETUP] [CONFG] [MOUNT], pēc tam nospiediet pogu ENTER.
- 2. Spiediet pogu NEXT vai PREV, lai atlasītu nākamo iestatījumu, un pēc tam nospiediet pogu ENTER.

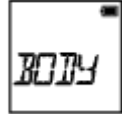

**BODY:** atlasiet šo funkciju, ja kamera ir piestiprināta personai, kas uzņem filmu.

Stiprinājuma piemērs: galvas stiprinājums, krūšu stiprinājums, mugursomas stiprinājums, rokas stiprinājums, vienkājas statīvs

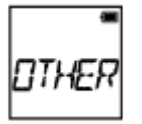

**OTHER:** atlasiet šo funkciju, ja kamera ir piestiprināta dēlim, divritenim utt.

Stiprinājuma piemērs: stieņa stiprinājums, divriteņa stūres stiprinājums, sērfošanas dēļa stiprinājums, vakuumstiprinājums

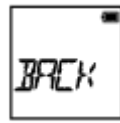

**BACK:** atgriežas izvēlnē [MOUNT].

[64] Kā lietot | Reāllaika filmas straumēšana filmu straumēšanas vietnē | Tiešraides straumēšana ar kameru (reāllaika filmas straumēšana)

# Tiešraides straumēšana

Varat demonstrēt filmas reāllaikā no video koplietošanas tīmekļa vietnēm, piemēram,

 USTREAM, izmantojot Wi-Fi maršrutētāju vai viedtālruni, kam veikta piesaiste ar kameru. Varat arī sūtīt ziņojumus uz savām reģistrētajām sociālo tīklu vietnēm, lai informētu, ka esat sācis video satura tiešraides straumēšanu<sup>\*</sup>.

\* Ir nepieciešama reģistrācija video straumēšanas vietnē vai sociālā tīkla vietnē.

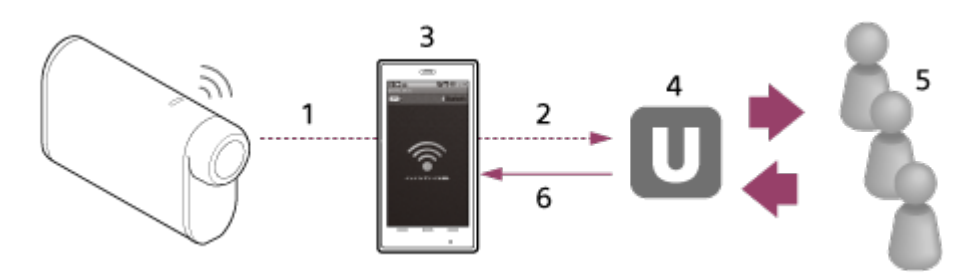

- 1. Wi-Fi
- 2. 3G/LTE
- 3. Piesaistes režīms
- 4. USTREAM
- 5. Skatītāji
- 6. Skatītāju komentāri

## **Tiešraides straumēšanai jākonfigurē tālāk norādītie iestatījumi.**

Iestatiet kameras tiešraides straumēšanas iestatījumu sadaļā tālāk norādītos izplatīšanas iestatījumus:

- Lietotāja reģistrācija vietnē USTREAM
- Viedtālrunis (ar piesaistes funkciju) vai Wi-Fi tīkla vide

\* Lai saņemtu plašāku informāciju par viedtālruņu piesaistes iestatījumiem vai Wi-Fi tīkla iestatījumiem, sk. viedtālruņa vai tīkla pakalpojuma komplektācijā iekļautās lietošanas instrukcijas. Lai uzzinātu vairāk par tīkla vidi, sazinieties ar savu tīkla pakalpojumu sniedzēju.

Tiešraides straumēšanas funkcija ir atkarīga no trešās personas interneta pakalpojumu sniedzēja pakalpojumiem un nosacījumiem jūsu reģionā. Reģiona platjoslas un interneta pakalpojumu ierobežojumu dēļ šī funkcija var nebūt pieejama.

[65] Kā lietot | Reāllaika filmas straumēšana filmu straumēšanas vietnē | Tiešraides straumēšana ar kameru (reāllaika filmas straumēšana)

# Sagatavošanās tiešraides straumēšanai

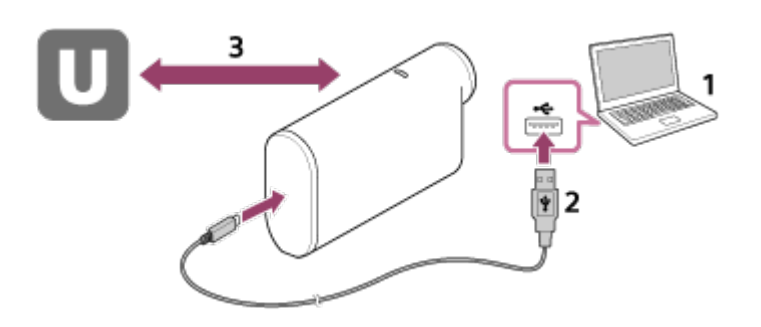

1. Pirms sākat tiešraides straumēšanu, iegūstiet straumēšanas vietnes kontu un instalējiet tikai datoram pieejamo lietojumprogrammu Action Cam Movie Creator.

Lejupielādējiet programmu Action Cam Movie Creator no tālāk norādītās tīmekļa vietnes.

<http://www.sony.net/acmc/>

- 2. Savienojiet šo kameru ar datoru, izmantojot komplektācijā iekļauto mikro USB kabeli.
- 3. Konfigurējiet tīkla iestatījumus, reģistrējiet kontu video izplatīšanas vietnē un konfigurējiet sociālo tīklu vietņu iestatījumus, programmas Action Cam Movie Creator kameras iestatījumos atverot sadaļu Camera Settings for Live Streaming.

Varat norādīt sadaļas Camera Settings for Live Streaming iestatījumus. Informāciju par programmas Action Cam Movie Creator lietošanu sk. tālāk norādītajā tīmekļa vietnē.

<http://www.sony.net/guide/nst/>

### **Kameras iestatījumi tiešraides straumēšanai**

Tīkla iestatījumi

Varat norādīt tā Wi-Fi tīkla iestatījumus, kuram kamera ir pievienota.

- Tīkla SSID, parole, drošības režīms
- Straumēšanas iestatījumi

Varat video saturam iestatīt straumēšanas paņēmienu un informāciju.

- Straumēšanas vietne, kanāls, attēla kvalitāte un straumēšanas vietnes saglabāšanas iestatījumi
- Straumēšanas video nosaukums un apraksts
- Sociālo tīklu vietņu iestatījumi

Ja konfigurējat šo iestatījumu, varat sociālo tīklu vietnēs publicēt komentāru par to, kad sāksit video straumēšanu.

- Tīkla pakalpojumu savienojuma iestatījumi
- Publikācijas komentāri

### **Par USTREAM**

USTREAM ir tiešsaistes video koplietošanas vietne, kurā varat straumēt un skatīt video, izmantojot šīs kameras tiešraides straumēšanas funkciju. Detalizētu informāciju par USTREAM sk. norādītajā tīmekļa vietnē. <http://www.ustream.tv/>

#### **Piezīme**

• Sajā kamerā ir iestatīta jūsu personiskā informācija (informācija, kas nepieciešama, lai pieteiktos sociālā tīkla vietnē). Ja atbrīvojaties no kameras vai atdodat to citai personai, izpildiet komandu [SETUP] - [CONFG] - [RESET] un dzēsiet iestatījumus.

[66] Kā lietot Reāllaika filmas straumēšana filmu straumēšanas vietnē Tiešraides straumēšana ar kameru (reāllaika filmas straumēšana)

## Tiešraides straumēšanas veikšana

Varat palaist tiešraides straumēšanu, kad ir pabeigta sagatavošanās. Pirms veicat pirmo tiešraides straumēšanu, ieteicams veikt izmēģinājuma straumēšanu sagatavotā vidē savā datorā, kurā jau iepriekš ir norādīti iestatījumi.

- 1. Spiediet pogu NEXT vai PREV, lai tiktu parādīts elements [LIVE].
- 2. Nospiediet pogu REC, lai sāktu straumēšanu. Kameras augšpusē zilā krāsā iedegas indikators REC.

#### **Rādījums tiešraides straumēšanas laikā**

PREP: notiek sagatavošanās veidot savienojumu ar video straumēšanas vietni ONAIR: sāk straumēšanu 00020: rāda skatītāju skaitu

#### **Piezīme**

- Starp tiešraides straumēšanas sākumu jūsu kamerā un video straumēšanu video straumēšanas vietnē var būt 10–20 sekunžu aizture.
- Šīs kameras atmiņas kartē varat ierakstīt filmas, kas tiek izplatītas tiešraidē. Kad atmiņas karte jau ir ievietota, filmas tiek ierakstītas vienlaicīgi ar izplatīšanu<sup>\*</sup>.
- Kad atmiņas karte ir pilna, tiek apturēta tikai filmas ierakstīšana, bet izplatīšana

turpinās. Ja atmiņas karte nav ievietota, tiek veikta tikai filmu izplatīšana.

\* Vienlaicīgi ierakstītas filmas tiek apstrādātas MP4/HQ režīmā.

## **Indikators REC tiešraides straumēšanas laikā**

Ja atlasāt tiešraides straumēšanas režīmu, varat redzēt tiešraides straumēšanas statusu pēc kameras indikatora REC.

#### **FDR-X1000V**

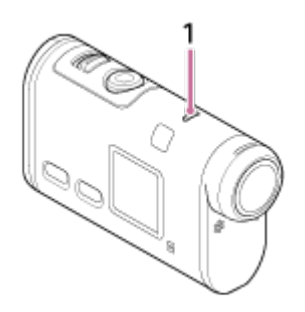

#### **HDR-AS200V**

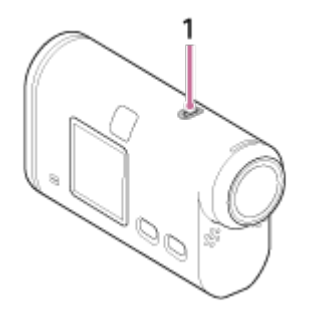

#### 1**:** Indikators REC/LIVE

Nedeg: pirms izplatīšanas

Deg zilā krāsā: izplatīšana

 Lēni mirgo zilā krāsā (aptuveni reizi 1 sekundē): notiek izplatīšana (ir auditorija)

Ātri mirgo sarkanā krāsā (aptuveni trīsreiz sekundē): izplatīšanas kļūda **Lai pārtrauktu tiešraides izplatīšanu**

Vēlreiz nospiediet pogu REC.

[67] Kā lietot | Reāllaika filmas straumēšana filmu straumēšanas vietnē | Tiešraides straumēšana ar kameru (reāllaika filmas straumēšana)

# Ierobežojumi

Paziņojums par tiešraides straumēšanas ierobežojumiem.

## **USTREAM ierobežojumi**

Vietnē USTREAM ir daži video straumēšanas ierobežojumi. Detalizētu informāciju sk. USTREAM vietnē.

## **GPS un Wi-Fi funkciju ierobežojumi tiešraides straumēšanas laikā**

Tiešraides straumēšanas laikā GPS funkcija tiek automātiski deaktivizēta. Turklāt tiešraides straumēšanas laikā nevar skatīt attēlus, izmantojot viedtālruni vai Live-View pulti.

## **Tīkla savienojums**

Tiešraides video straumēšanai izmantojiet viedtālruni vai Wi-Fi maršrutētāju, kam ir piesaistes funkcija. Tomēr pareiza darbība ar visiem viedtālruņiem un Wi-Fi maršrutētājiem netiek garantēta. Publiskus bezvadu lokālos tīklus nevar izmantot kā tiešraides straumēšanas savienojumus.

## **Vienlaicīga straumēšana tiešraidē ar vairākām kamerām**

Vienlaicīgi nevar straumēt vairākus video, izmantojot vienu kontu ar vairākām kamerām. Ir jāpievieno cits konts.

## **Bezvadu sakaru apstākļu radītie efekti**

Kad savienojums ir izveidots, izmantojot viedtālruņa vai Wi-Fi maršrutētāja piesaistes funkciju, var rasties attēlu un skaņas pārtraukumi, kā arī var būt sakaru traucējumi bezvadu sakaru stāvokļa dēļ.

## **Tiešraides straumēšanas savienojums**

Sakaru laiks, ko var izmantot tiešraides straumēšanai, ir ierobežots atbilstoši viedtālruņa vai Wi-Fi maršrutētāja līgumam. Noskaidrojiet šo informāciju savlaicīgi.

## **Nepārtrauktas straumēšanas ilgums**

Nepārtraukta tiešraides straumēšana, izmantojot šo kameru, ir ierobežota ar aptuveni 13 stundām.

## **Tīkla savienojumu ierobežojumi**

Dažās valstīs nevar izveidot savienojumu ar tiešraides straumēšanas vietnēm. Izmantojiet šo funkciju saskaņā ar šīs valsts likumdošanu.

## **Lietojumprogrammas instalēšana viedtālrunī**

Instalējiet savā viedtālrunī programmu PlayMemories Mobile™. Ja programma PlayMemories Mobile jau ir instalēta jūsu viedtālrunī, jauniniet to uz jaunāko versiju. Jaunāko detalizēto informāciju par programmas PlayMemories Mobile funkcijām sk. norādītajā tīmekļa vietnē.

<http://www.sony.net/pmm/>

Meklējiet pakalpojumā Google Play programmu PlayMemories Mobile un instalējiet to.

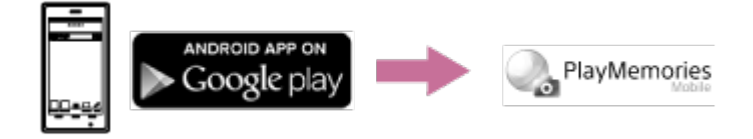

Ja izmantojat viena skāriena funkcijas (NFC), nepieciešama Android 4.0 vai jaunāka sistēma.

Meklējiet pakalpojumā App Store programmu PlayMemories Mobile un instalējiet to.

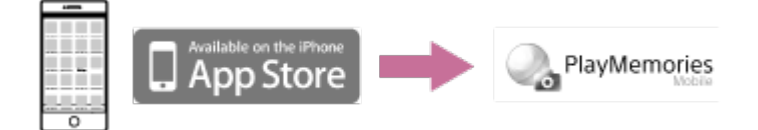

• Izmantojot iOS, viena skāriena funkcijas (NFC) nav pieejamas.

## **Ja tiek nozaudēta parole**

1. Savienojiet kameru ar datoru, izmantojot mikro USB kabeli (iekļauts komplektācijā).

2. Ieslēdziet kameru.

3. Datorā atveriet [Dators] - [PMHOME] - [INFO] - [WIFI\_INF.TXT], pēc tam pārbaudiet lietotāja ID un paroli.

#### **Piezīme**

- Atkarībā no valsts vai reģiona Google Play var nebūt pieejama. Šādā gadījumā internetā meklējiet programmu PlayMemories Mobile un instalējiet to.
- Lai izmantotu viena skāriena funkcijas (NFC), ir nepieciešams viedtālrunis vai

planšetdators, kas ir aprīkots ar NFC funkciju.

Nav garantijas, ka šeit aprakstītā Wi-Fi funkcija darbosies ar visiem viedtālruņiem un planšetdatoriem.

[69] Kā lietot | Kameras lietošana, kad tā ar Wi-Fi palīdzību savienota ar citām ierīcēm | Savienošana ar viedtālruni

# Viedtālruņa ekrāna rādījumu paraugs

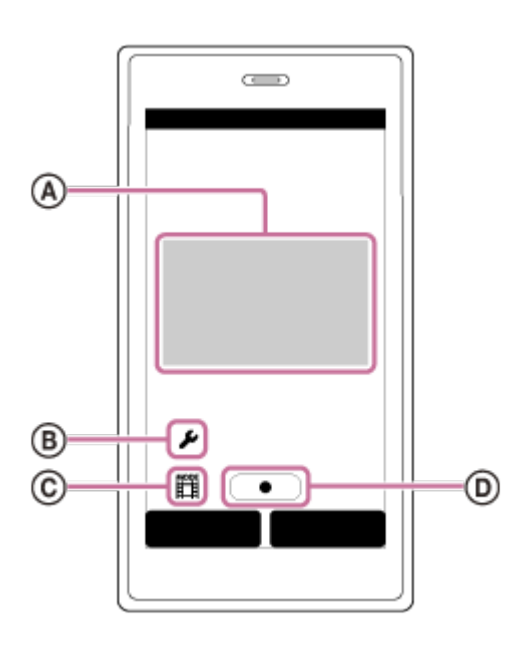

## **: Wi-Fi tālvadības funkciju iespējas**

- Lai pārbaudītu skata lauku pirms ierakstīšanas un tās laikā
- Lai ierakstīšanas laikā pārraudzītu attēlus

### **: dažādi iestatījumi**

#### **: uzņemšanas režīma iestatījumi**

- [Movie] filma
- [Photo] fotogrāfija
- [Interval photo recording] intervāla fotogrāfiju ierakstīšana
- [Loop recording] cilpas ierakstīšana

### **: sākt/apturēt ierakstīšanu**

#### **Piezīme**

- Ja lidmašīnas režīmam ir iestatīta vērtība [ON], Wi-Fi funkcija nav pieejama.
- Atkarībā no vietējiem elektrības traucējumiem vai viedtālruņa iespējām tiešraides

[70] Kā lietot | Kameras lietošana, kad tā ar Wi-Fi palīdzību savienota ar citām ierīcēm | Savienošana ar viedtālruni

Viena skāriena savienojuma funkciju izmantošana, lai izveidotu savienojumu ar NFC iespējotu Android viedtālruni

Pirms veidojat savienojumu ar viedtālruni, veiciet sagatavošanos.

- 1. Kamerā atlasiet [SETUP] [CONFG] [Wi-Fi] [ON].
- 2. Pārbaudiet, vai kamera ir uzņemšanas režīmā.
	- LOOP: cilpas ierakstīšanas režīms
	- MOVIE: filmas režīms
	- PHOTO: fotogrāfiju režīms
	- INTVL: intervāla fotogrāfiju ierakstīšanas režīms
- 3. Viedtālrunī atlasiet [Iestatījumi], pēc tam atlasiet [Vēl…] un pārbaudiet, vai ir aktivizēta funkcija [NFC].
- 4. Pieskarieties kamerai ar viedtālruni.
	- Jau iepriekš atceliet viedtālruņa miega režīmu un atbloķējiet ekrānu.
	- Neizkustinot turiet ierīces vienu pie otras (1–2 sekundes), līdz tiek startēta programma PlayMemories Mobile.
	- Pieskarieties ar viedtālruņa (atzīmi N) kameras atzīmei (atzīmei N). Ja viedtālrunim nav atzīmes N, sk. viedtālruņa lietošanas rokasgrāmatu, lai noskaidrotu skāriena vietu.
	- Ja kameras un viedtālruņa savienošanai nevar izmantot funkciju NFC, sk. sadaļu "[Viedt](#page-93-0)[ā](#page-93-0)[lru](#page-93-0)[ņ](#page-93-0)[a savienošana, neizmantojot NFC](#page-93-0)" un savienojiet ierīces.

## **Par funkciju NFC**

NFC ir tehnoloģija, kas ļauj izmantot neliela darbības rādiusa bezvadu saziņu starp dažādām ierīcēm, piemēram, mobilajiem tālruņiem un IC birkām. Datu sakari tiek

izveidoti, ierīcēm vienkārši saskaroties noteiktā vietā.

NFC (Near Field Communication — tuva darbības lauka sakari) ir starptautisks neliela darbības rādiusa bezvadu saziņas tehnoloģijas standarts.

#### **Piezīme**

- Ja lidmašīnas režīmam ir iestatīta vērtība [ON], Wi-Fi funkcija nav pieejama.
- Viedtālruni nevar savienot ar vairākām kamerām vienlaikus.
- <span id="page-93-0"></span>Atkarībā no vietējiem elektrības traucējumiem vai viedtālruņa iespējām tiešraides attēls var netikt parādīts gludi.

[71] Kā lietot | Kameras lietošana, kad tā ar Wi-Fi palīdzību savienota ar citām ierīcēm | Savienošana ar viedtālruni

Savienošana ar viedtālruni, neizmantojot NFC

Pirms veidojat savienojumu ar viedtālruni, veiciet sagatavošanos.

- 1. Kamerā atlasiet [SETUP] [CONFG] [Wi-Fi] [ON].
- 2. Pārbaudiet, vai kamera ir uzņemšanas režīmā.
	- LOOP: cilpas ierakstīšanas režīms
	- MOVIE: filmas režīms
	- PHOTO: fotogrāfiju režīms
	- INTVL: intervāla fotogrāfiju ierakstīšanas režīms
- 3. Savienojiet savu viedtālruni.

#### **Android**

1. Startējiet viedtālrunī programmu PlayMemories Mobile.

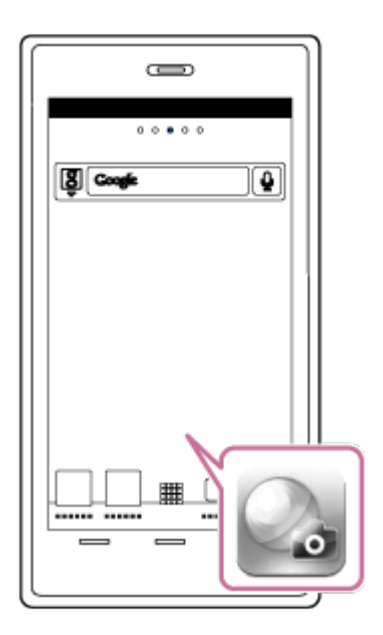

2. Izvēlieties SSID, kas ir norādīts Sākšanas norādījumiem piestiprinātajā uzlīmē.

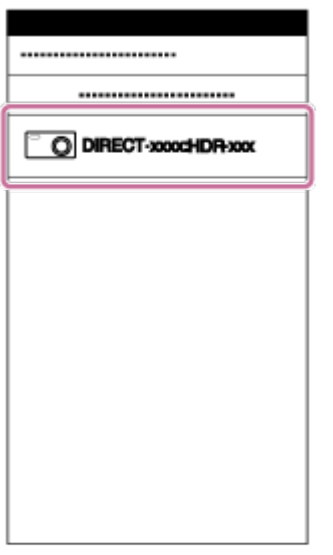

3. Ievadiet tajā pašā uzlīmē norādīto paroli (tikai pirmajā reizē).

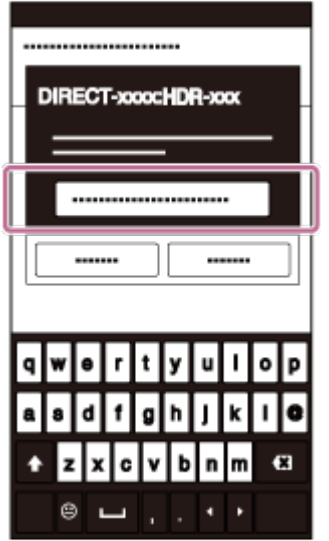

## **iPhone/iPad**

1. Viedtālrunī atveriet [Iestatījumi] un atlasiet [Wi-Fi]. Izvēlieties SSID, kas ir

norādīts Sākšanas norādījumiem piestiprinātajā uzlīmē.

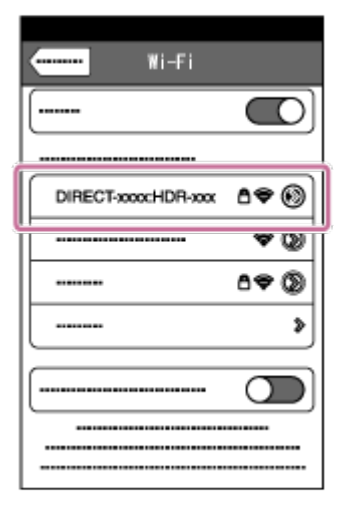

2. Ievadiet tajā pašā uzlīmē norādīto paroli (tikai pirmajā reizē).

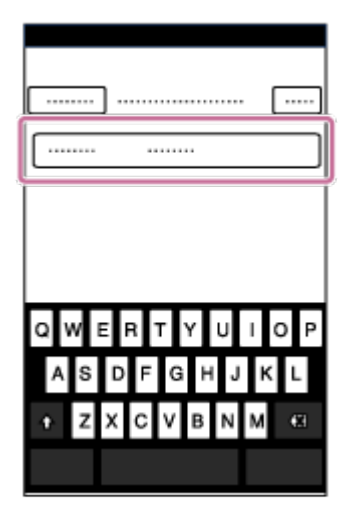

3. Pārbaudiet, vai viedtālrunī tiek rādīts kameras SSID.

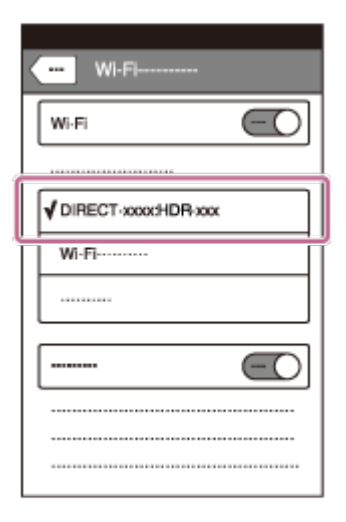

4. Atgriezieties sākuma ekrānā un startējiet programmu PlayMemories Mobile.

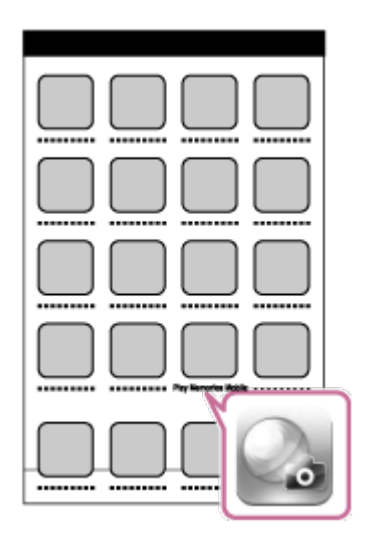

#### **Piezīme**

- Ja lidmašīnas režīmam ir iestatīta vērtība [ON], Wi-Fi funkcija nav pieejama.
- Viedtālruni nevar savienot ar vairākām kamerām vienlaikus.
- Atkarībā no vietējiem elektrības traucējumiem vai viedtālruņa iespējām tiešraides attēls var netikt parādīts gludi.

[72] Kā lietot | Kameras lietošana, kad tā ar Wi-Fi palīdzību savienota ar citām ierīcēm | Live-View pults savienošana ar vienu kameru

Vienas kameras savienošana ar Live-View pulti (vienas ierīces savienojums)

- 1. Ieslēdziet Live-View pulti. Detalizētu informāciju sk. Live-View pults (RM-LVR2) Palīdzības norādījumu sadaļā "Šīs ierīces un vienas kameras savienošana, izmantojot Wi-Fi". [http://rd1.sony.net/help/cam/1530/h\\_zz/](http://rd1.sony.net/help/cam/1530/h_zz/)
- 2. Iestatiet kameras savienojuma režīmu. Spiediet pogu NEXT vai PREV, lai atlasītu [SETUP] - [CONFG] - [Wi-Fi] - [ON], pēc tam nospiediet pogu ENTER.
- 3. Izvēlieties SSID, kas ir norādīts Sākšanas norādījumiem piestiprinātajā uzlīmē.
- 4. Kad šī kamera atskaņo pīkstienu un šīs kameras displeja panelī tiek rādīts [ACPT?], nospiediet šīs kameras pogu ENTER.

#### **Piezīme**

Ja iestatījumam [BEEP] ir norādīta vērtība [OFF], savienošanās brīdī pīkstiena signāls neatskan.

[73] Kā lietot | Kameras lietošana, kad tā ar Wi-Fi palīdzību savienota ar citām ierīcēm | Live-View pults savienošana ar vienu kameru

# Vairāku kameru savienošana ar Live-View pulti (vairāku ierīču savienojums)

1. Ieslēdziet Live-View pulti.

Detalizētu informāciju sk. Live-View pults (RM-LVR2) Palīdzības norādījumu sadaļā "Šīs ierīces un vairāku kameru savienošana, izmantojot Wi-Fi". [http://rd1.sony.net/help/cam/1530/h\\_zz/](http://rd1.sony.net/help/cam/1530/h_zz/)

- 2. Iestatiet kameru.
	- Ja kameras savienojumu ar Live-View Remote veidojat pirmo reizi Spiediet pogu NEXT vai PREV, lai atlasītu [SETUP] - [CONFG] - [Wi-Fi] - [MULTI] - [NEW], pēc tam nospiediet pogu ENTER. Kad šī kamera atskaņo pīkstienu un šīs kameras displeja panelī tiek rādīts [AWAIT], reģistrējiet kameru, izmantojot Live-View pulti. Kad savienošana ir pabeigta, šīs kameras displeja panelī tiek parādīts uzraksts [DONE].
	- Ja atkārtoti savienojat kameru ar Live-View pulti Spiediet pogu NEXT vai PREV, lai atlasītu [SETUP] - [CONFG] - [Wi-Fi] - [MULTI] - [CRRNT], pēc tam nospiediet pogu ENTER.
- 3. Ja turpināsit savienojuma izveidi ar vairākām kamerām, atkārtojiet, sākot ar 2. darbību.

#### **Piezīme**

Ja iestatījumam [BEEP] ir norādīta vērtība [OFF], savienošanās brīdī pīkstiena signāls neatskan.

[74] Kā lietot | Kameras lietošana, kad tā ar Wi-Fi palīdzību savienota ar citām ierīcēm | Savienošana ar Handycam rokas videokameru

# Vienas kameras savienošana ar Handycam rokas videokameru (vienas ierīces savienojums)

Varat darbināt šo kameru, izmantojot Handycam rokas videokameru, kura atbalsta vairāku kameru vadības funkciju.

- 1. Ieslēdziet Handycam rokas videokameru. Detalizētu informāciju sk. Handycam rokas videokameras Palīdzības norādījumu sadaļā "Šī izstrādājuma savienošana ar vienu kameru, izmantojot vairāku kameru vadību (vienas ierīces savienojumu)". Piemēram: izstrādājuma FDR-AX30/AXP35 Palīdzības norādījumi [http://rd1.sony.net/help/cam/1510/h\\_zz/](http://rd1.sony.net/help/cam/1510/h_zz/)
- 2. Iestatiet kameras savienojuma režīmu. Spiediet pogu NEXT vai PREV, lai atlasītu [SETUP] - [CONFG] - [Wi-Fi] - [ON], pēc tam nospiediet pogu ENTER.
- 3. Izvēlieties SSID, kas ir norādīts Sākšanas norādījumiem piestiprinātajā uzlīmē.
- 4. Kad šī kamera atskaņo pīkstienu un šīs kameras displeja panelī tiek rādīts [ACPT?], nospiediet šīs kameras pogu ENTER.

#### **Piezīme**

Ja iestatījumam [BEEP] ir norādīta vērtība [OFF], savienošanās brīdī pīkstiena signāls neatskan.

[75] Kā lietot | Kameras lietošana, kad tā ar Wi-Fi palīdzību savienota ar citām  $ierīcēm$   $\vert$  Savienošana ar Handycam rokas videokameru

Vairāku kameru savienošana ar Handycam rokas videokameru (vairāku ierīču savienojums)

Varat darbināt šo kameru, izmantojot Handycam rokas videokameru, kura atbalsta vairāku kameru vadības funkciju.

1. Ieslēdziet Handycam rokas videokameru.

Detalizētu informāciju sk. Handycam rokas videokameras Palīdzības norādījumu sadaļā "Šī izstrādājuma savienošana ar vairākām kamerām, izmantojot vairāku kameru vadību (vairāku ierīču savienojums)". Piemēram: izstrādājuma FDR-AX30/AXP35 Palīdzības norādījumi [http://rd1.sony.net/help/cam/1510/h\\_zz/](http://rd1.sony.net/help/cam/1510/h_zz/)

- 2. Iestatiet kameras savienojuma režīmu.
	- Ja kameras savienojumu ar Handycam rokas videokameru veidojat pirmo reizi Spiediet pogu NEXT vai PREV, lai atlasītu [SETUP] - [CONFG] - [Wi-Fi] -

 [MULTI] - [NEW], pēc tam nospiediet pogu ENTER. Kad šī kamera atskaņo pīkstienu un šīs kameras displeja panelī tiek rādīts [AWAIT], reģistrējiet kameru, izmantojot Handycam rokas videokameru. Kad savienošana ir pabeigta, šīs kameras displeja panelī tiek parādīts uzraksts [DONE].

- Ja atkārtoti savienojat kameru ar Handycam rokas videokameru Spiediet pogu NEXT vai PREV, lai atlasītu [SETUP] - [CONFG] - [Wi-Fi] - [MULTI] - [CRRNT], pēc tam nospiediet pogu ENTER.
- 3. Ja turpināsit savienojuma izveidi ar vairākām kamerām, atkārtojiet, sākot ar 2. darbību.

#### **Piezīme**

Ja iestatījumam [BEEP] ir norādīta vērtība [OFF], savienošanās brīdī pīkstiena signāls neatskan.

[76] Kā lietot | Datorā importētu attēlu rediģēšana | Programmas Action Cam Movie Creator izmantošana

# Noderīgas Action Cam Movie Creator funkcijas

Programma Action Cam Movie CreatorTM ļauj importēt filmas datorā, lai jūs tās

varētu izmantot dažādos veidos.

Lai instalētu programmatūru, izmantojiet norādīto URL.

<http://www.sony.net/acmc/>

Tiks instalēta programma Action Cam Movie Creator, kas ļauj rediģēt filmas, un PlayMemories Home, kas ļauj rediģēt filmas un fotogrāfijas.

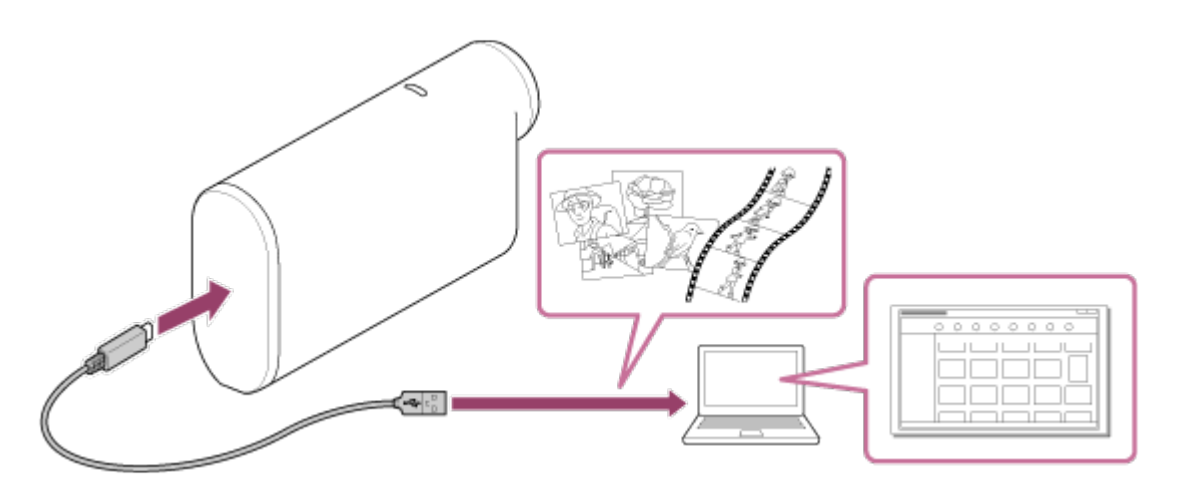

### **Noderīgas Action Cam Movie Creator funkcijas**

Filmu rediģēšana un attēlošana ar izsekošanas informāciju un kustības ātrumu.

### **Noderīgas PlayMemories Home funkcijas**

Filmu un fotoattēlu importēšana un atskaņošana

#### **Piezīme**

- Izmantojiet programmu PlayMemories Home filmu importēšanai datorā. Ja izmantosit citu paņēmienu, var tikt zaudēta GPS informācija.
- Kameras un datora savienošanai izmantojiet mikro USB kabeli (ietilpst komplektācijā).

[77] Kā lietot | Datorā importētu attēlu rediģēšana | Programmas Action Cam Movie Creator izmantošana

# Programmas Action Cam Movie Creator instalēšana datorā

Instalējiet programmu Action Cam Movie Creator™ savā datorā. Izpildiet tālāk aprakstītās darbības.

- 1. Ieslēdziet datoru.
	- Piesakieties kā administrators.
	- Pirms programmatūras instalēšanas aizveriet visas datorā palaistās lietojumprogrammas.
- 2. Datora interneta pārlūkprogrammā atveriet tālāk norādīto URL un instalējiet Action Cam Movie Creator.
	- <http://www.sony.net/acmc/>
	- Kad instalēšana ir pabeigta, tiek palaista programma Action Cam Movie Creator.
- 3. Savienojiet kameru ar datoru, izmantojot komplektācijā iekļauto mikro USB kabeli.
	- Programmai Action Cam Movie Creator var pievienot jaunas funkcijas. Savienojiet kameru ar savu datoru arī tad, ja programma Action Cam Movie Creator jau ir instalēta datorā.

**FDR-X1000V**

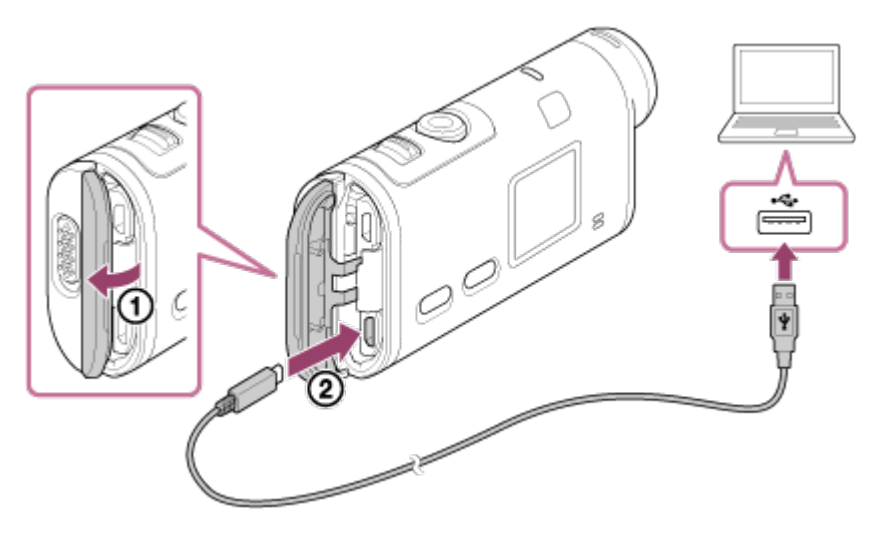

**HDR-AS200V**

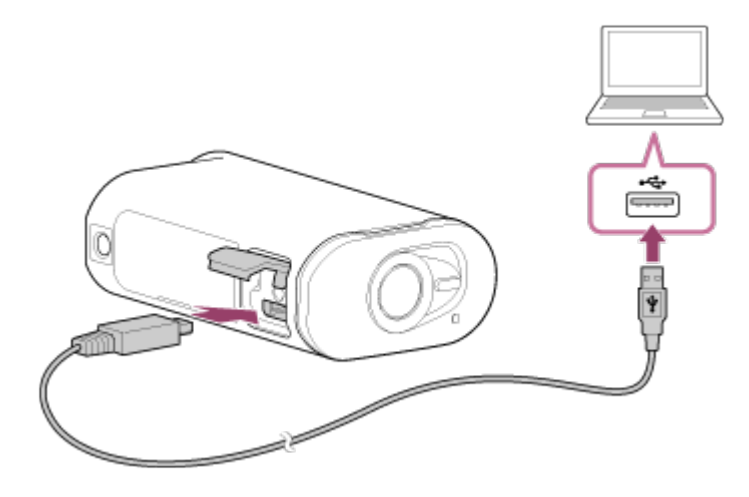

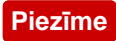

- Neatvienojiet no kameras mikro USB kabeli (ietilpst komplektācijā), ja datora ekrānā ir norādīta kameras darbība vai piekļuves kamerai. Tas var izraisīt datu bojājumu.
- Lai atvienotu datoru no kameras, uzdevumjoslā noklikšķiniet uz  $\Box$ , pēc tam noklikšķiniet uz  $_{\infty}$  (noņemšanas ikona). Ja lietojat sistēmu Windows Vista, uzdevumjoslā noklikšķiniet uz .

[78] Kā lietot | Citas | Ierakstāmais ilgums Aptuvenais ieraksta un atskaņošanas ilgums ar komplektācijā iekļauto bateriju komplektu

### **Ierakstīšanas ilgums**

Aptuvenais laiks, kas pieejams, izmantojot pilnībā uzlādētu bateriju komplektu.

#### **FDR-X1000V**

- Attēla kvalitāte: 4K30P Nepārtrauktas ierakstīšanas ilgums: 50 minūtes (50 minūtes) Tipisks ierakstīšanas ilgums: 30 minūtes (30 minūtes)
- Attēla kvalitāte: HQ Nepārtraukta ierakstīšanas ilgums: 115 minūtes (125 minūtes) Tipisks ierakstīšanas ilgums: 70 minūtes (75 minūtes)

## **HDR-AS200V**

Attēla kvalitāte: HQ

 Nepārtraukta ierakstīšanas ilgums: 115 minūtes (125 minūtes) Tipisks ierakstīšanas ilgums: 75 minūtes (80 minūtes)

- Ierakstīšanas ilgums, kas iegūts, izmantojot vienu pilnībā uzlādētu bateriju komplektu
- Ierakstīšanas ilgums var būt īsāks atkarībā no ierakstīšanas apstākļiem.
- () norāda ierakstīšanas ilgumu, ja Wi-Fi tālvadības funkcijai ir iestatīta vērtība [OFF].
- Ierakstīšanas ilgums var būt garāks, ja tiek izslēgts Wi-Fi vai GPS iestatījums.

## **Atskaņošanas ilgums**

Aptuvenais laiks, kas pieejams, izmantojot pilnībā uzlādētu bateriju komplektu.

Aptuvenais laiks, cik ilgi attēlus var atskaņot ar mikro HDMI kabeli (jāiegādājas atsevišķi) pievienota televizora ekrānā.

### **FDR-X1000V**

- Attēla kvalitāte: 4K30P Atskaņošanas ilgums: 100 minūtes
- Attēla kvalitāte: HQ Atskaņošanas ilgums: 215 minūtes

## **HDR-AS200V**

Attēla kvalitāte: HQ Atskaņošanas ilgums: 205 minūtes

[79] Kā lietot | Citas | Ierakstīšanas ilgums Filmu aptuvenais ierakstīšanas ilgums

# **XAVC S 4K vidējais ierakstīšanas ilgums (FDR-X1000V)**

## **Ierakstītais attēls: 100 Mb/s**

Izmantojot 64 GB atmiņas karti: aptuveni 75 minūtes

### **Ierakstītais attēls: 60 Mb/s**

Izmantojot 64 GB atmiņas karti: aptuveni 125 minūtes

# **XAVC S HD vidējais ierakstīšanas ilgums (FDR-X1000V)**

#### **Ierakstītais attēls: 100 Mb/s**

Izmantojot 64 GB atmiņas karti: aptuveni 75 minūtes

### **Ierakstītais attēls: 60 Mb/s**

Izmantojot 64 GB atmiņas karti: aptuveni 125 minūtes

### **Ierakstītais attēls: 50 Mb/s**

Izmantojot 64 GB atmiņas karti: aptuveni 155 minūtes

## **XAVC S HD vidējais ierakstīšanas ilgums (HDR-AS200V)**

## **Ierakstītais attēls: 50 Mb/s**

Izmantojot 64 GB atmiņas karti: aptuveni 155 minūtes

## **MP4 vidējais ierakstīšanas ilgums**

#### **Attēla kvalitāte: PS**

Izmantojot 8 GB atmiņas karti: 35 minūtes Izmantojot 16 GB atmiņas karti: 75 minūtes Izmantojot 32 GB atmiņas karti: 155 minūtes Izmantojot 64 GB atmiņas karti: 320 minūtes

#### **Attēla kvalitāte: HS120/HS100/HS240/HS200**

Izmantojot 8 GB atmiņas karti: 35 minūtes Izmantojot 16 GB atmiņas karti: 75 minūtes Izmantojot 32 GB atmiņas karti: 155 minūtes Izmantojot 64 GB atmiņas karti: 320 minūtes

#### **Attēla kvalitāte: HQ**

Izmantojot 8 GB atmiņas karti: 60 minūtes Izmantojot 16 GB atmiņas karti: 125 minūtes Izmantojot 32 GB atmiņas karti: 250 minūtes Izmantojot 64 GB atmiņas karti: 505 minūtes

• Izmantojot Sony atmiņas karti.

#### **Piezīme**

- Ierakstīšanas ilgums var mainīties atkarībā no ierakstīšanas apstākļiem, objektiem un attēla kvalitātes iestatījuma.
- Nepārtrauktas filmēšanas laiks ir aptuveni 13 stundas.

# [80] Kā lietot | Citas | Ierakstīšanas ilgums Aptuvenais ierakstāmo fotoattēlu skaits

### **Pikseļu skaits: 2M (intervāla fotogrāfiju ierakstīšana) (16:9)**

Izmantojot 8 GB atmiņas karti: 6800 attēli Izmantojot 16 GB atmiņas karti: 13 500 attēli Izmantojot 32 GB atmiņas karti: 27 500 attēli Izmantojot 64 GB atmiņas karti: 40 000 attēli

## **Pikseļu skaits: 8.8M (fotoattēli)**

Izmantojot 8 GB atmiņas karti: 2150 attēli Izmantojot 16 GB atmiņas karti: 4350 attēli Izmantojot 32 GB atmiņas karti: 8700 attēli Izmantojot 64 GB atmiņas karti: 17 000 attēli

# [81] Kā lietot | Citi | Bateriju komplekts Par bateriju komplekta uzlādi

- Uzlādējiet bateriju komplektu, pirms lietojat kameru pirmo reizi.
- leteicams bateriju komplektu lādēt apkārtējas vides temperatūrā 10–30 °C, līdz nodziest indikators REC/piekļuve/CHG (Uzlāde). Bateriju komplekts var netikt efektīvi uzlādēts, ja temperatūra ir ārpus norādītā diapazona.
- Indikators REC/piekļuve/CHG (Uzlāde) var mirgot šādos apstākļos:
	- Bateriju komplekts nav pareizi ievietots.
	- Bateriju komplekts ir bojāts.
- Ja bateriju komplektam ir zema temperatūra, atvienojiet bateriju komplektu un novietojiet to siltā vietā.
- Ja bateriju komplekta temperatūra ir augsta, atvienojiet bateriju komplektu un novietojiet to vēsā vietā.

# [82] Kā lietot | Citi | Bateriju komplekts Bateriju komplekta efektīva izmantošana

- Bateriju komplekta veiktspēja pazeminās vietās ar zemu temperatūru (mazāku par 10 °C). Tāpēc aukstās vietās bateriju komplekta darbības laiks ir īsāks. Lai varētu bateriju komplektu izmantot ilgāk, ieteicams rīkoties šādi: ielieciet bateriju komplektu kabatā, lai to sasildītu ar ķermeņa siltumu, un ievietojiet to videokamerā tieši pirms uzņemšanas sākuma.
- Bateriju komplekts tiks ātri iztukšots, ja to bieži izmantosit atskaņošanai un ātrai pārtīšanai uz priekšu un atpakaļ.
- Izslēdziet kameru ikreiz, kad neizmantojat kameru sižetu uzņemšanai vai atskaņošanai. Bateriju komplekta uzlādes līmenis samazinās, kad kamera ir

uzņemšanas gaidstāves režīmā.

- Ieteicams sarūpēt rezerves bateriju/akumulatoru komplektus, kas nodrošina par 2–3 reizēm ilgāku ierakstu nekā paredzēts, un pirms faktiskā ieraksta uzņemt izmēģinājuma kadrus.
- Iespējams, kameru nevarēs ieslēgt vai bateriju komplektu nevarēs efektīvi uzlādēt, ja bateriju komplekta kontaktu virsma būs netīra. Šādā gadījumā viegli noslaukiet putekļus ar mīkstu drāniņu, lai notīrītu bateriju komplektu.
- Nepakļaujiet bateriju komplektu ūdens iedarbībai. Bateriju komplekts nav ūdensdrošs.

# [83] Kā lietot | Citi | Bateriju komplekts Par baterijas/akumulatoru atlikušo lādiņu

Ja bateriju komplekts tiek ļoti ātri iztukšots, lai arī atlikušā uzlādes indikatora rādījums ir augsts, vēlreiz pilnībā uzlādējiet bateriju komplektu. Atlikušā uzlādes līmeņa indikators būs pareizs. Ņemiet vērā, ka tas var netikt pareizi rādīts tālāk nosauktajos gadījumos.

- Kamera ilglaicīgi tiek izmantota augstā temperatūrā
- Kamera tiek atstāta ar pilnībā uzlādētu bateriju komplektu
- Tiek izmantots intensīvi lietots bateriju komplekts

# [84] Kā lietot | Citi | Bateriju komplekts Kā glabāt bateriju komplektu

- Lai uzturētu bateriju komplekta funkciju, kad tas tiek glabāts, vismaz reizi gadā pilnībā uzlādējiet bateriju komplektu un pēc tam pilnībā iztukšojiet to ar kameru. Izņemiet bateriju komplektu no kameras un noglabājiet to vēsā, sausā vietā.
- Lai izvairītos no kontaktu rūsēšanas, īssavienojuma u.tml., pārvietojot un glabājot noteikti izmantojiet plastikāta maisiņu, kas ļaus to pasargāt no saskares ar metāla priekšmetiem.
- Bateriju komplekta kalpošanas laiks ir ierobežots. Laika gaitā un atkārtotas lietošanas rezultātā bateriju komplekta ietilpība samazinās. Ja lietošanas laiks starp uzlādes reizēm būtiski saīsinās, visticamāk, ir laiks nomainīt bateriju komplektu pret jaunu.
- Bateriju komplekta kalpošanas laiks mainās atkarībā no bateriju komplekta lietošanas veida.

[86] Kā lietot | Citas | Kameras lietošana ārzemēs Par TV krāsu sistēmām

Lai skatītos ar kameru uzņemtos attēlus TV ekrānā, nepieciešams TV (vai monitors), kam ir HDMI ligzda, un mikro HDMI kabelis (jāiegādājas atsevišķi). Pirms uzņemšanas parametru [V.SYS] noteikti iestatiet atbilstoši tās valsts vai reģiona TV sistēmai, kurā skatīsit ierakstus.

[87] Kā lietot | Citas | Kameras lietošana ārzemēs Valstis un reģioni, kur attēlus varat skatīt, ja parametram [V.SYS] ir iestatīta vērtība [NTSC]

Barbadosa, Bermuda, Bolīvija, Kanāda, Čīle, Kolumbija, Kostarika, Kuba, Dominikāna, Ekvadora, Salvadora, Guama, Gvatemala, Gajana, Haiti, Hondurasa, Japāna, Meksika, Mikronēzija, Mjanma, Nikaragva, Panama, Peru, Filipīnas, Puertoriko, Korejas Republika, Sentlusija, Samoa, Surinama, Taivāna, Trinidāda un Tobāgo, Amerikas Savienotās Valstis, Venecuēla u.c.
# Valstis un reģioni, kur attēlus varat skatīt, ja parametram [V.SYS] ir iestatīta vērtība [PAL]

Austrālija, Austrija, Argentīna, Beļģija, Bulgārija, Brazīlija, Ķīna, Horvātija, Čehija, Dānija, Somija, Francija, Franču Gviāna, Vācija, Grieķija, Honkonga, Ungārija, Indonēzija, Irāna, Irāka, Itālija, Kuveita, Malaizija, Monako, Nīderlande, Jaunzēlande, Norvēģija, Paragvaja, Polija, Portugāle, Rumānija, Krievija, Singapūra, Slovākija, Spānija, Zviedrija, Šveice, Taizeme, Turcija, Ukraina, Apvienotā Karaliste, Urugvaja, Vjetnama u.c.

[89] Kā lietot | Citas | Kameras lietošana ārzemēs Valstu galvaspilsētu laika joslu atšķirību saraksts

Laika atšķirības ar pasaules pilsētu standarta laiku (no 2015. gada).

#### **Lisabona/Londona**

GMT

#### **Berlīne/Parīze**

+01:00

#### **Helsinki/Kaira/Istanbula**

+02:00

#### **Maskava/Nairobi**

+03:00

#### **Teherāna**

+03:30

#### **Abū Dabī/Baku**

+04:00

#### **Kabula**

+04:30

#### **Karāči/Islamabada**

+05:00

#### **Kalkuta/Ņūdeli**

+05:30

#### **Almati/Daka**

+06:00

#### **Jangona**

+06:30

#### **Bangkoka/Džakarta**

+07:00

#### **Honkonga/Singapūra/Pekina**

+08:00

#### **Tokija/Seula**

+09:00

#### **Adelaida/Dārvina**

+09:30

#### **Melburna/Sidneja**

+10:00

#### **Jaunkaledonija**

+11:00

#### **Fidži/Velingtona**

+12:00

#### **Midveja**

-11:00

### **Havaju salas**

-10:00

#### **Aļaska**

-09:00

#### **Sanfrancisko/Tihuāna**

-08:00

#### **Denvera/Arizona**

-07:00

### **Čikāga/Mehiko**

-06:00

#### **Ņujorka/Bogota**

-05:00

#### **Santjago**

-04:00

#### **Sentdžonsa**

-03:30

#### **Brazilja/Montevideo**

-03:00

#### **Fernandu di Noronjas sala**

-02:00

### **Azoru salas, Kaboverde**

-01:00

# [90] Kā lietot | Citas | Piesardzības pasākumi Nelietojiet/neglabājiet kameru tālāk aprakstītajās vietās

- Ārkārtīgi karstā, aukstā vai mitrā vietā Tādās vietās kā saulē atstāta automašīna kameras korpuss var deformēties, kas savukārt var izraisīt darbības traucējumu.
- Tieša saules gaisma un sildītāja tuvums nav piemērota glabāšanas vieta. Kameras korpuss var zaudēt krāsu vai deformēties, kas, savukārt, var izraisīt darbības traucējumu.
- Vietā, kas pakļauta stiprai vibrācijai
- Stipru magnētisko lauku tuvumā
- Smilšainās vai putekļainās vietās Uzmanieties, lai nepieļautu smilšu un putekļu nokļūšanu kamerā. Tas var izraisīt kameras darbības traucējumu, un dažos gadījumos bojājumu vairs nevar novērst.

[91] Kā lietot | Citi | Piesardzības pasākumi

# Par pārnēsāšanu

Nesēdiet krēslā vai citā vietā ar kameru, kas ievietota bikšu vai svārku aizmugurējā kabatā, jo tas var izraisīt darbības traucējumus un sabojāt kameru.

[92] Kā lietot | Citas | Piesardzības pasākumi Objektīva apkope un glabāšana

- Notīriet objektīva virsmu, izmantojot mīkstu drāniņu, šādos gadījumos:
	- Kad uz objektīva virsmas ir pirkstu nospiedumi.
	- Karstās vai mitrās vietās.
	- Kad objektīvs ir pakļauts sāļa gaisa iedarbībai, piemēram, jūrmalā.
- Glabājiet to labi ventilētā vietā, kur ir maz netīrumu un putekļu.
- Lai izvairītos no pelējuma, regulāri notīriet objektīvu, kā aprakstīts iepriekš.

[93] Kā lietot | Citi | Piesardzības pasākumi Par tīrīšanu

Tīriet kameras virsmu ar mīkstu drāniņu, kas nedaudz samitrināta ūdenī, pēc tam noslaukiet virsmu ar sausu drāniņu. Neizmantojiet nevienu no tālāk nosauktajām vielām, jo tās var sabojāt apdari vai korpusu.

- Tādi ķīmiski produkti kā šķīdinātājs, benzīns, spirts, mitrās salvetes, pretinsektu līdzeklis, pretapdeguma krēms, insekticīds utt.
- Neaizskariet kameru, turot rokās nosauktās vielas.
- Neatstājiet kameru ilglaicīgā saskarē ar gumijas vai vinila priekšmetiem.

[94] Kā lietot | Citi | Piesardzības pasākumi Par darba temperatūru

Kamera ir paredzēta lietošanai temperatūras diapazonā no –10 °C līdz +40 °C. Nav ieteicams uzņemt sižetus ārkārtīgi aukstās un karstās vietās, kur temperatūra ir ārpus nosauktā diapazona.

[95] Kā lietot | Citi | Piesardzības pasākumi Par kondensātu

Ja kamera tiek strauji pārvietota no aukstas vietas siltā vietā, uz kameras ārpuses vai iekšpusē var kondensēties mitrums. Šī mitruma kondensēšanās var izraisīt kameras darbības traucējumus.

#### **Ja ir radies kondensāts**

Izslēdziet kameru un pagaidiet aptuveni 1 stundu, lai mitrums izgaro.

#### **Piezīme par kondensātu**

Mitrums var kondensēties, ja kamera no aukstas vietas tiek pārvietota siltā vietā (vai pretēji), vai arī kamera tiek lietota mitrā vietā, kā aprakstīts tālāk.

- Kad kameru no slēpošanas trases ienesat siltā telpā.
- Kad kameru no automašīnas vai telpas, kur ir gaisa kondicionētājs, iznesat āra karstumā.
- Kad izmantojat kameru pēc vētras vai lietus.
- Kad izmantojat kameru karstā un mitrā vietā.

### **Kā izvairīties ko kondensāta rašanās**

Kad kameru no aukstas vietas ienesat siltā vietā, ievietojiet kameru plastikāta maisiņā un cieši to noslēdziet. Noņemiet maisiņu, kad gaisa temperatūra plastikāta maisiņā ir sasniegusi apkārtējo temperatūru (pēc aptuveni 1 stundas).

[96] Kā lietot | Citas | Piesardzības pasākumi Piezīmes par atsevišķi pieejamajiem piederumiem

Dažās valstīs/reģionos oriģinālie Sony piederumi var nebūt pieejami.

# [97] Kā lietot | Citas | Piesardzības pasākumi Piezīmes par atbrīvošanos no atmiņas kartes/tās nodošanu citai personai

Arī tad, ja dzēšat datus no atmiņas kartes vai formatējat atmiņas karti kamerā vai datorā, kamerā esošie dati var netikt pilnībā izdzēsti. Kad atdodat atmiņas karti citai personai, ieteicams pilnībā izdzēst datus, izmantojot datu dzēšanas programmatūru datorā. Situācijā, kad atbrīvojaties no atmiņas kartes, ir ieteicams iznīcināt arī

atmiņas kartes korpusu.

[98] Kā lietot | Citi | Piesardzības pasākumi Par GPS

- Tā kā GPS satelītu stāvoklis pastāvīgi mainās, atrašanās vietas noteikšanai atkarībā no kameras izmantošanas vietas un laika var būt nepieciešams ilgāks laiks vai uztvērējs vispār nespēs noteikt atrašanās vietu.
- GPS ir sistēma, kas nosaka jūsu novietojumu, uztverot radio signālu no satelītiem. Izvairieties no kameras GPS iespēju izmantošanas vietās, kur radio signāls tiek bloķēts vai atstarots, piemēram ēnainā vietā, ko ieskauj ēkas vai koki. Izmantojiet kameru zem klajas debess.
- Iespējams, nevarēsit ierakstīt atrašanās vietas informāciju tālāk norādītajās vietās vai apstākļos, kur GPS satelītu radio signāls nesasniedz kameru.
	- Tunelos, iekštelpās un ēku ēnā
	- Starp augstām ēkām vai šaurās ielās, kuras ieskauj ēkas
	- Pazemes vietās, atrašanās vietās, ko blīvi ieskauj koki, zem pacelta tilpa, kā arī vietās, kur tiek ģenerēts magnētiskais lauks, piemēram, blakus augstsprieguma kabeļiem.
	- Tādu ierīču tuvumā, kas ģenerē radio signālu tajā pašā frekvenču joslā, kurā darbojas kamera: piemēram, 1,5 GHz joslas mobilo tālruņu tuvumā.
- Ja attēlus uzņemat, izmantojot GPS žurnāla vērtību [ON], un šos attēlus augšupielādējat internetā, uzņemšanas vietas informācija var būt pieejama trešajām personām. Lai to nepieļautu, pirms uzņemšanas iestatiet GPS žurnāla vērtību [OFF].

[99] Kā lietot | Citi | Piesardzības pasākumi Par GPS kļūdām

- Ja uzreiz pēc kameras ieslēgšanas pārvietojaties uz citu vietu, kamerai var būt nepieciešams ilgāks laiks, lai sāktu triangulāciju, salīdzinot ar to, kas ir nepieciešams, paliekot tajā pašā vietā.
- GPS satelītu novietojuma izraisīta kļūda Kamera automātiski triangulē jūsu pašreizējo atrašanos vietu, ja kamera uztver

 radio signālu no vismaz 3 GPS satelītiem. GPS satelītu atļautā triangulācijas kļūda ir aptuveni 10 m. Atkarībā no atrašanās vietas vides triangulācijas kļūda var būt lielāka. Šādā gadījumā jūsu faktiskā atrašanās vieta var neatbilst atrašanās vietai kartē, kuras pamatā ir GPS informācija. Tā kā GPS satelītus kontrolē ASV Aizsardzības departaments, precizitātes pakāpe var tikt mainīta ar nolūku.

Kļūda triangulācijas procesā

Triangulācijas laikā kamera periodiski iegūst informāciju par atrašanās vietu. Pastāv neliela laika aizkave starp atrašanās vietas informācijas iegūšanu un tās ierakstīšanu attēlā, tāpēc faktiskā ierakstīšanas vieta var neatbilst precīzajai vietai kartē, kas iegūta no GPS informācijas.

[100] Kā lietot | Citas | Piesardzības pasākumi Par GPS lietošanas ierobežojumu

Izmantojiet GPS saskaņā ar to valstu/reģionu apstākļiem un noteikumiem, kur izmantojat kameru.

[101] Kā lietot | Citi | Specifikācijas **Specifikācijas** 

# **FDR-X1000V**

# **[Sistēma]**

Video signāls:

- UHDTV
- HDTV
- NTSC krāsu; EIA standarti
- PAL krāsu; CCIR standarti

Attēlveidošanas ierīce:

- 1/2,3 collu tipa (7,81 mm) Exmor R CMOS sensors
- Kopā pikseļu: aptuveni 12,8 megapikseļi
- Efektīvā attēla izšķirtspēja (filmām): aptuveni 8,8 megapikseļi (16:9) (funkcijai SteadyShot ir norādīta vērtība [OFF])
- Efektīvā attēla izšķirtspēja (attēliem): aptuveni 8,79 megapikseļi (16:9)
- Fotoattēlu maksimālā izšķirtspēja: aptuveni 8,79 megapikseļi (16:9)
- Intervāla fotogrāfiju ierakstīšanas režīms: aptuveni 2,07 megapikseļi (16:9)

Objektīvs:

- ZEISS Tessar objektīvs
- Diafragma: F2.8
- Fokusa attālums:  $f = 2.8$  mm
- Fokusa garums (35 mm ekvivalents) (filmu režīms): f = 17,1 mm (16:9) (filmēšanai un funkcijai SteadyShot ir norādīta vērtība [OFF])
- Skata lauks: 170° (funkcijai SteadyShot ir norādīta vērtība [OFF])

Kamera:

- Ekspozīcijas vadība: automātiskā ekspozīcija
- Minimālais izgaismojums: 6 lx (luksi)
- Attēla stabilizācija: elektroniskā SteadyShot attēlu stabilizācija
- Minimālais uzņemšanas attālums: aptuveni 50 cm

Faila formāts:

- Filmas: MP4: MPEG-4 AVC/H.264, XAVC S: MPEG-4 AVC/H.264
- Audio: MPEG-4 AAC-LC 2ch (ierakstot MP4 filmas), LPCM 2ch (ierakstot XAVC S filmas)
- Fotoattēli: saderība ar JPEG (DCF versija 2.0, Exif versija 2.3, MPF Baseline)

Ierakstīšanas datu nesējs:

- lerakstot MP4 filmas: Memory Stick Micro (Mark2) datu nesējs microSD/SDHC/SDXC karte (4. ātruma klase vai augstāka)
- Ierakstot XAVC S (50 Mb/s/60 Mb/s) filmas: microSDXC karte (10. ātruma klase vai augstāka)
- Ierakstot XAVC S (100 Mb/s) filmas: microSDXC karte (UHS-I U3 vai augstāka)

# **[Ieejas un izejas savienotāji]**

Vairākierīču/mikro USB kontaktligzda\* : lielātruma mikro B/USB2.0 (Atbalsta ar mikro USB saderīgas ierīces.)

\* USB savienojums ir paredzēts tikai izejai. (Atsevišķu valstu/reģionu klientiem)

# **[Barošana]**

Enerģijas prasības:

Akumulatora komplekts: 3,6 V (NP-BX1 (ietilpst komplektācijā))

Vairākierīču/mikro USB kontaktligzda: 5,0 V

Uzlādes paņēmiens:

USB uzlāde: 5,0 V, 500 mA/800 mA līdzstrāva

Uzlādes ilgums:

- Izmantojot datoru NP-BX1 (ietilpst komplektācijā): aptuveni 4 st. 5 min.
- Izmantojot AC-UD10 (jāiegādājas atsevišķi) NP-BX1 (ietilpst komplektācijā): aptuveni 2 st. 55 min.

Barošanas avota paņēmiens:

USB barošanas avots (ieteicams vismaz 1,5 A strāvas lielums)

Enerģijas patēriņš:

 $\bullet$  2,0 W (ja attēla kvalitāte ir "MP4 HQ 1920  $\times$  1080/30p")

Akumulators:

Akumulatora komplekts: NP-BX1 (ietilpst komplektācijā) Maksimālais izejas spriegums: 4,2 V līdzstrāva Izejas spriegums: 3,6 V līdzstrāva Maksimālais uzlādes spriegums: 4,2 V līdzstrāva Maksimālā uzlādes strāva: 1,89 A Ietilpība: 4,5 Wh (1240 mAh) Veids: litija jonu

# **[Vispārīgi]**

- Ūdensdrošuma veiktspēja: ūdens dziļums 10 m, nepārtraukti 60 minūtes (izmantojot kopā ar ūdensdrošo apvalku (SPK-X1))
- $\bullet$  Noturība pret ūdens šļakatām: līdzvērtīga gammai IPX4 $^*$
- Darba temperatūra: no -10 °C līdz +40 °C
- Glabāšanas temperatūra: no -20 °C līdz +60 °C
- Izmēri: aptuveni 24,4 mm×51,7 mm×88,9 mm (P/A/D, ieskaitot izvirzījumus)
- Masa: aptuveni 89 g (tikai kamera)
- Masa (uzņemšanas laikā): aptuveni 114 g (ar NP-BX1 (ietilpst komplektācijā))
- Mikrofons: stereo
- Skalrunis: mono

\* Noturība pret ūdens šļakatām ir noteikta saskaņā ar Sony standarta testēšanu.

# **[Bezvadu lokālais tīkls]**

- Atbilstošais standarts: IEEE 802.11b/g/n
- Frekvence: 2,4 GHz

Atbalstītie drošības protokoli: WPA-PSK/WPA2-PSK

- Konfigurēšanas paņēmiens: WPS (Wi-Fi Protected Setup Wi-Fi aizsargātā iestatīšana)
- Piekļuves veids: infrastruktūras režīms
- NFC: NFC foruma 3. tipa birkām atbilstošs

# **[Piederumi]**

Ūdensdrošais apvalks (SPK-X1)

- Izmēri: aptuveni 39,0 mm×74,3 mm×95,9 mm (P/A/D, ieskaitot izvirzījumus)
- Masa: aptuveni 84 g
- Spiedienizturība: nepārtraukta uzņemšana zem ūdens ir iespējama 10 m dziļumā 60 minūtes\* .

\* Ja kamera ir ievietota.

Stiprinājuma skava:

- Izmēri: aptuveni 47,0 mm×14,0 mm×58,5 mm (P/A/D, ieskaitot izvirzījumus)
- Masa: aptuveni 16 g

Plakanais lipīgais stiprinājums:

- Izmēri: aptuveni 53,0 mm×13,0 mm×58,5 mm (P/A/D, ieskaitot izvirzījumus)
- Masa: aptuveni 16 g

Ieliektais lipīgais stiprinājums:

- Izmēri: aptuveni 53,0 mm×15,5 mm×58,5 mm (P/A/D, ieskaitot izvirzījumus)
- Masa: aptuveni 16 g

# **HDR-AS200V**

# **[Sistēma]**

Video signāls:

- HDTV
- NTSC krāsu; EIA standarti
- PAL krāsu; CCIR standarti

Attēlveidošanas ierīce:

- 1/2,3 collu tipa (7,81 mm) Exmor R CMOS sensors
- Kopā pikseļu: aptuveni 12,8 megapikseļi
- Efektīvā attēla izšķirtspēja (filmām): aptuveni 8,8 megapikseļi (16:9) (funkcijai SteadyShot ir norādīta vērtība [OFF])
- Efektīvā attēla izšķirtspēja (attēliem): aptuveni 8,79 megapikseļi (16:9)
- Fotoattēlu maksimālā izšķirtspēja: aptuveni 8,79 megapikseļi (16:9)

Intervāla fotogrāfiju ierakstīšanas režīms: aptuveni 2,07 megapikseļi (16:9)

Objektīvs:

- ZEISS Tessar objektīvs
- Diafragma: F2.8
- Fokusa attālums:  $f = 2.8$  mm
- Fokusa garums (35 mm ekvivalents) (filmu režīms):  $f = 17,1$  mm (16:9) (filmēšanai un funkcijai SteadyShot ir norādīta vērtība [OFF])
- Skata lauks: 170° (funkcijai SteadyShot ir norādīta vērtība [OFF])

Kamera:

- Ekspozīcijas vadība: automātiskā ekspozīcija
- Minimālais izgaismojums: 6 lx (luksi)
- Attēla stabilizācija: elektroniskā SteadyShot attēlu stabilizācija
- Minimālais uzņemšanas attālums: aptuveni 30 cm

Faila formāts:

- Filmas: MP4: MPEG-4 AVC/H.264, XAVC S: MPEG-4 AVC/H.264
- Audio: MPEG-4 AAC-LC 2ch (ierakstot MP4 filmas), LPCM 2ch (ierakstot XAVC S filmas)
- Fotoattēli: saderība ar JPEG (DCF versija 2.0, Exif versija 2.3, MPF Baseline)

Ierakstīšanas datu nesējs:

• Ierakstot MP4 filmas:

Memory Stick Micro (Mark2) datu nesējs

microSD/SDHC/SDXC karte (4. ātruma klase vai augstāka)

• Ierakstot XAVC S (50 Mb/s) filmas: microSDXC karte (10. ātruma klase vai augstāka)

# **[Ieejas un izejas savienotāji]**

Vairākierīču/mikro USB kontaktligzda\* : lielātruma mikro B/USB2.0 (Atbalsta ar mikro USB saderīgas ierīces.)

\* USB savienojums ir paredzēts tikai izejai. (Atsevišķu valstu/reģionu klientiem)

# **[Barošana]**

Enerģijas prasības:

- Akumulatora komplekts: 3,6 V (NP-BX1 (ietilpst komplektācijā))
- Vairākierīču/mikro USB kontaktligzda: 5,0 V

Uzlādes paņēmiens:

USB uzlāde: 5,0 V, 500 mA/800 mA līdzstrāva

Uzlādes ilgums:

- Izmantojot datoru NP-BX1 (ietilpst komplektācijā): aptuveni 4 st. 5 min.
- Izmantojot AC-UD10 (jāiegādājas atsevišķi) NP-BX1 (ietilpst komplektācijā): aptuveni 2 st. 55 min.

Barošanas avota paņēmiens:

- USB barošanas avots (ieteicams vismaz 1,5 A strāvas lielums) Enerģijas patēriņš:
- $\bullet$  2,0 W (ja attēla kvalitāte ir "MP4 HQ 1920  $\times$  1080/30p")
- Akumulators:
- Akumulatora komplekts: NP-BX1 (ietilpst komplektācijā) Maksimālais izejas spriegums: 4,2 V līdzstrāva Izejas spriegums: 3,6 V līdzstrāva Maksimālais uzlādes spriegums: 4,2 V līdzstrāva Maksimālā uzlādes strāva: 1,89 A Ietilpība: 4,5 Wh (1240 mAh) Veids: litija jonu

# **[Vispārīgi]**

- Ūdensdrošuma veiktspēja: Ūdens dziļums 5 m, nepārtraukti 30 minūtes (izmantojot kopā ar ūdensdrošo apvalku (SPK-AS2))
- Noturība pret ūdens šļakatām: līdzvērtīga gammai IPX4 $\hat{i}$
- Darba temperatūra: no -10 °C līdz +40 °C
- Glabāšanas temperatūra: no -20 °C līdz +60 °C
- Izmēri: aptuveni 24,2 mm×46,5 mm×81,5 mm (P/A/D, ieskaitot izvirzījumus)
- Masa: aptuveni 68 g (tikai kamera)
- Masa (uzņemšanas laikā): aptuveni 93 g (ar NP-BX1 (ietilpst komplektācijā))
- Mikrofons: stereo
- Skaļrunis: mono

\* Noturība pret ūdens šļakatām ir noteikta saskaņā ar Sony standarta testēšanu.

# **[Bezvadu lokālais tīkls]**

- Atbilstošais standarts: IEEE 802.11b/g/n
- Frekvence: 2,4 GHz
- Atbalstītie drošības protokoli: WPA-PSK/WPA2-PSK
- Konfigurēšanas paņēmiens: WPS (Wi-Fi Protected Setup Wi-Fi aizsargātā iestatīšana)
- Piekļuves veids: infrastruktūras režīms
- NFC: NFC foruma 3. tipa birkām atbilstošs

# **[Piederumi]**

Trijkāja adapteris:

- $\bullet$  Izmēri: aptuveni 23,0 mm $\times$ 14,0 mm $\times$ 48,7 mm (P/A/D, neskaitot izvirzījumus)
- Masa: aptuveni 12 g

Ūdensdrošais apvalks (SPK-AS2)

- Izmēri: aptuveni 35,5 mm×62,0 mm×96,0 mm (P/A/D, ieskaitot izvirzījumus)
- Masa: aptuveni 55 g
- Spiedienizturība: nepārtraukta uzņemšana zem ūdens ir iespējama 5 m dziļumā 30 minūtes\* .

\* Ja kamera ir ievietota.

Stiprinājuma skava:

- Izmēri: aptuveni 47,0 mm×14,0 mm×58,5 mm (P/A/D, ieskaitot izvirzījumus)
- Masa: aptuveni 16 g

Plakanais lipīgais stiprinājums:

- Izmēri: aptuveni 53,0 mm×13,0 mm×58,5 mm (P/A/D, ieskaitot izvirzījumus)
- Masa: aptuveni 16 g

Ieliektais lipīgais stiprinājums:

- Izmēri: aptuveni 53,0 mm×15,5 mm×58,5 mm (P/A/D, ieskaitot izvirzījumus)
- Masa: aptuveni 16 g

Dizains un specifikācijas var mainīties bez brīdinājuma.

[102] Kā lietot | Citi | Preču zīmes Preču zīmes

- Memory Stick un  $\equiv$  ir Sony Corporation preču zīmes vai reģistrētas preču zīmes.
- Termini HDMI un HDMI High-Definition Multimedia Interface, kā arī HDMI logotips ir HDMI Licensing LLC ASV un citās valstīs reģistrētas preču zīmes vai preču zīmes.
- Microsoft, Windows un Windows Vista ir Microsoft Corporation reģistrētas preču zīmes vai preču zīmes ASV un/vai citās valstīs.
- Mac ir Apple Inc. reģistrēta preču zīme ASV un citās valstīs.
- Intel, Pentium un Intel Core un Pentium ir Intel Corporation preču zīmes ASV

un/vai citās valstīs.

- Adobe, Adobe logotips un Adobe Acrobat ir Adobe Systems Incorporated reģistrētas preču zīmes vai preču zīmes ASV un/vai citās valstīs.
- microSDXC logotips ir SD-3C, LLC preču zīme.
- Atzīme N ir NFC Forum, Inc. preču zīme vai reģistrēta preču zīme ASV un citās valstīs.
- iPad ir Apple Inc. preču zīme, kas reģistrēta ASV un citās valstīs.
- iOS ir Cisco Systems, Inc. reģistrēta preču zīme vai preču zīme.
- Android un Google Play ir Google Inc. preču zīmes.
- Wi-Fi, Wi-Fi logotips un Wi-Fi PROTECTED SET-UP ir Wi-Fi Alliance reģistrētās preču zīmes.
- Ju un PlayStation ir Sony Computer Entertainment Inc. reģistrētas preču zīmes. Turklāt šajā rokasgrāmatā izmantotie sistēmu un izstrādājumu nosaukumi parasti ir to atbilstošo izstrādātāju vai ražotāju preču zīmes vai reģistrētas preču zīmes. Tomēr šajā rokasgrāmatā, iespējams, netiek lietotas atzīmes ™ un ®.

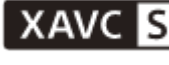

**LITHIUM ION** 

⇔

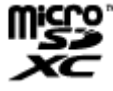

HƏMI

N

# [103] Kā lietot | Citas | Piezīmes par licencēm Par GNU GPL/LGPL lietojamo programmatūru

Kamerā ir iekļauta programmatūra, uz kuru attiecas šāda GNU vispārējā publiskā licence (General Public License, turpmāk tekstā "GPL") vai GNU vispārējā publiskā licence ar ierobežotu lietojumu (turpmāk tekstā "LGPL").

Ar šo jūs tiekat informēts, ka jums ir tiesības piekļūt šīs programmatūras programmu pirmkodam, mainīt un atkārtoti izplatīt to atbilstoši GPL/LGPL sniegtajiem nosacījumiem.

Pirmkods ir pieejams tīmeklī. Tā lejupielādei izmantojiet tālāk norādīto URL.

#### <http://oss.sony.net/Products/Linux>

Būsim pateicīgi, ja nemēģināsit ar mums sazināties saistībā ar pirmkoda saturu.

Licenču kopijas (angļu valodā) ir saglabātas kameras iekšējā atmiņā.

Izveidojiet starp kameru un datoru lielapjoma krātuves savienojumu un izlasiet failus, kas atrodas PMHOME mapē LICENCE.

[104] Problēmu novēršana | Noklusējuma iestatījumu saraksts | Noklusējuma iestatījumu saraksts

# Noklusējuma iestatījumu saraksts

Tālāk ir norādīts katra iestatījuma elementa noklusējuma vērtība.

# **Attēla kvalitātes iestatījums**

- 1080 30p HQ (ja iestatījumam [V.FMT] ir norādīta vērtība [MP4])
- 1080 60p/50p 50M (ja iestatījumam [V.FMT] ir norādīta vērtība [HD])
- 2160 30p/25p 60M (ja iestatījumam [V.FMT] ir norādīta vērtība [4K]) (tikai FDR-X1000V)

# **Filmas formāts**

 $\bullet$  MP4

# **SteadyShot**

 $\bullet$  ON

# **Audio ierakstīšana**

ON

# **Vēja trokšņu samazināšana**

OFF

# **Krāsu režīms**

VIVID

# **Cilpas ierakstīšanas ilgums**

 $-5$ min

# **Fotoattēlu režīmu pārslēgšana**

SINGL

# **Fotografēšanas intervāls**

• 10f1s

#### **Iekšējais taimeris**

OFF

# **Fotoattēla skata leņķis**

 $\cdot$  120 $^{\circ}$ 

# **Intervāla fotogrāfiju ierakstīšana**

• 2sec

## **Apvēršana**

OFF

### **Aina**

• NORML

### **Baltās krāsas līdzsvars**

AWB

# **AE nobīde**

 $0.0$ 

### **Wi-Fi savienojums**

ON

# **GPS žurnāls**

 $\bullet$  ON

# **Lidmašīnas režīms**

OFF

# **Stiprinājums**

• BODY

# **Laika kods/lietotāja bits**

- OFF (Ja iestatāt [DISP])
- DF (Ja norādāt iestatījumam [TCSET] vērtību [FORMT])
- REC (Ja norādāt iestatījumam [TCSET] vērtību [RUN])
- PrSet (Ja norādāt iestatījumam [TCSET] vērtību [MAKE])
- OFF (Ja norādāt iestatījumam [UBSET] vērtību [T.REC])

# **IR tālvadība**

OFF

# **HDMI iestatījumi**

- AUTO (Ja iestatāt [RESOL])
- 60p (Ja iestatāt [24/60])
- OFF (Ja iestatāt [TCOUT])
- OFF (Ja iestatāt [R.CTL])

#### **USB barošanas avots**

ON

#### **Automātiska izslēgšanās**

60sec

### **Pīkstiena signāls**

 $\bullet$  ON

#### **Vasaras laika iestatījums**

OFF

### **Valodas iestatījums**

EN

### **NTSC/PAL pārslēgšana**

• NTSC

# [105] Problēmu novēršana | Problēmu novēršana | Problēmu novēršana Problēmu novēršana

Ja darbā ar kameru rodas problēmas, izmēģiniet tālāk aprakstītos risinājumus.

- 1. Sk. problēmu novēršanas punktus un apskatiet kameru.
- 2. Izslēdziet šīs iekārtas barošanu un pēc minūtes atkal ieslēdziet to.
- 3. Konsultējieties ar Sony izplatītāju vai vietējo pilnvaroto Sony servisu pa tālruni.

[106] Problēmu novēršana | Problēmu novēršana | Bateriju komplekts un barošana Kameru nevar ieslēgt.

- Pievienojiet uzlādētu bateriju komplektu.
- Pārliecinieties, vai bateriju komplekts ir ievietots pareizi.

[107] Problēmu novēršana | Problēmu novēršana | Bateriju komplekts un barošana Izstrādājums pēkšņi izslēdzas.

- Atkarībā no kameras un baterijas temperatūras, iespējams, automātiski tiks izslēgta barošana, lai aizsargātu kameru. Šādā gadījumā pirms izslēgšanās displeja panelī tiks parādīts ziņojums.
- Ja kamera ir ieslēgta un noteiktu laika periodu neviens to neizmanto, kamera automātiski izslēdzas, lai novērstu bateriju komplekta iztukšošanu. Vēlreiz ieslēdziet kameru.
- Ja automātiskās izslēgšanās funkcijai esat atlasījis vērtību [OFF], barošana netiek automātiski pārtraukta.

[108] Problēmu novēršana | Problēmu novēršana | Bateriju komplekts un barošana Baterijai/akumulatoram ir īss darbības laiks.

- Kamera tiek lietota vietā, kur ir ārkārtīgi karsts vai auksts, vai arī tā nav pietiekami uzlādēta. Tā nav nepareiza darbība.
- Ja ilgu laiku neesat lietojis kameru, baterijas efektivitāti var uzlabot, atkārtoti to uzlādējot un izlādējot.
- Ja baterijas darbības laiks saīsinās uz pusi no parastā laika arī pēc bateriju komplekta pilnas uzlādes, var būt nepieciešama bateriju komplekta nomaiņa. Sazinieties ar tuvāko Sony izplatītāju.

[109] Problēmu novēršana | Problēmu novēršana | Bateriju komplekts un barošana Kameru nevar uzlādēt.

- · Izslēdziet kameru un izveidojiet USB savienojumu.
- Atvienojiet mikro USB kabeli (ietilpst komplektācijā) un pēc tam no jauna pievienojiet to.
- Izmantojiet mikro USB kabeli (ietilpst komplektācijā).
- Lādējiet bateriju komplektu vietā, kur apkārtējā temperatūra ir 10–30 °C.
- Ieslēdziet datoru un pievienojiet kameru.
- Atjaunojiet datoram darba režīmu, ja tas ir pārgājis miega vai hibernācijas režīmā.
- Savienojiet kameru ar datoru tiešā veidā, izmantojot mikro USB kabeli (iekļauts komplektācijā).
- Pievienojiet kameru datoram, kura operētājsistēmu kamera atbalsta.

[110] Problēmu novēršana | Problēmu novēršana | Bateriju komplekts un barošana Nav pareizs atlikušā lādiņa indikators.

- Šāda īpatnība ir novērojama, lietojot kameru ārkārtīgi karstā vai aukstā vietā.
- Radās neatbilstība starp atlikušā uzlādes līmeņa rādījumu un baterijas faktiski atlikušo uzlādes līmenī. Vienreiz pilnībā iztukšojiet bateriju komplektu, pēc tam uzlādējiet to, lai izlabotu rādījumu.
- Vēlreiz pilnībā uzlādējiet bateriju komplektu. Ja problēmu neizdodas novērst, bateriju komplekts ir nolietojies. Nomainiet bateriju komplektu pret jaunu bateriju komplektu.

[111] Problēmu novēršana | Problēmu novēršana | Atmiņas karte Ar atmiņas karti nevar veikt nekādas darbības.

Ja izmantojat datorā formatētu atmiņas karti, formatējiet to vēlreiz, izmantojot kameru.

[112] Problēmu novēršana | Problēmu novēršana | Fotografēšana Nevar ierakstīt attēlus.

Pārbaudiet, cik brīvas vietas ir atlicis atmiņas kartē.

[113] Problēmu novēršana | Problēmu novēršana | Fotografēšana Attēlos nevar ievietot datumus.

• Kamerai nav funkcijas, kas ļauj attēlos ievietot datuma informāciju.

[114] Problēmu novēršana | Problēmu novēršana | Attēlu skatīšana Nevar atskaņot attēlus.

- Datorā ir izmainīts mapes/faila nosaukums.
- Pievienojiet mikro HDMI kabeli (jāiegādājas atsevišķi).

[115] Problēmu novēršana | Problēmu novēršana | Attēlu skatīšana TV ekrānā netiek rādīts attēls.

Pārbaudiet, vai ir pareizi izveidots savienojums.

[116] Problēmu novēršana | Problēmu novēršana | GPS Kamera neuztver GPS signālu.

- Norādiet GPS žurnālam iestatījumu [ON].
- · Iespējams, ka šķēršļu dēļ kamera nevar uztver radio signālu GPS satelītiem.
- Lai pareizi triangulētu atrašanās vietas informāciju, pārvietojiet kameru uz atklātu vietu un vēlreiz ieslēdziet kameru.

# [117] Problēmu novēršana | Problēmu novēršana | GPS Pārmērīgi liela atrašanās informācijas kļūda.

Atkarībā no apkārtējām ēkām, vāja GPS signāla u.c. apstākļiem kļūdas lielums var būt vairāki simti metri.

[118] Problēmu novēršana | Problēmu novēršana | GPS Lai gan tiek izmantoti GPS palīgdati, triangulācijai ir nepieciešams laiks.

- Nav iestatīts datuma un laika iestatījums vai iestatītais laiks ievērojami atšķiras no reālā. Iestatiet pareizu datumu un laiku.
- Beidzies GPS palīgdatu derīguma termiņš. Jauniniet GPS palīgdatus.
- Tā kā GPS satelītu stāvoklis pastāvīgi mainās, atrašanās vietas noteikšanai atkarībā no kameras izmantošanas vietas un laika var būt nepieciešams ilgāks laiks vai uztvērējs vispār nespēs noteikt atrašanās vietu.
- GPS ir sistēma ģeogrāfiskās atrašanās vietas noteikšanai, triangulējot radio signālu no GPS satelītiem. Izvairieties no kameras izmantošanas vietās, kur radio signāls tiek bloķēts vai atstarots, piemēram ēnainā vietā, ko ieskauj ēkas vai koki. Izmantojiet kameru zem klajas debess.

[119] Problēmu novēršana | Problēmu novēršana | GPS Atrašanās vietas informācija netiek ierakstīta.

• Izmantojiet programmu PlayMemories Home, lai datorā importētu filmas ar GPS atrašanās vietas informāciju.

- Uzlādējiet kameru, ja ir zems baterijas uzlādes līmenis.
- Ieslēdziet kameru un pievienojiet to datoram.
- Izmantojiet mikro USB kabeli (ietilpst komplektācijā).
- Atvienojiet mikro USB kabeli (ietilpst komplektācijā) gan no kameras, gan no datora, pēc tam cieši pievienojiet to.
- Atvienojiet no datora USB savienotājiem visas iekārtas, izņemot kameru, tastatūru un peli.
- Savienojiet kameru un datoru tieši, nevis izmantojot USB centrmezglu vai citu ierīci.

[121] Problēmu novēršana | Problēmu novēršana | Datori Nevar importēt attēlus.

Savienojiet kameru un datoru pareizi, izveidojot USB savienojumu.

[122] Problēmu novēršana | Problēmu novēršana | Datori Nevar instalēt programmu Action Cam Movie Creator.

Pārbaudiet, vai datora vide ir piemērota programmas Action Cam Movie Creator instalēšanai, un pārliecinieties, vai pareizi veicat instalēšanas darbību secību.

[123] Problēmu novēršana | Problēmu novēršana | Datori Programma Action Cam Movie Creator nedarbojas pareizi.

Aizveriet programmu Action Cam Movie Creator un restartējiet datoru.

[124] Problēmu novēršana | Problēmu novēršana | Datori Datorā nevar atskaņot attēlus.

Vērsieties pie datora vai programmatūras ražotāja.

[125] Problēmu novēršana | Problēmu novēršana | Wi-Fi Attēla pārsūtīšana aizņem pārāk daudz laika.

Mikroviļņu krāsnis un Bluetooth ierīces izmanto 2,4 GHz viļņu garumu un var traucēt sakariem. Ja tuvumā atrodas šādas ierīces, pārvietojiet kameru tālāk no šādām ierīcēm vai izslēdziet šādas ierīces.

[126] Problēmu novēršana | Problēmu novēršana | Citas Tiek aizmiglots objektīvs.

Ir radies kondensāts. Izslēdziet kameru un uzgaidiet aptuveni stundu, lai mitrums izgaro.

[127] Problēmu novēršana | Problēmu novēršana | Citas Ilglaicīgi lietojot kameru, tā sasilst.

Tā nav nepareiza darbība.

Vēlreiz iestatiet datumu un laiku.

[129] Problēmu novēršana | Brīdinājuma indikatori un ziņojumi | Brīdinājuma indikatori un ziņojumi

# Brīdinājuma indikatori un kļūdu ziņojumi

### **Baterijas/akumulatora indikators (ir mazs atlikušais lādiņš)**

• Ja ir mazs atlikušais lādiņš, tiek rādīta ikona  $\Box$ . Nekavējoties uzlādējiet bateriju komplektu.

#### **ERROR**

- Izslēdziet un atkal ieslēdziet barošanu.
- Lietojot tiešraides straumēšanas funkciju, vietnē USTREAM ir radās nezināma kļūda. Mirkli uzgaidiet un pēc tam mēģiniet vēlreiz izveidot savienojumu.

#### **HEAT**

Ir paaugstinājusies kameras temperatūra. Iespējams, kamera automātiski izslēgsies vai nevarēs ierakstīt attēlus.

Atstājiet kameru vēsā vietā, līdz tās temperatūra samazinās.

Kameras temperatūra paaugstinās, ja attēli tiek ierakstīti ilgu laiku. Šādā gadījumā apturiet attēlu ierakstu.

#### **NoIMG**

Atmiņas karte nesatur atskaņojamus attēlus.

#### **LowPw**

Baterija/akumulators ir iztukšots.

### **BATT**

- Baterijas/akumulatora uzlādes līmenis ir nepietiekams darbības veikšanai.
- Bateriju komplekts padod strāvas daudzumu, kas pārsniedz maksimālo izlādes strāvas rādītāju (kuru pārsniedzot, pilnvērtīgu kameras darbību vairs nevar garantēt, piemēram, ja pievienots ārējs mikrofons u.tml.).
- Tika konstatēts, ka kameras barošanai tiek izmantots cits bateriju komplekts.
- Ir konstatēta bateriju komplekta nolietošanās.

#### **SHORT**

Atmiņas kartes atlikusī ietilpība nav pietiekama, lai veiktu cilpas ierakstīšanu.

### **FULL**

Atmiņas kartes atlikusī ietilpība nav pietiekama, lai veiktu ierakstu.

#### **MAX**

Ir sasniegts maksimālais failu skaits, ko var ierakstīt.

#### **MEDIA**

- Atmiņas karte nav pareizi ievietota.
- Ir bojāta atmiņas karte.
- Atmiņas karte neatbalsta XAVC S filmu ierakstīšanu.

# **NoCRD**

Nav ievietota atmiņas karte.

### **NoDSP**

Tika sākta atskaņošana, bet kamera nav savienota ar TV.

### **PLANE**

Ja lidmašīnas režīmam ir iestatīta vērtība [ON], GPS un Wi-Fi nevar izmantot.

# **NoSET**

Norādiet nepieciešamos USTREAM iestatījumus, programmas Action Cam Movie Creator kameras iestatījumos atverot sadaļu Camera Settings for Live Streaming.

### **Auth**

Vēlreiz piesakieties vietnē USTREAM un pārbaudiet iestatījumus, programmas Action Cam Movie Creator kameras iestatījumos atverot sadaļu Camera Settings for Live Streaming.

### **CHANL**

- Programmas Action Cam Movie Creator kameras iestatījumu sadaļā Camera Settings for Live Streaming nav pareizi norādīts kanāls.
- Šis ziņojums tiek rādīts arī tad, ja cits datu nesējs sāk straumēšanu tajā pašā kanālā, kad jūsu kamera veic straumēšanu.
- **·** lestatiet kanālu vēlreiz.

# **DATE**

Vēlreiz kamerā iestatiet datumu un laiku.

# **APErr**

Ir atrasts piekļuves punkts, taču tas nav pievienots. Pārbaudiet piekļuves punkta

paroli un vēlreiz veidojiet savienojumu.

### **PREP**

Tīkls šobrīd nav pieejams.

#### **Netwk**

- Video saglabāšanas iestatījumus nevar saglabāt vietnē USTREAM, jo radās tīkla kļūda.
- Radās cita tīkla kļūda.
- Pārbaudiet piekļuves punkta iestatījumu un piekļuves punkta drošību, programmas Action Cam Movie Creator kameras iestatījumos atverot sadaļu Camera Settings for Live Streaming.

### **NO AP**

Nevar atrast piekļuves punktu. Pārbaudiet piekļuves punkta iestatījumus, programmas Action Cam Movie Creator kameras iestatījumos atverot sadaļu Camera Settings for Live Streaming.

### **LIMIT**

Vietnē USTREAM ir sasniegts saglabātā video kopējā ilguma ierobežojums. Pārtrauciet video straumēšanu.

### **TWErr**

- Radās Twitter publikācijas kļūda.
- Pārbaudiet tīklu vai vēlreiz piesakieties pakalpojumā Twitter.

#### **FBErr**

- Radās Facebook publikācijas kļūda.
- Pārbaudiet tīklu vai vēlreiz piesakieties vietnē Facebook.